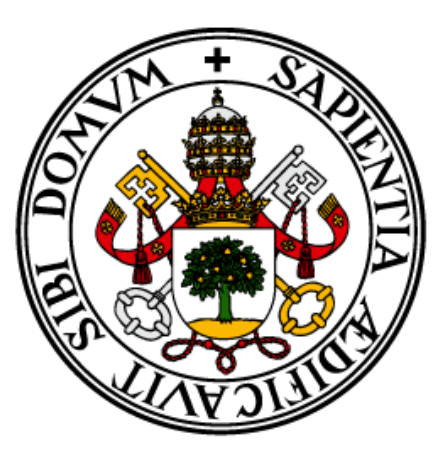

# **Escuela de Ingeniería Informática de Segovia**

**Grado en Ingeniería Informática**

# **Caso de estudio del uso de las Power Platform en un entorno empresarial: GSK Academy de Servicios y Aplicaciones**

**2023**

**Autor:**

**OUAKLI BOUDARENE, MEZIANE**

**Tutor:**

**ÁLVAREZ BRAVO, JOSÉ VICENTE**

## **INDICE**

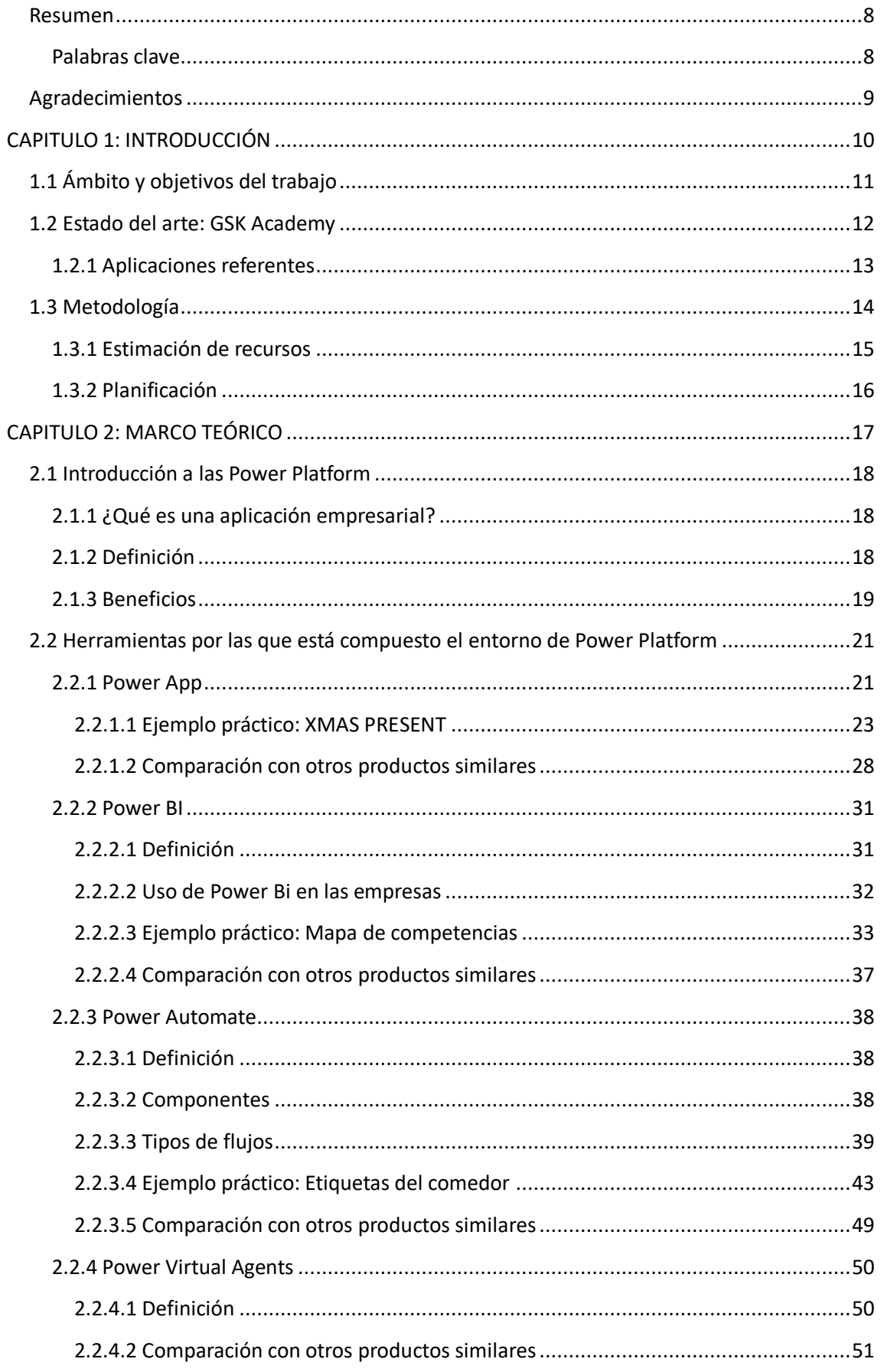

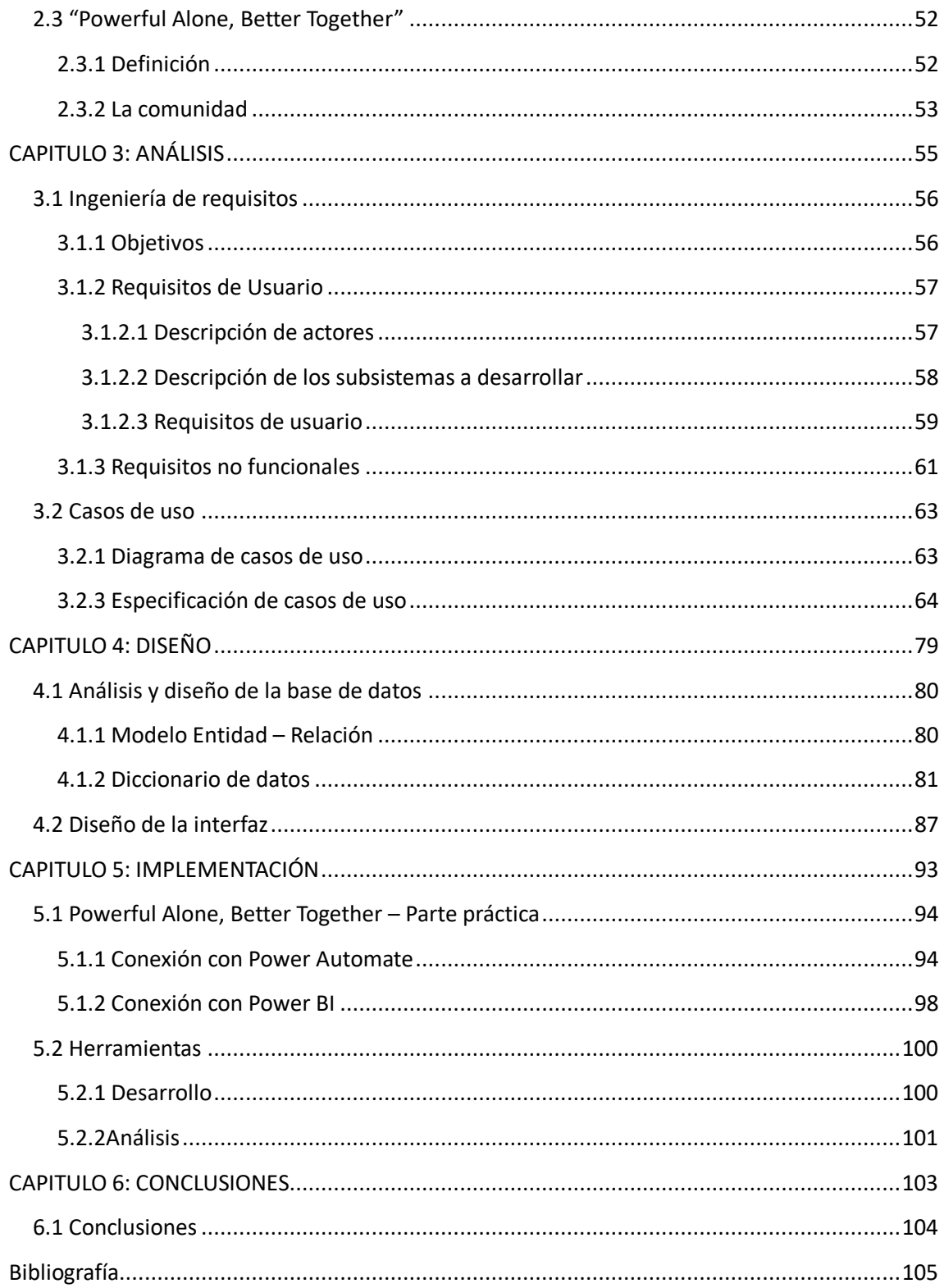

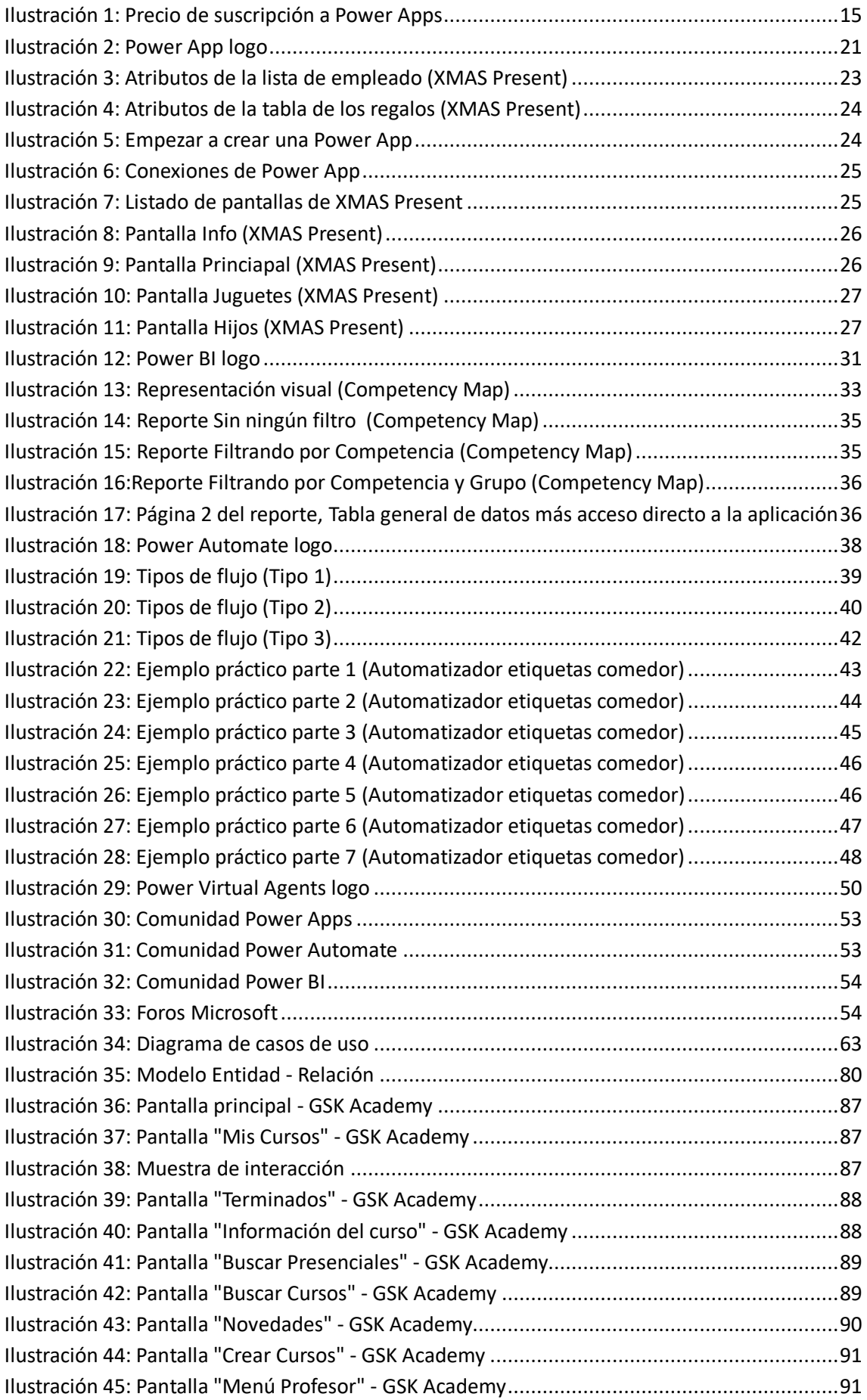

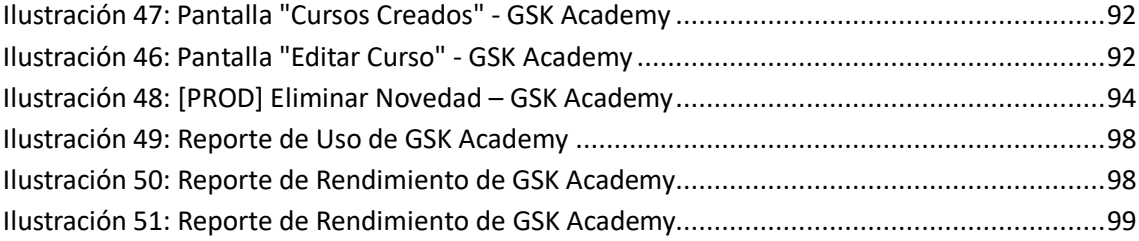

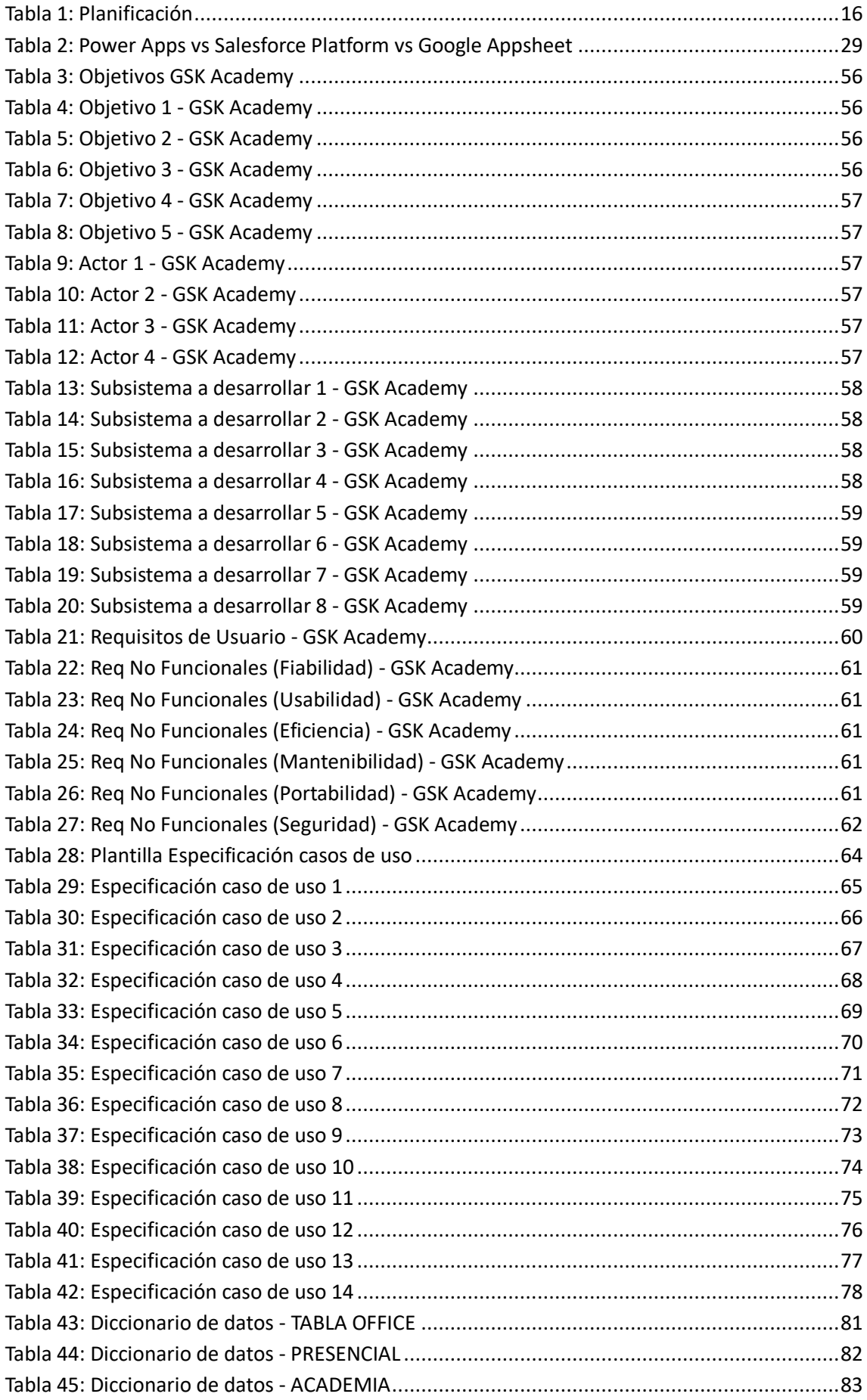

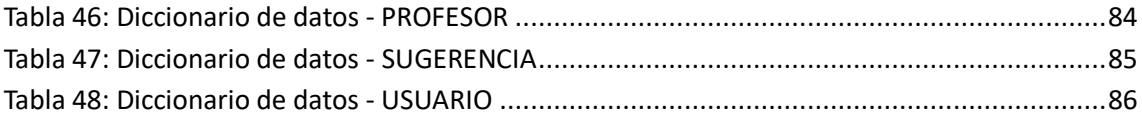

## <span id="page-7-0"></span>**Resumen**

Con este trabajo se ha documentado un caso de estudio del uso de las Power Platform en un entorno empresarial específico. La investigación se centra en los beneficios y desafíos del uso de estas herramientas low code para mejorar la eficiencia y la productividad de la empresa. Se analiza el proceso de implementación de las Power Platform y se describen las soluciones creadas utilizando Power Apps, Power BI y Power Automate.

El estudio muestra cómo las Power Platform pueden ayudar a las empresas a mejorar la gestión de proyectos, a automatizar procesos manuales y a crear soluciones personalizadas adaptadas a sus necesidades específicas. Además, se destacan algunos desafíos y limitaciones, y la integración con otras herramientas empresariales como Sharepoint.

Este trabajo demuestra que el uso de las Power Platform puede ser una estrategia efectiva para mejorar la productividad y la eficiencia en las empresas, y que su implementación exitosa depende en gran medida de la comprensión de las necesidades y objetivos específicos de la empresa.

<span id="page-7-1"></span>**Palabras clave**: low code, entorno, power, aplicación, empresa, datos, automatización, reportes.

## <span id="page-8-0"></span>**Agradecimientos**

Me gustaría expresar mi sincero agradecimiento a mi familia, amigos y pareja por su amor y apoyo constantes, que me han mantenido motivado y en el camino correcto mientras trabajaba en este proyecto.

También a mi tutor de proyecto, José Vicente Álvarez Bravo, por su orientación y apoyo durante la carrera, todo el proceso de investigación y escritura de este trabajo.

También quiero expresar mi gratitud a las personas que participaron en mi estudio y compañeros de trabajo, por su colaboración y disposición a responder a mis preguntas.

## <span id="page-9-0"></span>**CAPITULO 1: INTRODUCCIÓN**

## <span id="page-10-0"></span>**1.1 Ámbito y objetivos del trabajo**

La Power Platform de Microsoft es una plataforma de bajo código que permite a los usuarios crear aplicaciones personalizadas, automatizar flujos de trabajo y analizar datos utilizando herramientas de Microsoft, como Power Apps, Power Automate, Power BI y Power Virtual Agents.

La Power Platform es especialmente útil para la creación de aplicaciones empresariales, como aplicaciones para la gestión de clientes, procesos de negocio, seguimiento de proyectos y mucho más. Estas aplicaciones pueden ser personalizadas según las necesidades de la empresa y de sus usuarios, y pueden ser integradas con otras aplicaciones y servicios de Microsoft, así como con aplicaciones de terceros.

En cuanto a la exportación de aplicaciones creadas con la Power Platform, hay varias opciones disponibles. Las aplicaciones creadas con Power Apps pueden ser exportadas como paquetes de soluciones que pueden ser importados en otros entornos de Power Apps. Además, Power Apps también es compatible con la integración de servicios en la nube, lo que significa que las aplicaciones pueden ser desplegadas en servicios en la nube como Azure.

Y para la exportación de flujos de trabajo creados con Power Automate, estos pueden ser exportados como plantillas de flujo que pueden ser importados en otros entornos de Power Automate. Power Automate también es compatible con la integración con otros servicios en la nube, lo que permite la automatización de flujos de trabajo en diferentes entornos.

En resumen, la Power Platform es una herramienta muy versátil y útil para la creación de aplicaciones empresariales personalizadas y la automatización de flujos de trabajo. Las aplicaciones y flujos de trabajo creados con la Power Platform pueden ser exportados e integrados con otros entornos y servicios en la nube, lo que hace que esta plataforma sea muy adaptable y escalable.

El caso práctico de este trabajo es una aplicación la cual en principio esta pensado para una sede de la empresa, pero gracias a las opciones de la Power Platform se podrá exportar a otras sedes de la misma empresa e incluso la posibilidad de exportarlo a otras empresas que cumplan las condiciones necesarias.

## <span id="page-11-0"></span>**1.2 Estado del arte: GSK Academy**

En los últimos años, el mundo de la formación empresarial ha experimentado una gran transformación, y cada vez son más las empresas que buscan soluciones digitales para la capacitación y el desarrollo de sus empleados. En este contexto, las aplicaciones empresariales que funcionan como catálogos de cursos y formaciones online se han convertido en una herramienta clave para muchas organizaciones.

- En la actualidad, existen numerosas plataformas y aplicaciones que ofrecen este tipo de servicios, desde soluciones más sencillas y económicas hasta otras más avanzadas y personalizadas. Algunas de las características más destacadas de estas aplicaciones son:
- Amplio catálogo de cursos: Las aplicaciones suelen ofrecer una amplia selección de cursos y formaciones, tanto de temáticas generales como específicas para diferentes áreas de trabajo. Además, suelen incluir tanto cursos gratuitos como de pago, lo que permite adaptarse a diferentes presupuestos.
- Personalización: Muchas aplicaciones permiten a las empresas personalizar el catálogo de cursos y formaciones según las necesidades específicas de sus empleados. De esta forma, se pueden seleccionar aquellos cursos que sean más relevantes para la empresa y sus objetivos de negocio.
- Seguimiento y análisis: Las aplicaciones suelen contar con herramientas para realizar seguimiento y análisis del progreso de los empleados en los cursos y formaciones. De esta forma, las empresas pueden evaluar el impacto de la formación en el rendimiento de sus empleados y en los objetivos de negocio.
- Integración con otras herramientas: Algunas aplicaciones permiten integrarse con otras herramientas empresariales, como sistemas de gestión del talento o plataformas de trabajo colaborativo. De esta forma, se pueden facilitar procesos como la asignación de cursos o la gestión de proyectos.

En resumen, las aplicaciones empresariales que funcionan como catálogos de cursos y formaciones online son una herramienta cada vez más demandada por las empresas, ya que permiten ofrecer formación de calidad de forma flexible y adaptada a las necesidades específicas de cada organización y es por eso por lo que la parte práctica de este documento será una aplicación con la misma finalidad la cual se llamará **GSK Academy**. El nombre viene dado por la empresa para la que se va a desarrollar: Glaxo Smith Kline.

### <span id="page-12-0"></span>**1.2.1 Aplicaciones referentes**

- 1. Udemy for Business: ofrece una amplia selección de cursos en línea impartidos por expertos en diferentes temáticas. Permite a las empresas personalizar el catálogo de cursos y hacer un seguimiento del progreso de los empleados. Su enfoque es más bien generalista, dirigido a cubrir una amplia variedad de habilidades y conocimientos.
- 2. Coursera for Business: ofrece cursos en línea de universidades y organizaciones de todo el mundo. Ofrece programas especializados en diferentes temáticas y permite a las empresas personalizar el catálogo de cursos. Su enfoque está en la formación académica y de habilidades técnicas.
- 3. LinkedIn Learning: es una plataforma de formación en línea que ofrece cursos en diferentes temáticas. Su catálogo de cursos está más centrado en habilidades blandas y negocios. Permite a las empresas personalizar el catálogo de cursos y hacer un seguimiento del progreso de los empleados.
- 4. Pluralsight: se centra en la formación en tecnología y ofrece cursos en línea para desarrolladores, ingenieros y otros profesionales de IT. Cuenta con herramientas para realizar seguimiento y análisis del progreso de los empleados en los cursos. Su enfoque está en habilidades técnicas y específicas para la industria de la tecnología.
- 5. Skillsoft: es una plataforma de formación empresarial en línea que ofrece cursos en diferentes áreas, desde liderazgo y gestión hasta tecnología y cumplimiento normativo. Permite a las empresas personalizar el catálogo de cursos y realizar un seguimiento del progreso de los empleados. Su enfoque es más bien generalista, pero también ofrece cursos especializados en tecnología y cumplimiento normativo.

En general, todas estas aplicaciones empresariales ofrecen una amplia variedad de cursos y permiten a las empresas personalizar el catálogo de formaciones. La diferencia principal radica en el enfoque de cada una de ellas, desde el carácter generalista de Udemy for Business hasta el enfoque más técnico de Pluralsight. Por tanto, es importante que las empresas evalúen cuál es la más adecuada para sus necesidades y objetivos específicos.

GSK Academy servirá de enlace para cualquier plataforma de formaciones antes mencionadas, ya sea LinkedIn Learning o por ejemplo cursos gratuitos de Youtube. Será una aplicación a la que tendrán acceso todos los empleados a través de sus credenciales en la cual se cargarán los cursos que los formadores piensen que van a ser más útiles o sugeridos y a la cual se podrá acceder a los datos de quienes y que cursos han sido más realizados para encontrar a los empleados que tengan un determinado conocimiento para un determinado proyecto con mayor facilidad.

## <span id="page-13-0"></span>**1.3 Metodología**

Para este proyecto se ha utilizado la clásica metodología en cascada la cual también es conocida como "modelo secuencial lineal". Es un enfoque para el desarrollo de software que se basa en una secuencia de fases o etapas secuenciales y lineales. En este modelo, cada fase se inicia después de que se completa la fase anterior y, por lo tanto, no permite el retroceso o cambios significativos una vez que se ha completado una etapa.

- 1. Requisitos: En esta etapa inicial, se lleva a cabo un análisis exhaustivo de los requisitos del sistema o del software que se va a desarrollar. Se recopilan las necesidades y expectativas de los usuarios y se documentan de manera clara y concisa.
- 2. Diseño: Una vez que los requisitos se han establecido, se procede al diseño del sistema. En esta fase se definen la arquitectura del software, los componentes del sistema y las interfaces entre ellos. También se pueden crear diagramas y representaciones gráficas para comprender mejor la estructura del sistema.

En esta etapa es en la que se decide usar Power Platform como herramienta para llevar a cabo el proyecto.

3. Implementación: En esta etapa, los desarrolladores escriben el código del software siguiendo las especificaciones y diseños establecidos en las fases anteriores. Se utilizan diferentes lenguajes de programación y herramientas para traducir el diseño en un producto funcional.

Esta etapa ha demandado la mayor cantidad de tiempo, ya que se llevó a cabo simultáneamente con el proceso de aprendizaje de la herramienta.

4. Pruebas: Una vez que se ha completado la implementación, se llevan a cabo pruebas exhaustivas para verificar si el software cumple con los requisitos establecidos inicialmente. Esto implica la detección y corrección de errores o fallos, así como la validación del software en diferentes escenarios y situaciones.

Antes de ser lanzada, la aplicación ha sido sometida a un proceso de testing y a una fuerte carga de datos para comprobar su rendimiento y sus límites.

- 5. Despliegue: Después de que el software haya pasado satisfactoriamente las pruebas, se procede a su despliegue en el entorno de producción. Esto puede incluir la instalación del software en los sistemas de los usuarios finales, la configuración de los servidores o la puesta en marcha del sistema en el entorno operativo correspondiente. Esta etapa en el caso de las Power Platform dentro de un entorno empresarial llega a ser la más sencilla, ya que tan solo hay que publicar la aplicación, y dar los permisos a los usuarios que vayan a acceder a esta. En el caso de querer utilizarlo en un dispositivo móvil, se debería descargar la herramienta Power App de la Play Store (si es Android) o de la App Store (si es iOS) y entrar con las credenciales de la empresa.
- 6. Mantenimiento: Una vez que el software está en funcionamiento, se entra en la fase de mantenimiento.

Esto implica la corrección de errores, la implementación de mejoras y la adaptación a los cambios o necesidades del usuario a lo largo del tiempo.

#### <span id="page-14-0"></span>**1.3.1 Estimación de recursos**

La estimación de tiempo, recursos y material para crear una Power App desde cero sin tener conocimientos previos de la herramienta puede variar según diferentes factores, como la complejidad de la aplicación, la disponibilidad de recursos y la capacidad de aprendizaje.

El tiempo necesario para aprender y familiarizarse con la herramienta puede tomar desde varias semanas hasta meses, dependiendo de la dedicación y el nivel de comprensión. La creación real de la Power App puede llevar desde días hasta semanas, según la complejidad de la aplicación y los requisitos del proyecto. Un usuario con formación académica en desarrollo de aplicaciones o con familiaridad previa con la plataforma tendrá una curva de adaptación más rápida. Su experiencia y conocimiento previo en conceptos y técnicas de desarrollo de software le permitirán comprender y asimilar más rápidamente los fundamentos y las funcionalidades de la Power Platform.

En cuanto a los recursos humanos, si el desarrollo se realizará por una persona sola, se necesitará dedicar tiempo y esfuerzos significativos para aprender y aplicar los conocimientos de la Power Platform. Si se dispone de un equipo, se debe considerar la asignación de un desarrollador o equipo de desarrollo con experiencia en Power Apps.

Para desarrollar y ejecutar Power Apps, se necesita un dispositivo informático adecuado (hardware), como un ordenador o portátil con suficiente capacidad de procesamiento y memoria RAM para ejecutar la herramienta de desarrollo. Además, se requiere acceso a Internet estable para la descarga de software y la interacción con servicios en la nube.

Y obviamente para comenzar a desarrollar con Power Apps, es necesario tener acceso a la

herramienta, que forma parte de la Power Platform. Power Apps está disponible como una aplicación de escritorio que se puede descargar e instalar solo en dispositivos con Windows 10. También se puede acceder a través de un navegador web compatible.

Para un usuario particular contratar el servicio de Power Platform tendría un coste a día de: 18/05/2023:

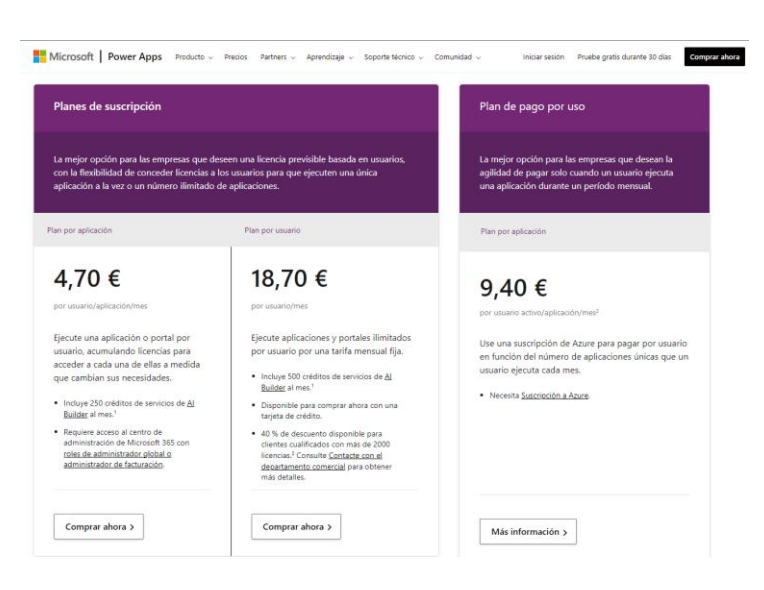

<span id="page-14-1"></span>*Ilustración 1: Precio de suscripción a Power Apps*

## <span id="page-15-0"></span>**1.3.2 Planificación**

El proyecto tiene previsto realizarse entre agosto y septiembre de 2022. El desarrollo comenzará el 8 de agosto y se tiene previsto tenerlo completado en el 23 de septiembre. Como se ha mencionado en el apartado anterior, utilizaremos una metodología en cascada.

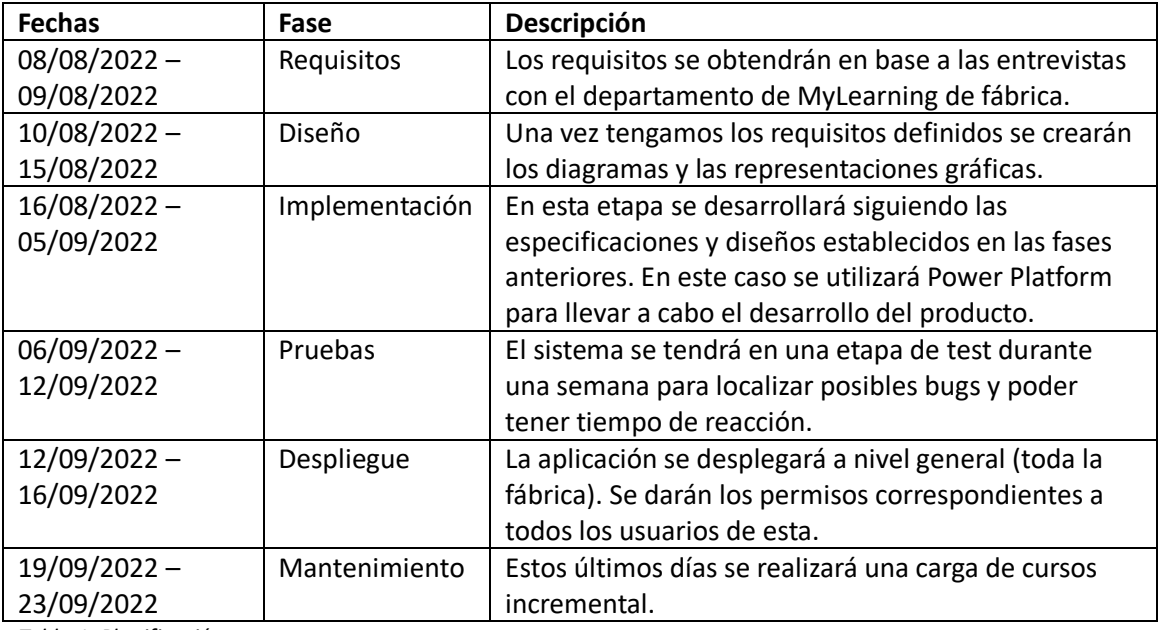

<span id="page-15-1"></span>*Tabla 1: Planificación*

El ritmo de trabajo durante todo este tiempo se espera que sea de una media de unas cuatro horas diarias en el desarrollo de la aplicación más otras 2 en el desarrollo de la documentación. Desde el 8 de agosto al 23 de septiembre son 46 días, un total de 276 horas.

No ha habido desviaciones significativas con respecto a la planificación establecida. El proyecto se ha desarrollado de acuerdo con el cronograma previsto, cumpliendo con los hitos y entregables establecidos en la fase de planificación.

## <span id="page-16-0"></span>**CAPITULO 2: MARCO TEÓRICO**

## <span id="page-17-0"></span>**2.1 Introducción a las Power Platform**

## <span id="page-17-1"></span>**2.1.1 ¿Qué es una aplicación empresarial?**

Hoy en día todas las grandes corporaciones tienen como objetivo el automatizar completamente los procesos internos para ahorrar recursos, y esto no solo interesa a las grandes corporaciones, sino que a las pequeñas empresas también, esto se consigue a través del software de aplicaciones empresariales. Con esto las empresas de todos los tamaños pueden optimizar sus tiempos, recursos y administración de empleados, gracias a la inteligencia artificial y el aprendizaje automático.

Dentro de cualquier tipo de empresa, se trabaja en diversos tipos de tareas, unos pueden realizar tareas de administración financieras, administración de productos, gestión de almacén, etc. Para todas estas tareas, se necesitarán un software específico para cada una y aquí es donde entran las aplicaciones empresariales.

Una aplicación empresarial es un tipo de software diseñado para cubrir las necesidades de una empresa u organización. Estas ayudan a mejorar la productividad, automatizar tareas repetitivas o costosas, facilitan la gestión de datos…

Crear una aplicación empresarial de 0 puede llegar a ser muy costoso a nivel de tiempo, se necesita a un profesional o un equipo cualificado que sepa trabajar un determinado lenguaje de programación, una determinada tecnología… Y como no, las empresas buscarán reducir al máximo la inversión y obtener un resultado que les satisfaga. ¿Qué pasaría si cualquier usuario de la organización pudiera crear una aplicación sin ningún conocimiento previo de programación? La respuesta son las tecnologías Low-Code y en este caso más concretamente las Power Platform, la solución Low-Code que ofrece Microsoft.

## <span id="page-17-2"></span>**2.1.2 Definición**

"*Microsoft Power Platform es una tecnología inclusiva. Es muy fácil de usar, fomenta la innovación y nos permite extraer un valor que estaba oculto y al que no podíamos acceder*", así es como Nipa C, General Manager IT + Decision Driver, define la creación de Microsoft.

Power Platform es un conjunto de aplicaciones de software de inteligencia empresarial que está diseñado para permitir que cualquier usuario (tenga o no tenga conocimientos previos de programación) sea capaz de desarrollar e implementar soluciones a los problemas que hay dentro de la organización.

Este concepto no representa un software en concreto, sino a un conjunto de ellos: Power App, Power BI, Power Automate y Power Virtual Agents. De ahí viene el concepto / lema de "Powerful alone. Better Together", el cual se refiere que si trabajas estas herramientas de manera aislada puedes obtener buenos resultados pero que existe un ecosistema entre estos servicios que hace fácil la conexión de estas ofreciendo un mejor servicio y consiguiendo mejores resultados.

### <span id="page-18-0"></span>**2.1.3 Beneficios**

1. Reúne todas sus actividades comerciales en una sola plataforma:

Actualmente, es necesario trabajar con datos precisos y accesibles en tiempo real para evitar problemas con los procesos como los cuellos de botella. Power Platform permite integrar orígenes de datos externos lo que nos permite realizar una mejor administración de los datos empresariales.

2. Agiliza el proceso y mejora la productividad general del negocio

Esta herramienta nos ayuda a deshacernos de las actualizaciones manuales y las tareas repetitivas. Ya que con Power Automate se puede digitalizar y automatizar estos procesos, ahorrando tiempo y recursos.

3. Aporta un gran ahorro de costes

En un informe [\(TEIofPowerPlatform-FINAL.pdf \(totaleconomicimpact.com\)\)](https://tools.totaleconomicimpact.com/go/microsoft/powerplatform/docs/TEIofPowerPlatform-FINAL.pdf) de Forrester de 2021 mostró que PowerApps y Power Automate redujeron el costo de desarrollo de aplicaciones en un 70%. La cita es: "Large projects previously cost \$250,000, and that is reduced by 70% postimplementation due to using fewer internal and external professional developers." En la página 4.

Y en otro informe de octubre de 2019 con título: "The Total Economic Impact™ Of Power Apps And Power Automate", revelan que con el uso de las PowerApps (gracias a su fácil uso), permite a las organizaciones eliminar todas las suscripciones de servicios adicionales llegando a ahorrar a las organizaciones mas del 50% en costos de licencia. Cita: "*Interviewees provided examples of external applications that were replaced with in-house developed applications using Power Apps and Power Automate. For the study, two applications were replaced with a total savings of \$91,454*" en la página 3.

4. Agiliza las actividades de presentación de informes

Facilita el trabajo de crear informes ya que todas las PowerApps y los flujos de Power Automate tienen un Power BI enlazado el cual nos muestra un informe muy completo sobre el uso de estos.

5. Facilita el trabajo remoto y la funcionalidad multidispositivo

La plataforma te permite acceder a las aplicaciones estes dóndes estes gracias a la multiplataforma. El usuario es capaz de acceder a los flujos y a las aplicaciones desde cualquier dispositivo ya sea smartphone, Tablet, etc.

6. Eleva la seguridad de sus datos

Con Microsoft Power Platform se tiene la garantía de que todos los datos introducidos se almacenan en una fuente de confianza, en la cual nuestra empresa se podrá apoyar.

7. Permite una fácil adopción y maximización de capacidades

Probablemente esta es la mayor ventaja. Como se ha comentado anteriormente, crear aplicaciones comerciales empresariales, requería un cierto conocimiento y aprendizaje lo que llevaba a que no todo el mundo tuviese la capacidad de crear aplicaciones, bots o reportes. Pero estas nuevas tecnologías facilitan la curva de aprendizaje gracias al enfoque low code que tiene Microsoft Power Platform.

## <span id="page-20-0"></span>**2.2 Herramientas por las que está compuesto el entorno de Power Platform**

## <span id="page-20-1"></span>**2.2.1 Power App**

Es el servicio cuya función es la de desarrollar aplicaciones empresariales personalizadas sin la necesidad de programar con código. Se puede integrar e interactuar con diferentes servicios, conectores y fuentes de datos. Este servicio ofrece la posibilidad de crear aplicaciones tanto en móvil como en PC.

También dispone de CDS (Common Data Services) el cual es un almacén de datos disponibles en la nube y compatible con todas las herramientas que forman Power Platform. Este se ofrece de manera gratuita, pero también si uno lo desea puede usar *Ilustración 2: Power App logo*una base de datos externa ya sea localmente como

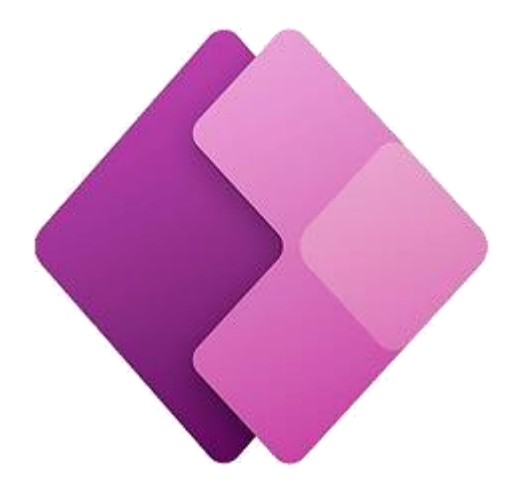

un base de datos SQL (la cual habrá que configurar una puerta de enlace para usarla) o una base de datos SQL de Azure. Estos son solo un ejemplo de todos los tipos de conexiones que se puede tener.

Esta herramienta nos permite crear nuestras aplicaciones de varias maneras:

**Canvas**: Las aplicaciones Canvas o Aplicaciones de lienzo son aplicaciones en blanco a las cuales se le puede dar el estilo que quiera y se construyen arrastrando y colocando elementos como si se estuviese diseñando una diapositiva de PowerPoint. A estos elementos se le programan comportamientos a través de PowerFX el cual es un lenguaje que se asemeja a las fórmulas que se utilizan en Excel. PowerApps también da la opción de crear aplicaciones automáticamente a través de orígenes de datos como Sharepoint Online o Power BI.

Estas aplicaciones que se crean se pueden publicar y dar acceso a usuarios o grupos de usuarios. Como ha sido mencionado anteriormente, se puede acceder a estas aplicaciones a través de móviles / tablets (Ya sean Android o iOS) u ordenadores a través de la aplicación de Power Apps o a través de la página web.

**Model Driven(aplicaciones controladas por modelos)**: son aplicaciones que se basan en el modelo de datos y el proceso de negocio. Tras haber definido estos, se generará una interfaz de usuario de manera automática la cual se va a adaptar a cualquier resolución de pantalla. A diferencia de las aplicaciones Canvas, se dispondrá de menos opciones para personalizar, pero a cambio uno se podrá centrar más en los componentes que se agreguen como los formularios, gráficos, etc.

**Portals**: Son portales web que permiten que los usuarios inicien sesión con diferentes roles y acceder a contenidos. Al igual que los demás tipos de aplicaciones se pueden conectar a diferentes orígenes de datos, son personalizables y se le puede añadir el contenido que nos interese. Si el portal se ha creado conectándolo a un origen de datos se nos generara una serie de páginas creadas a partir de las que se puede crear un sitio web completo con toda la información que se necesite.

#### <span id="page-22-0"></span>**2.2.1.1 Ejemplo práctico: XMAS PRESENT**

En la empresa actual donde he realizado las prácticas, en fechas navideñas tienen la costumbre de realizar regalos a los hijos / dependientes de los empleados. La empresa manda un folleto o pdf con los juguetes disponibles para que los padres decidan cual elegir y más tarde introducir en un Excel compartido, en el que todo el mundo tiene disponible la información del resto de empleados (cosa que se pretende evitar), en la tupla correspondiente del dependiente deseado.

El problema de realizarlo de esta forma es que al haber una cantidad considerable de usuarios modificando un único Excel, era común el modificar sin querer filas que le pertenecían o al trabajar en un documento en la nube, también es posible que la tasa de refresco de este documento varie por el estado del servidor y no actualice los datos como debería provocando así la perdida de estos. También se tiene el problema de que de esta forma mostramos información, la cual hay empleados que pueden considerar delicada o que directamente no les interese compartir.

La solución propuesta consiste en una aplicación en la que cada padre pueda acceder, pueda ver una lista de sus dependientes junto a la lista de los regalos disponibles. La aplicación tendrá la función de asignar un regalo a cada dependiente.

Se empezará creando las fuentes de datos, que en este caso se trabajará con listas de Sharepoint.

La primera lista será la que contenga la información de los empleados, y donde se almacenará la elección de cada uno. Los atributos de los datos personales (como el nombre del hijo, etc) nos los proporciona el departamento de RRHH. A estos atributos que ya nos dan solo nos

quedaría añadirles el Regalo y la Referencia de este.

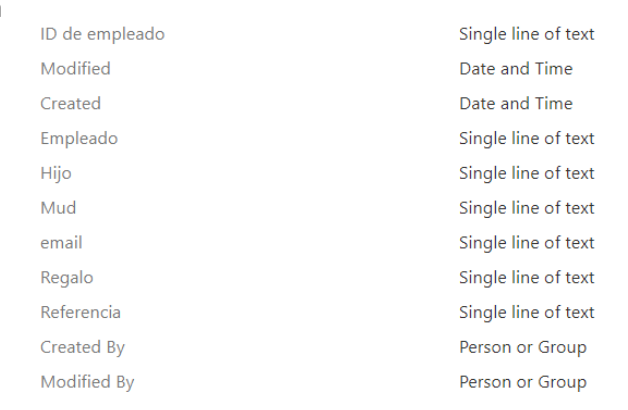

*Ilustración 3: Atributos de la lista de empleado (XMAS Present)*

La segunda lista será donde se almacenará la información de los regalos. Esta lista se recibirá desde el distribuidor y no será necesario realizar ninguna acción ni tratar ningún dato.

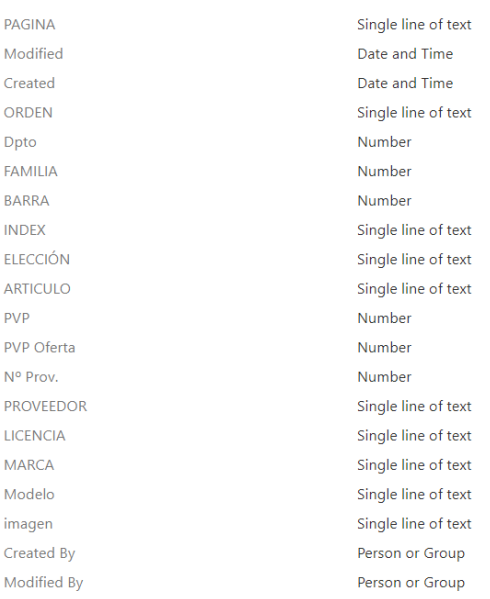

<span id="page-23-0"></span>*Ilustración 4: Atributos de la tabla de los regalos (XMAS Present)*

Una vez tengamos nuestras fuentes de datos listas, se procederá a crear una nueva aplicación Canva en blanco de la que partir. Se creará con disposición vertical ya que se tiene la intención de que se use mayoritariamente en smartphone, aunque también puedan acceder desde la web.

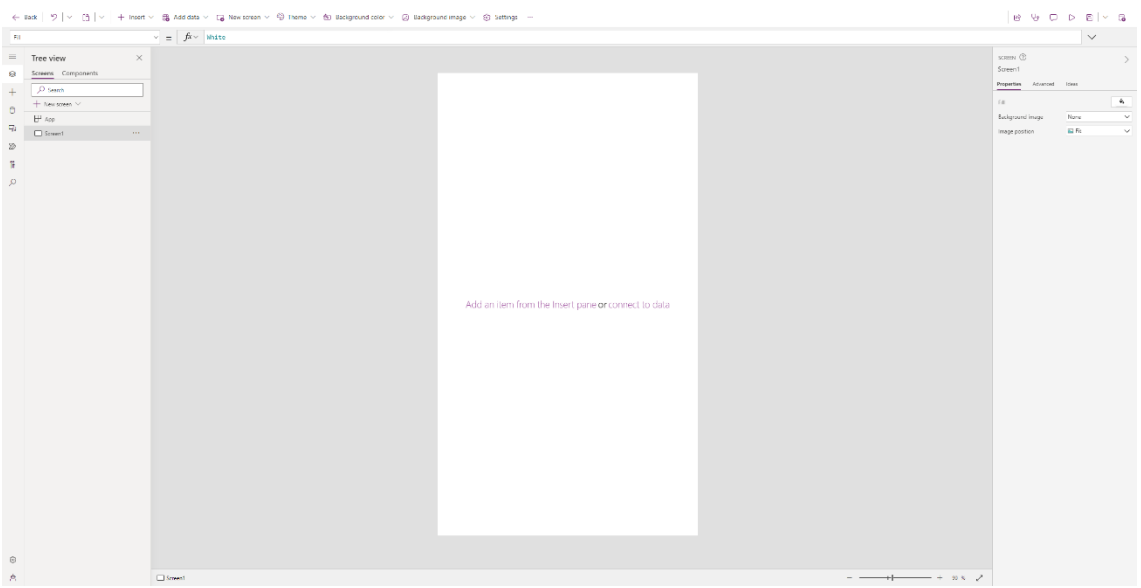

*Ilustración 5: Empezar a crear una Power App*

Está será la vista que tengamos al crear nuestra aplicación en blanco.

Lo primero que se deberá hacer es conectar la aplicación con nuestras fuentes de datos desde el apartado de "Data". En nuestro caso para conectar nuestra fuente de datos se buscará conectar nuestras listas de Sharepoint, para ello se le indicará la dirección de nuestro site y seleccionamos las listas que en este caso serán la de los datos personales y la de los juguetes disponibles.

Una vez tengamos nuestra aplicación conectada a las fuentes de datos se deberá crear un prototipo creando los screen que creamos necesarios. En este caso considero que para construir esta aplicación se requerirá de cuatro pantallas:

1. La principal, esta será la primera pantalla que vera el usuario y también será donde se comprobará si el usuario que ha accedido a la aplicación está dentro de la lista de los usuarios que pueden usarla (se recordará que estos son aquellos que están dentro de la lista de los padres).

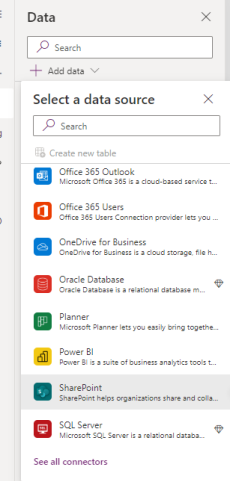

*Ilustración 6: Conexiones* 

2. La ventana donde a cada padre se le mostrará la lista de hijos *de Power App*

que tiene.

- 3. La ventana de los regalos donde se mostrará el listado de regalos a seleccionar.
- 4. Y por último se tendrá la ventana donde se requerirá tener las instrucciones y la información de cómo usar la aplicación para aclarar

las dudas que tengan los usuarios.

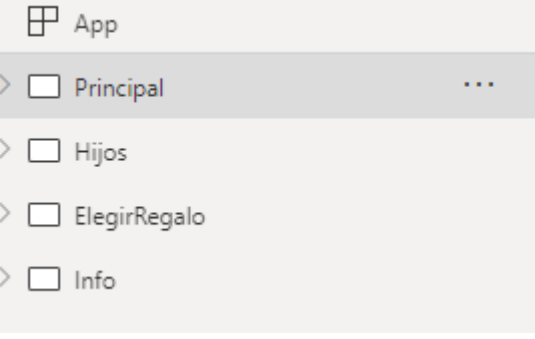

*Ilustración 7: Listado de pantallas de XMAS Present*

El diseño de la página principal quedaría como lo veis en la imagen siguiente. ¿Que se ha tenido en cuenta para crear esta pantalla? Que tan solo los padres o empleados con dependientes puedan acceder, por ello al crear el botón de "Elegir regalo" solo lo tendrán activado aquellos usuarios cuyo email coincida con alguno de la lista de datos personales. También se creará un icono que nos lleve a la pantalla de información, en la cual se tendrá un cuadro de texto donde explicamos a los usuarios el funcionamiento de la aplicación en caso de duda, aunque el diseño de la interfaz está centrado en ser lo más simple posible para facilitar su uso lo máximo posible. También se ha habilitado un campo de texto para hacer saber a los usuarios con quien contactar por cualquier incidencia.

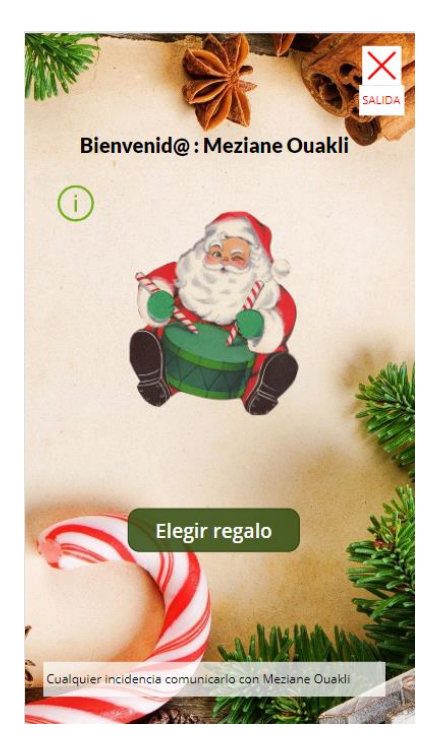

*Ilustración 9: Pantalla Princiapal (XMAS Present)*

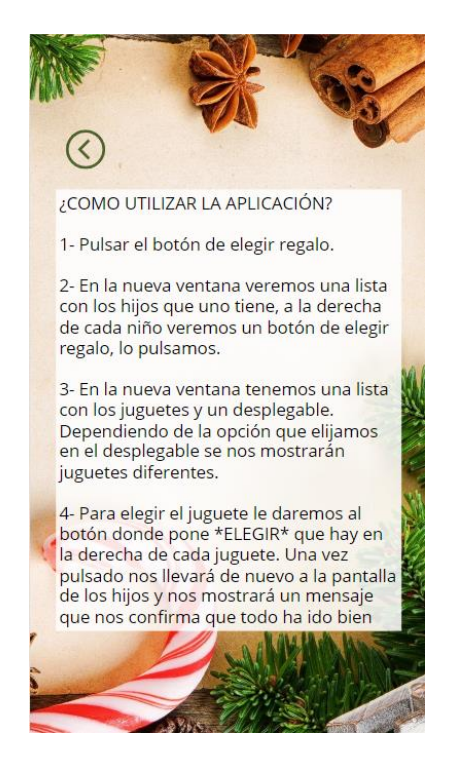

*Ilustración 8: Pantalla Info (XMAS Present)*

La tercera pantalla será donde cada usuario verá a su hijo/dependiente y lo seleccionará. Esto se ha conseguido mostrando una colección de items/tuplas las cuales se han filtrado mediante el email del usuario y mostrando el atributo del nombre del hijo. Tambien en esta pantalla se contará con el icono de información. Para elegir al hijo se debe pulsar el botón de Elegir regalo el cual guardara en la memoria(Se puede mejorar guardando el item del niño en una variable en vez de hacerlo en memoria) el item seleccionado y nos llevará a la ventana de Elegir regalo. En la siguiente ventana se tendrá la misma estructura que en la ventana anterior, una colección de juguetes el cual se elegirá mediante un botón el cual tiene programada la función patch, la cual sirve para introducir unos datos en una fuente de datos que, en este caso, se está hablando de una lista de sharepoint. Se indicará que a la tupla donde se dispondrá la información de los niños, en los atributos de "Regalo" y "Referencia" se "pegarán" los datos elegidos. Tambien contamos con un Dropdown el cual utilizamos como filtro para encontrar los regalos ajustandose a la edad a la cual esta dirigido cada juguete.

La funcón en cuestión seria:

Patch(

 listaNombres2; //Este es el nombre de nuestra lista Gallery2.Selected; //Este es el item del niño guardado en memoria

{

 Regalo: ThisItem.ARTICULO; //Y aquí indicamos los campos donde se quiere introducir Referencia: ThisItem.INDEX//los datos y que datos se quieren introducir

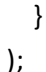

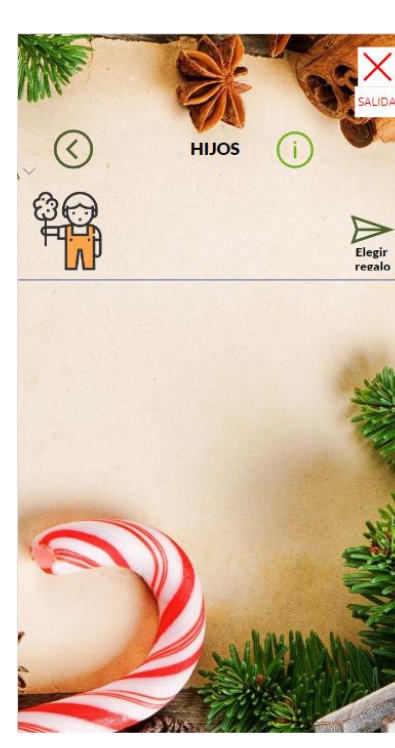

*Ilustración 11: Pantalla Hijos (XMAS Present)*

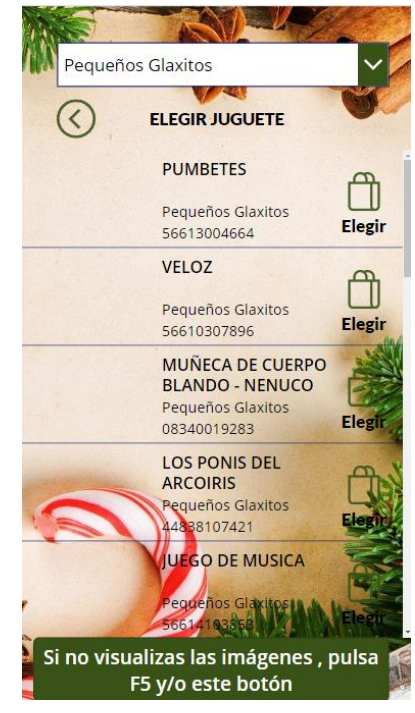

*Ilustración 10: Pantalla Juguetes (XMAS Present)*

#### <span id="page-27-0"></span>**2.2.1.2 Comparación con otros productos similares**

Existen varias alternativas a Power Apps que también permiten crear aplicaciones personalizadas sin necesidad de habilidades de programación avanzadas. Algunas de las alternativas más populares son:

- *Google AppSheet*: Es una plataforma de creación de aplicaciones que utiliza hojas de cálculo de Google para definir la estructura de los datos y automatizar los flujos de trabajo. Ofrece integración con varias herramientas de Google y otras aplicaciones de terceros.
- *Salesforce Platform*: Es una plataforma de desarrollo de aplicaciones empresariales basada en la nube que permite a las empresas crear aplicaciones personalizadas sin necesidad de habilidades de programación avanzadas. Ofrece una amplia gama de herramientas y servicios para la integración de datos, la automatización de procesos, el diseño y la personalización de aplicaciones y la gestión de la seguridad de los datos.
- *Appian*: Es una plataforma de desarrollo de aplicaciones que permite a los usuarios crear aplicaciones personalizadas sin necesidad de habilidades de programación avanzadas. Ofrece herramientas de automatización de procesos empresariales y una interfaz de usuario intuitiva.
- *Zoho Creator*: Es una plataforma de desarrollo de aplicaciones que permite a los usuarios crear aplicaciones personalizadas sin necesidad de habilidades de programación avanzadas. Ofrece una amplia gama de plantillas de aplicaciones y herramientas de integración con otras aplicaciones de Zoho.
- *Mendix*: Es una plataforma de desarrollo de aplicaciones que permite a los usuarios crear aplicaciones personalizadas sin necesidad de habilidades de programación avanzadas. Ofrece herramientas de automatización de procesos empresariales y una amplia gama de integraciones con otras aplicaciones y servicios de terceros.
- *Bubble*: Es una plataforma de desarrollo de aplicaciones basada en la nube que permite crear aplicaciones web y móviles sin necesidad de programación. Ofrece una interfaz visual de arrastrar y soltar para diseñar la interfaz de usuario y la lógica de la aplicación.
- *Caspio*: Es una plataforma de desarrollo de aplicaciones basada en la nube que permite crear aplicaciones personalizadas sin necesidad de habilidades de programación avanzadas. Ofrece herramientas de automatización de procesos empresariales y una amplia gama de integraciones con otras aplicaciones y servicios de terceros.

Cada una de estas alternativas tiene sus propias fortalezas y debilidades, pero la que mayor enfoque al usuario sin conocimiento es Power App gracias a sus características:

- 1. Interfaz visual de arrastrar y soltar: utiliza una interfaz visual de arrastrar y soltar para diseñar la interfaz de usuario y la lógica de la aplicación. Esto permite a los usuarios crear aplicaciones de forma rápida y sencilla sin necesidad de programación.
- 2. Integración con Microsoft 365 y otros servicios: se integra con otros servicios de Microsoft, como SharePoint, Dynamics 365, Teams y Power BI, lo que permite a los usuarios crear aplicaciones personalizadas que se conectan con estos servicios de manera fluida.
- 3. Conectividad con una amplia gama de fuentes de datos: ofrece conectividad con una amplia gama de fuentes de datos, como bases de datos, servicios web y archivos, lo que permite a los usuarios integrar fácilmente datos de diferentes fuentes en sus aplicaciones.
- 4. Amplia gama de plantillas de aplicaciones: ofrece una amplia gama de plantillas de aplicaciones preconstruidas que los usuarios pueden utilizar como punto de partida para crear sus propias aplicaciones personalizadas.
- 5. Automatización de procesos empresariales: permite a los usuarios automatizar procesos empresariales y flujos de trabajo utilizando Power Automate, lo que puede mejorar la eficiencia y la productividad.

Ahora se comparará Power Apps con dos de las plataformas que estan cogiendo mayor relevancia en el mercado: Salesforce Platform y Google Appsheet

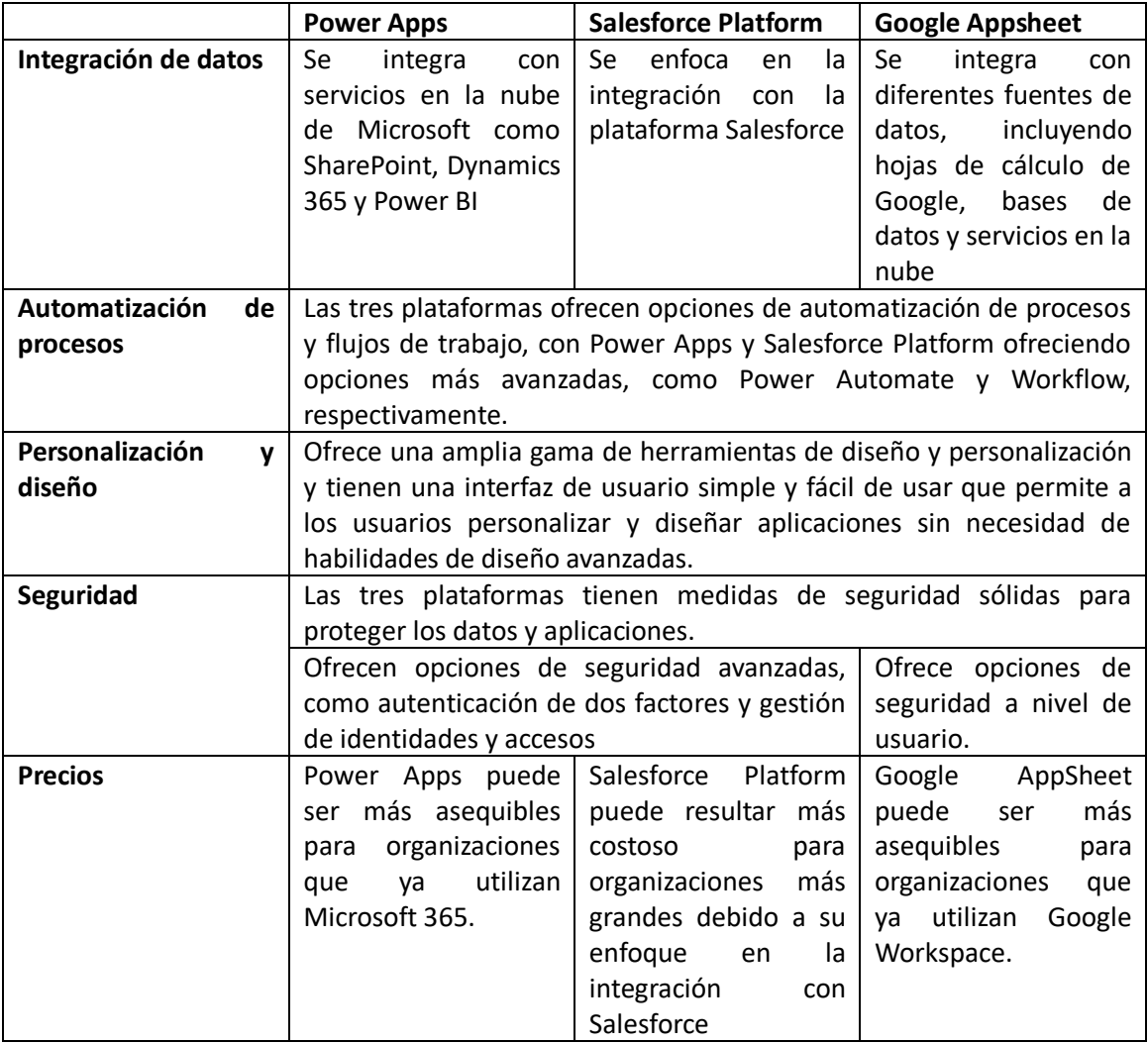

Power Apps vs Salesforce Platform vs Google Appsheet

<span id="page-28-0"></span>*Tabla 2: Power Apps vs Salesforce Platform vs Google Appsheet*

Como conclusión, las tres plataformas tienen sus fortalezas y debilidades y son adecuadas para diferentes tipos de proyectos y necesidades. Power Apps es una plataforma más versátil y flexible en términos de integración de datos, automatización y diseño de aplicaciones.

Salesforce Platform se enfoca en la creación de aplicaciones que se integren sin problemas con la plataforma Salesforce y en cumplir con los estándares de seguridad de la industria. Google AppSheet es una plataforma fácil de usar y de bajo costo que se integra bien con hojas de cálculo de Google y otros servicios en la nube.

#### <span id="page-30-0"></span>**2.2.2 Power BI**

#### <span id="page-30-1"></span>**2.2.2.1 Definición**

Power BI (Business Inteligence) es un conjunto de herramientas / servicio de análisis de negocio basado en la nube y visualización de datos, de negocio. Con este se podrá crear dashboard en vivo para poder controlar el estado de un negocio, crear informes interactivos y acceder a los datos en cualquier lugar a través del portal web y mediante las aplicaciones nativas de móvil (ya sea Android o iOS). Esta herramienta ayuda en la toma de decisiones, detección de tendencias o compartir información con otros usuarios.

Este servicio traduce los datos (desde un punto de origen deseado) en gráficas, paneles o informes.

También incluye el Power Query que es el motor de *Ilustración 12: Power BI logo*extracción, transformación y carga con el cual se podrán tratar los datos que hayamos cargado.

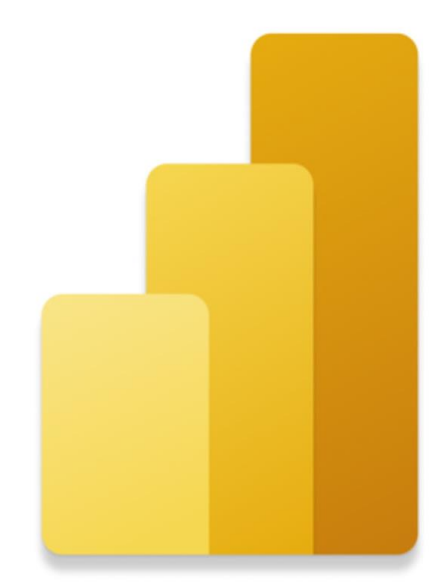

Al igual que todas las herramientas de Power Platform no es necesario tener conocimientos previos por lo que está al alcance de todos el elaborar informes y dashboards.

Power BI como se ha mencionado antes nos permite la posibilidad de conectarnos a muchos orígenes de datos (ya sean en local o en la nube) y mantener nuestros datos actualizados de manera manual o programar cada cuanto se quiere que estos se actualicen. El acceso de datos puede ser desde una tabla en Excel (que en estos momentos es la norma en las empresas por la facilidad y la familiaridad que tienen con dicha herramienta) a una base de datos más compleja como una basada en el sistema de gestión de MySQL.

Como se ha mencionado anteriormente, en la actualidad, muchas empresas cuentan con una gran masa de información en ficheros de Excel y estas, al estar conectadas a los gráficos y paneles de Power BI, se podrán obtener unos dashboards dinámicos gracias a que se actualizan junto con los datos del Excel del que toman los datos.

Para trabajar con este servicio lo se podrá hacer a través de estas herramientas:

*Power BI Desktop*: Esta es la herramienta principal para trabajar los dashboards. Es una aplicación gratuita que tiene como funciones el transformar, visualizar datos y crear informes de estos.

*Power BI Service*: Tiene la misma funcionalidad que el anterior, teniendo como principal diferencia que este es un servicio Online. Permite publicar informes y configurar la actualización de datos automáticamente.

*Power BI Mobile*: Esta herramienta es una aplicación móvil disponible para Windows, Android e iOS para visualizar informes y que se mantiene actualizado con los cambios de los datos.

#### <span id="page-31-0"></span>**2.2.2.2 Uso de Power Bi en las empresas**

Las empresas utilizan Power BI para analizar y visualizar sus datos de negocio. Power BI es una plataforma de inteligencia empresarial que permite a los usuarios conectarse a una amplia variedad de fuentes de datos, transformar y modelar datos en informes interactivos y paneles de control personalizados.

Las empresas utilizan Power BI para mejorar la toma de decisiones al permitirles analizar y comprender mejor sus datos empresariales, lo que les permite identificar tendencias y patrones, y tomar decisiones informadas basadas en datos.

Algunos ejemplos de cómo las empresas utilizan Power BI incluyen:

- 1. Seguimiento de métricas empresariales: Las empresas pueden utilizar Power BI para crear paneles de control personalizados que muestran las métricas empresariales clave, como el rendimiento de ventas, el seguimiento de objetivos, el análisis de inventario y el análisis de gastos.
- 2. Análisis de datos financieros: Power BI permite a las empresas analizar y visualizar sus datos financieros, incluyendo ingresos, gastos, flujo de caja y presupuestos. Esto permite a los líderes financieros de la empresa identificar oportunidades de mejora y tomar decisiones informadas.
- 3. Análisis de datos de recursos humanos: Las empresas pueden utilizar Power BI para analizar y visualizar los datos de recursos humanos, incluyendo la información de los empleados, la gestión del rendimiento y la evaluación del talento.
- 4. Análisis de marketing y ventas: Power BI permite a las empresas analizar y visualizar sus datos de marketing y ventas, lo que les permite identificar oportunidades de crecimiento y mejorar el rendimiento de ventas.

En resumen, las empresas utilizan Power BI para analizar y visualizar sus datos empresariales con el objetivo de mejorar la toma de decisiones y mejorar el rendimiento de la empresa en general.

#### <span id="page-32-0"></span>**2.2.2.3 Ejemplo práctico: Mapa de competencias**

Contexto: En GSK se ha decidido crear un mapa de competencias, el cual es una herramienta utilizada en el departamento de recursos humanos para identificar, evaluar y desarrollar las habilidades y conocimientos de los empleados en una organización. Este mapa se crea mediante la identificación de las competencias necesarias para realizar con éxito una tarea o función en particular. Estas competencias pueden ser tanto técnicas como blandas, como habilidades de liderazgo, trabajo en equipo, capacidad de comunicación, etc.

En este caso se ha decidido hacelo con una Power App, en la cual los manager y directivos crearan grupos dentro de su departamento y asignaran las competencias más importantes del grupo y a estos grupos añadiran cada empleado que consideren perteneciente al mismo para después evaluar las competencias del grupo asignado.

Por ejemplo: En el departamento de RRHH, el director dividira su departamento en grupos, los cuales pueden ser por ejemplo: servicios al empleado, innovación, etc. Y a estos grupos asignar las competencias clave de cada uno, como por ejemplo en el Grupo de Innovación, unas de las competencias clave serian la creatividad, la comunicación, etc. Una vez creado el grupo, se tendrá un listado de todos nuestros empleados a los cuales se les asignará un grupo y una nota a cada Competencia.

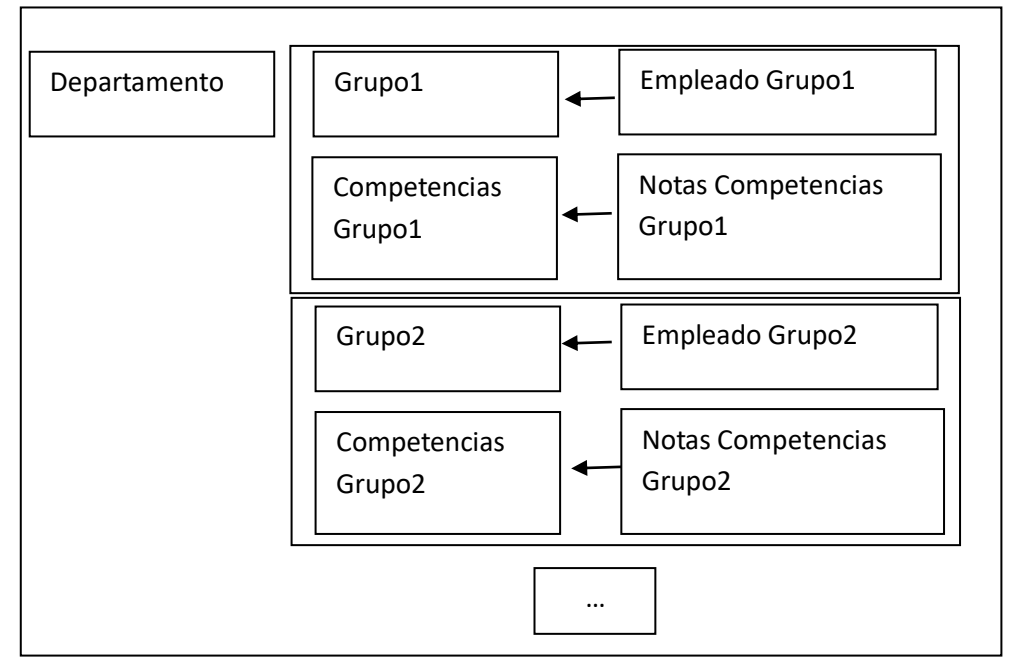

Visualmente quedaria:

*Ilustración 13: Representación visual (Competency Map)*

En este caso para almacenar los datos de la aplicación se utilizará como base de datos unas listas de sharepoint, concretamente cuatro listas / tablas: GrupoDepartamento, Competencias, CompetenciasEmpleado, SugerenciaCompetencias.

- 1. GrupoDepartamento: En esta tabla se almacenarán los grupos que crean los directivos / managers con sus respectivas competencias.
- 2. Competencias: En esta tabla se almacenarán las competencias justo a su descripción ademas de los nivel con su descripción de cada nivel.
- 3. CompetenciasEmpleado: Esta tabla será la cual relacione a cada empleado con un grupo y tambien con cada competencia.
- 4. SugerenciaCompetencia: Esta tabla para este apartado no es importante, pero es una tabla en la cual almacenamos las sugerencias de las competencias que quieren añadir los usuarios.

Los datos de los usuarios se obtendrán a partir de un listado actualizado de la fábrica.

Una vez que se tengan los datos (los cuales se han conseguido a través de la aplicación antes mencionada) se deberá crear un reporte, el cual será el mapa de competencias para poder ver los datos de una manera más visual y para ellos se usará un Power BI.

Lo primero que se hará será exportar a Power BI nuestra lista de Sharepoint: CompetenciasEmpleado. Una vez exportado se nos creara en la carpeta indicada (en este caso en My workspace) un dataset el cual se podrá configurar por ejemplo la tasa de refresco(es decir, la frecuencia que actualiza los datos de la fuente original), que en nuestro caso nos interesa que sea diaria.

Una vez se disponga de el dataset en Power BI, se empezará creando un reporte y lo primero que se hará será conectarnos a nuestro dataset y a partir de estos datos se crearan dos medidas para asegurarnos de que cada manager solo puede acceder a los datos de sus empleados. Estas medidas serán:

- 1. WhoIsWatching = USERPRINCIPALNAME() Esta medida nos dará el email del usuario que ha accedido a este reporte
- 2. FilterByViewer = IF(SelectedValue('table'[EmailManager])=[WhoIsWatching],1,0) Esta medida responderá con una 1 o un 0 dependiendo de si la medida anterior tiene el mismo valor que la de EmailManager en cada tupla. Esta medida se utilizará como filtro por lo que cada manager podrá acceder solo a los datos en los que el atributo FilterByViewer sea 1.

Ahora que se tiene todo listo ya solo se tendrá que configurar nuestro reporte con los gráficos y filtros que elijamos o que mejor reflejen los datos.

Nuestro reporte está estructurado por dos filtros, los cuales serán los grupos y por otro lado las competencias y se utilizaran dos treemap que nos reportaran el "Promedio de Nivel por Grupo" y el "Promedio de Nivel por Competencia" formateados para tener un color más verde cuanto mayor sea la nota para tener de un solo vistazo en que estado de nivel estan los grupos

y competencias. Tambien se creara un grafico de barras horizontales para observar el "Promedio de Nivel por Empleado". Y por ultimo en otra página se tendrá un acceso a la aplicación desde el propio reporte y una tabla con todos los datos a los que puede acceder.

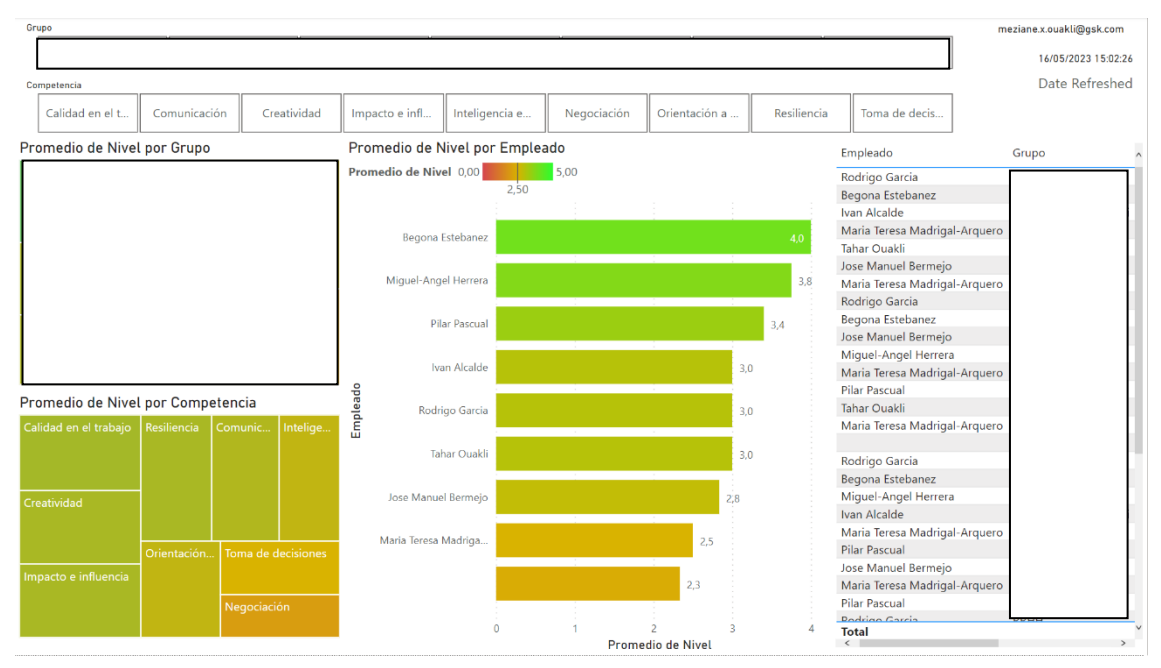

A continuación aparecen las capturas del resultado del reporte:

*Ilustración 14: Reporte Sin ningún filtro (Competency Map)*

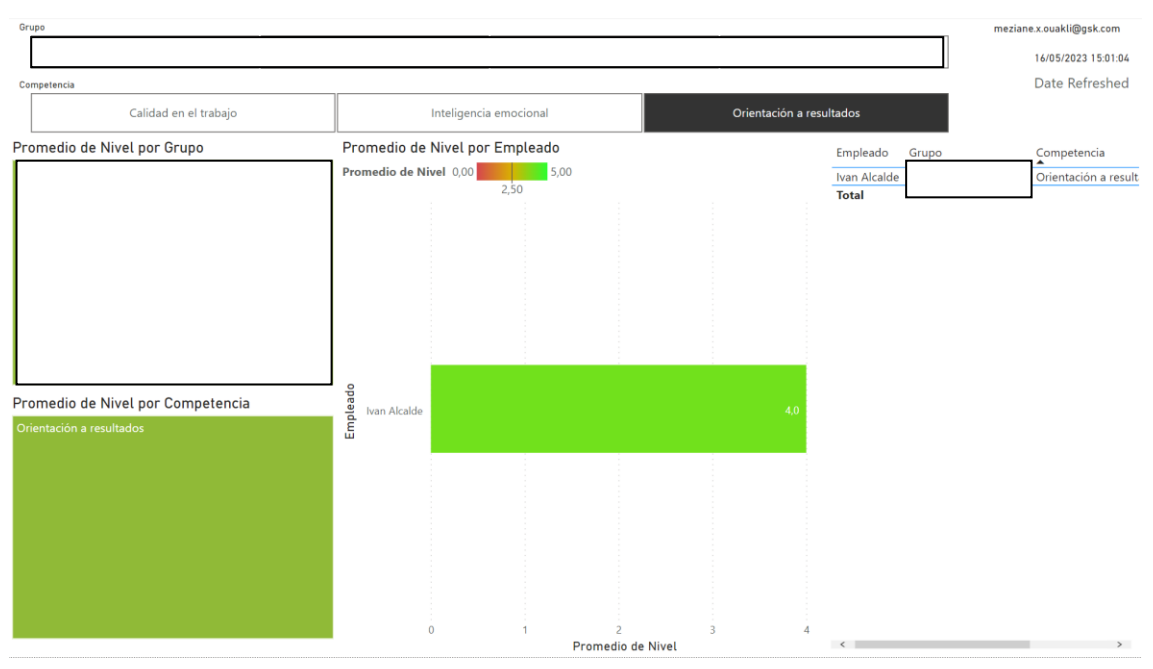

*Ilustración 15: Reporte Filtrando por Competencia (Competency Map)*

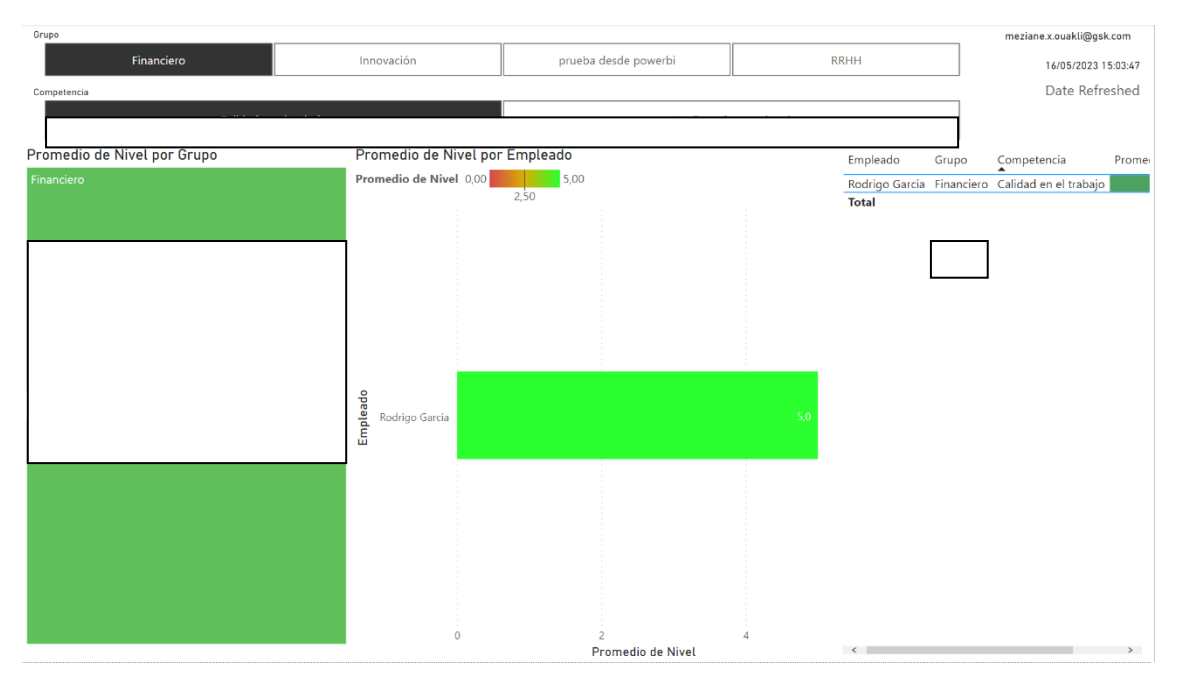

*Ilustración 16:Reporte Filtrando por Competencia y Grupo (Competency Map)*

| Empleado                      | Grupo | Competencia          |                   |                           |                     |
|-------------------------------|-------|----------------------|-------------------|---------------------------|---------------------|
| Rodrigo Garcia                |       | Calidad en el trabaj |                   |                           |                     |
| Begona Estebanez              |       | Calidad en el trabaj |                   |                           |                     |
| Ivan Alcalde                  |       | Calidad en el trabaj |                   | Bienvenid@ Meziane Ouakli |                     |
| Maria Teresa Madrigal-Arquero |       | Calidad en el trabaj |                   |                           |                     |
| Tahar Ouakli                  |       | Calidad en el trabaj |                   |                           |                     |
| Jose Manuel Bermejo           |       | Comunicación         |                   |                           |                     |
| Maria Teresa Madrigal-Arquero |       | Comunicación         |                   |                           |                     |
| Rodrigo Garcia                |       | Comunicación         |                   | <b>Crear grupos</b>       |                     |
| Begona Estebanez              |       | Creatividad          |                   |                           |                     |
| Jose Manuel Bermejo           |       | Creatividad          |                   |                           |                     |
| Miquel-Angel Herrera          |       | Creatividad          |                   |                           |                     |
| Maria Teresa Madrigal-Arquero |       | Creatividad          | <b>COMPETENCY</b> | Valora a tu equipo        |                     |
| Pilar Pascual                 |       | Creatividad          |                   |                           |                     |
| Tahar Quakli                  |       | Creatividad          |                   |                           |                     |
| Maria Teresa Madrigal-Arquero |       | Impacto e influencia | MAP               | Sugerir competencia       |                     |
|                               |       | Impacto e influencia |                   |                           |                     |
| Rodrigo Garcia                |       | Inteligencia emocio  |                   |                           |                     |
| Begona Estebanez              |       | Inteligencia emocio  |                   |                           |                     |
| Miquel-Angel Herrera          |       | Inteligencia emocio  |                   |                           | Aceptar             |
| Ivan Alcalde                  |       | Inteligencia emocio  |                   |                           | competencias        |
| Maria Teresa Madrigal-Arquero |       | Inteligencia emocio  |                   |                           |                     |
| Pilar Pascual                 |       | Inteligencia emocio  |                   |                           | $\nabla \mathbf{E}$ |
| Jose Manuel Bermejo           |       | Negociación          |                   |                           |                     |
| Maria Teresa Madrigal-Arquero |       | Negociación          |                   |                           |                     |
| Pilar Pascual                 |       | Negociación          |                   |                           |                     |
| Rodrigo Garcia                |       | Negociación          |                   |                           |                     |
| Jose Manuel Bermejo           |       | Orientación a result |                   |                           |                     |
| Miquel-Angel Herrera          |       | Orientación a result |                   |                           |                     |
| Ivan Alcalde                  |       | Orientación a result |                   |                           |                     |
| Maria Teresa Madrigal-Arquero |       | Orientación a result |                   |                           |                     |
| Pilar Pascual                 |       | Orientación a result |                   |                           |                     |
|                               |       | Orientación a result |                   |                           |                     |
| Jose Manuel Rermein           |       | Resiliencia          |                   |                           |                     |
| <b>Total</b><br>$\epsilon$    |       | $\rightarrow$        |                   |                           |                     |
|                               |       |                      |                   |                           |                     |

*Ilustración 17: Página 2 del reporte, Tabla general de datos más acceso directo a la aplicación*
# **2.2.2.4 Comparación con otros productos similares**

Power BI tiene varias competencias en el mercado de las herramientas de análisis y visualización de datos. A continuación, se presentan algunas de las alternativas a Power BI:

- *Tableau*: Es una plataforma de análisis y visualización de datos que permite a los usuarios conectarse, visualizar y compartir datos de manera efectiva. Es conocido por su facilidad de uso y su capacidad para crear visualizaciones interactivas y personalizadas.
- *QlikView*: Es una herramienta de análisis de datos que permite a los usuarios crear visualizaciones interactivas y personalizadas para ayudar a los usuarios a descubrir patrones y tendencias en los datos.
- *Google Data Studio*: Es una herramienta de análisis y visualización de datos gratuita de Google. Permite a los usuarios crear paneles personalizados y visualizaciones a partir de datos de diversas fuentes.
- *SAS Visual Analytics*: Es una herramienta de visualización y análisis de datos que permite a los usuarios explorar, analizar y visualizar datos de manera interactiva.
- *IBM Cognos Analytics*: Es una herramienta de análisis y visualización de datos que permite a los usuarios conectarse y analizar datos desde múltiples fuentes.
- *Oracle BI*: Es una herramienta de inteligencia empresarial que permite a los usuarios conectar, analizar y visualizar datos de múltiples fuentes y crear visualizaciones personalizadas.

En general, Power BI al igual que sus hermanas de la plataforma se destaca por su integración con la suite de Microsoft, lo que le permite a los usuarios trabajar con herramientas familiares como Excel y SharePoint, así como su capacidad para crear visualizaciones personalizadas y compartir informes con facilidad.

### **2.2.3 Power Automate**

### **2.2.3.1 Definición**

Power Automate es una herramienta de Microsoft que permite a los usuarios crear flujos de trabajo automatizados entre aplicaciones y servicios. La herramienta permite la automatización de tareas repetitivas y el intercambio de datos entre diferentes aplicaciones y servicios, lo que ahorra tiempo y aumenta la eficiencia en el trabajo.

Power Automate se puede utilizar en una amplia variedad de escenarios empresariales, incluyendo la automatización de flujos de *Ilustración 18: Power Automate logo*trabajo en el departamento de recursos

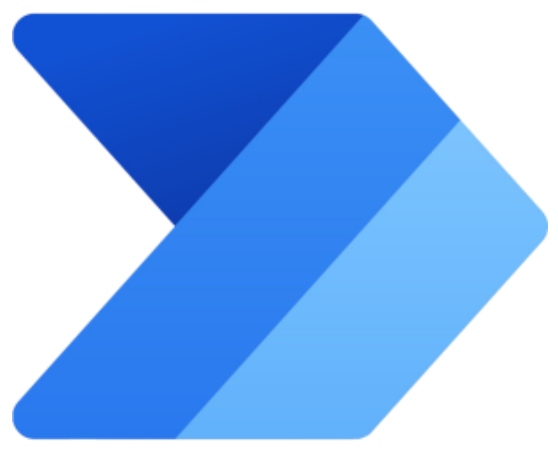

humanos, finanzas, marketing, ventas y servicios al cliente. Con Power Automate, los usuarios pueden automatizar tareas como enviar correos electrónicos automáticos, crear y actualizar registros de bases de datos, publicar mensajes en redes sociales, entre otras.

Un ejemplo de cómo se ha utilizado Power Automate es en el departamento de recursos humanos de una empresa. Los empleados a menudo tienen que enviar correos electrónicos para solicitar vacaciones y días libres, lo que puede ser un proceso lento y tedioso. Con Power Automate, se puede crear un flujo de trabajo automatizado que permita a los empleados enviar una solicitud de vacaciones y días libres a través de un formulario en línea, que a su vez actualizará automáticamente un registro de la base de datos y enviará un correo electrónico al supervisor para su aprobación.

Otro ejemplo de cómo se ha utilizado Power Automate es en el departamento de ventas de una empresa. Los representantes de ventas pueden utilizar Power Automate para recibir alertas automáticas cuando se actualizan los registros de clientes en la base de datos de la empresa, lo que les permite estar al tanto de los cambios en tiempo real y responder rápidamente a las necesidades de los clientes.

En resumen, Power Automate es una herramienta de Microsoft que permite a los usuarios crear flujos de trabajo automatizados entre diferentes aplicaciones y servicios. La herramienta se puede utilizar en una amplia variedad de escenarios empresariales y ha sido utilizada por empresas para automatizar tareas repetitivas y aumentar la eficiencia en el trabajo.

#### **2.2.3.2 Componentes**

- 1. El primer componente es la interfaz de usuario, que es la herramienta visual que los usuarios utilizan para crear flujos de trabajo. La interfaz de usuario permite a los usuarios arrastrar y soltar acciones y condiciones para construir flujos de trabajo sin necesidad de programar.
- 2. El segundo componente es el motor de flujo de trabajo, que es el componente que ejecuta los flujos de trabajo creados por los usuarios. El motor de flujo de trabajo sigue

una secuencia de acciones y condiciones definidas por el usuario y realiza tareas automatizadas en respuesta a eventos específicos.

- 3. El tercer componente es el conector, que es el componente que permite la integración de Power Automate con otras aplicaciones y servicios. Los conectores son como puentes que conectan Power Automate con otras aplicaciones y servicios, lo que permite la automatización de flujos de trabajo que involucren múltiples aplicaciones.
- 4. El cuarto componente es el almacenamiento de datos, que es donde se almacenan los datos utilizados por los flujos de trabajo de Power Automate. Los datos pueden ser almacenados en una amplia variedad de fuentes, incluyendo SharePoint, OneDrive, Dynamics 365, entre otras.
- 5. Por último, Power Automate también incluye herramientas de supervisión y seguimiento, que permiten a los usuarios supervisar y solucionar problemas en los flujos de trabajo. Las herramientas de supervisión y seguimiento también proporcionan informes y análisis de los flujos de trabajo, lo que permite a los usuarios medir la eficacia de los flujos de trabajo y realizar mejoras.

# **2.2.3.3 Tipos de flujos**

Recibir alertas inmediatas, ya sea por un mensaje de teams, correo, etc. Se pueden programar flows que envíen un correo cuando por ejemplo en una base de datos se crea, modifica o elimina una tupla.

- 1- Cuando un item es creado en una lista de Sharepoint (Nuestro Origen de datos)
- 2- Enviar un email al usuario indicado el cual es un atributo de la lista que se obtiene)

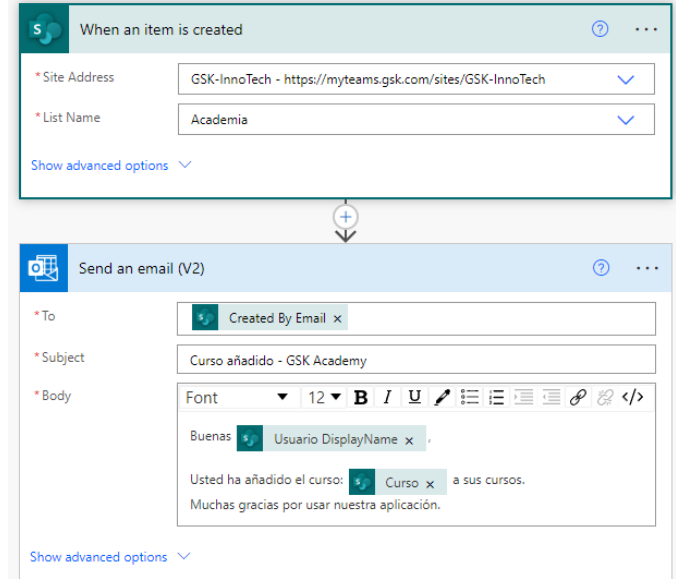

*Ilustración 19: Tipos de flujo (Tipo 1)*

Mantener una base de datos actualizada: Se podrá programar un flow que recoja un cierto origen de datos y, cada "X" tiempo, la revise según la condición que se le indicará y las tuplas que no la cumplan: migrarlas a una tabla secundaria o eliminar estas.

El siguiente flow se hizo con la intención de mantener una lista de Sharepoint libre de información inútil. Buscamos que semanalmente se revise esta lista y se eliminen todas las tuplas, las cuales tienen un atributo de fecha, y esta sea menor a la fecha actual.

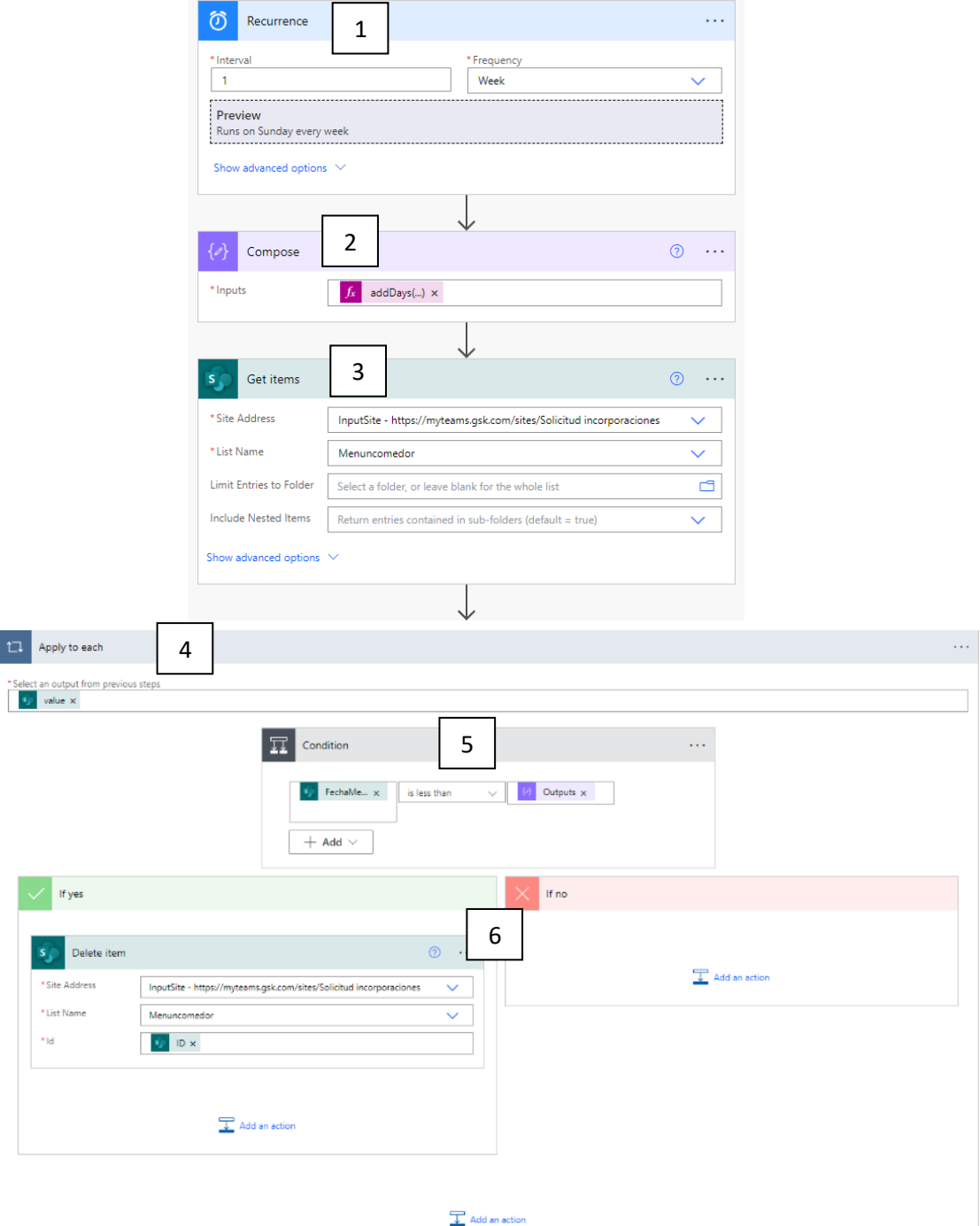

*Ilustración 20: Tipos de flujo (Tipo 2)*

- 1- Recurrence: Con esto le indicamos al flow cada que tiempo este se debe ejecutar
- 2- Compose: Aquí se creará una variable (en este caso es de tipo date, pero da igual que tipo sea) y le aplicamos la función: *addDays(utcNow(),-1,'MM-dd-yyyy')* con la cual buscamos conseguir la fecha del día anterior al actual. A partir del día de hoy (utcNow()) reste un día (-1) con el formato que le pidamos ('MM-dd-yyyy')
- 3- Get Items: En este paso buscamos obtener un conjunto de ítems de una lista de sharepoint. Introducimos la dirección de origen de esta lista, pero no se le aplicará ningún filtro ya que se querrá obtener todas las tuplas de la lista.
- 4- Apply to each: La función de este box es la de aplicar el mismo flow que se encuentra dentro de este a un conjunto de valores / ítems, que en este caso será el conjunto que se habrá obtenido anteriormente en el box de "Get Items".
- 5- Condition: En este box como indica el propio nombre, compara una condición y dependiendo de si se cumple o no, se ejecuta el box del if Yes o el if No.
- 6- Según la condición en el caso del if Yes, se ejecutará el box de Delete Item, el cual recibirá el item que estamos tratando desde el "Apply to each" y que ha pasado la condición para poder hacer el delete correctamente. Y si la condición es falsa no sé hará nada para pasar al siguiente item y así recorrer todo el grupo de ítems.

Interactuar con redes sociales, es decir, es posible programar un post recurrente o si nuestro objetivo es realizar un estudio de una determinada comunidad, es posible obtener datos sobre los seguidores y volcarlos en un origen de datos que se le indique

En este ejemplo buscamos el enviar a un grupo de teams un mensaje diario, que puede ser un recordatorio, por ejemplo.

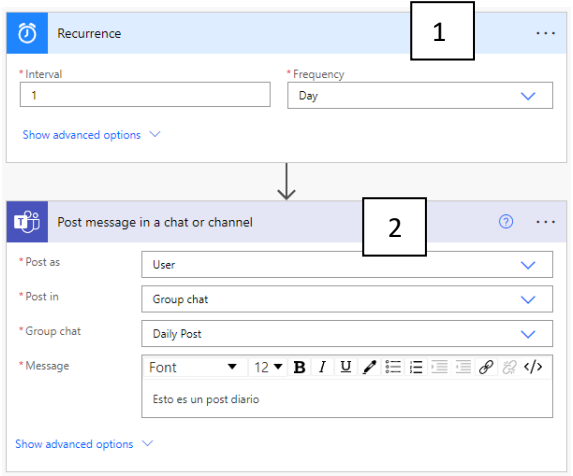

1- Recurrence: Aquí indicamos la frecuencia de ejecución del flow que en este caso será una vez al día.

2- Post message in a chat or a channel: En este box se le indicará con que usuario se quiere postear el mensaje, donde se quiere postearlo y el que se quiere postear.

*Ilustración 21: Tipos de flujo (Tipo 3)*

Este software también nos facilita la transmisión de datos dentro o fuera de una empresa ya que, gracias a sus más de 100 conexiones con diferentes fuentes de datos, el personal puede acceder a los datos de los diferentes lugares en los que la empresa suele recopilarlos y almacenarlos.

### **2.2.3.4 Ejemplo práctico: Etiquetas del comedor**

Este ejemplo que muestro a continuación es una solución a un problema con el servicio de "Pedir para recoger" de la empresa. En comedor buscan sacar las etiquetas del día siguiente (1 día en el futuro) para poder preparar todo lo necesario, exceptuando si es viernes que buscaran sacar lo del Lunes (3 días en el futuro).

#### Proceso diario:

Para obtener la información de los pedidos (de quien es, que es lo que ha elegido comer, etc) en cocina tenían que realizar una labor que les ocupaba en torno a 10-15 minutos cada mañana. Estos debían entran a una lista de Sharepoint donde se almacenaban los pedidos que se realizaban, exportaban toda la lista de datos a un Excel, ahí realizaban un filtro para elegir el día que necesitaban (que en este caso obtenían la información de los pedidos del día siguiente), eliminaban el resto de los datos y se quedaban con la tabla con los datos que les interesaba.

#### Proceso automatizado:

| Ö<br>Recurrence                   |                            | $\mathbf 1$            |            | .                       |
|-----------------------------------|----------------------------|------------------------|------------|-------------------------|
| Runs at 2:00 every day Edit       |                            |                        |            |                         |
|                                   |                            |                        |            |                         |
| $\{x\}$<br>Initialize variable    |                            |                        |            | $\circledcirc$ $\cdots$ |
| *Name                             | TituloExcel                |                        |            |                         |
| *Type                             | String                     |                        |            |                         |
| Value                             | <b>Enter initial value</b> |                        |            |                         |
|                                   |                            |                        |            |                         |
| $\{\varphi\}$<br>DiaSemana        |                            | $\overline{2}$         |            | $\odot$                 |
| * Inputs                          | utcNow() $\times$<br>$f_x$ |                        |            |                         |
|                                   |                            |                        |            |                         |
| $\{\mathscr{D}\}$<br>Compose      |                            | 3                      | $^{\circ}$ | .                       |
| * Inputs                          | $f_x$<br>utcNow() $\times$ |                        |            |                         |
|                                   |                            |                        |            |                         |
| 豆<br>Condition                    |                            | 4                      |            | .                       |
| Outputs $\times$<br>$\{\lambda\}$ | is equal to                | Friday<br>$\checkmark$ |            |                         |
| $+$ Add $\vee$                    |                            |                        |            |                         |

*Ilustración 22: Ejemplo práctico parte 1 (Automatizador etiquetas comedor)*

1- Recurrence: Empezamos indicando el intervalo y cuando se reproducirá el flow.

2- DiaSemana: Este será un box Compose (el cual sirve para realizar operaciones). En este caso se realizará la operación: *utcNow('dddd')*

Con esta operación buscamos que con la fecha y hora actual (utcNow()) obtener que día de la semana es hoy, es por eso que pedimos el formato 'dddd'

3- Compose: En este segundo box de Compose se quiere obtener la fecha actual con formato "Mes-Dia-Año", por ello se utilizará la función: *utcNow('MM-dd-yyyy')*

4- Condition: Aquí se realizará una comparación lo que partirá el flow que depende de si se cumple o no, recorrerá un flow o el otro. En este caso comparamos la salida del compose "DiaSemana" (el cual recordemos que nos devuelve el día de la semana de

una fecha especificada) con el string "Friday". Esta condición se hace ya que como se ha mencionado en la introducción del ejemplo, hay una excepción importante que es la de si es viernes se tiene que hacer otro cálculo ya que el siguiente día laboral es el lunes.

If Yes (Si la primera condición se cumple)

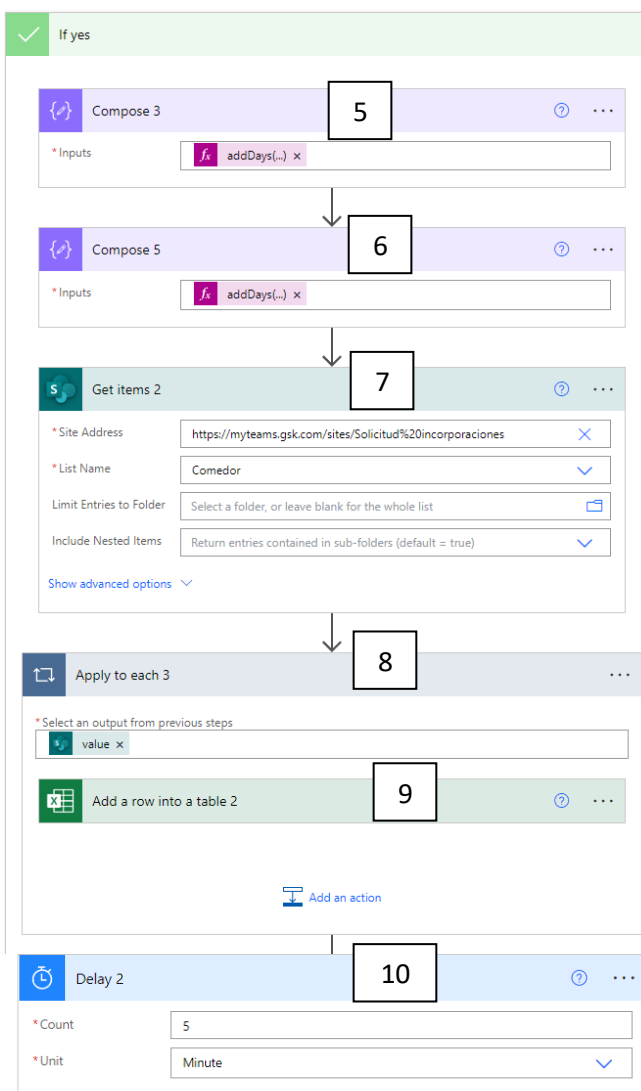

*Ilustración 23: Ejemplo práctico parte 2 (Automatizador etiquetas comedor)*

5- Compose 3: En este bloque se calculará la fecha del siguiente día laboral que, en este caso al estar tratándose de un viernes, se busca el lunes (es decir, tres días en el futuro). Por lo tanto, se utilizará la función: *addDays(outputs('Compose'),3,'MMdd-yyyy')*

6- Compose 5: En este bloque se realizará la misma función que en el "Compose 3" pero cambiando el formato que recibimos a 'dd\_MM\_yyyy'

7- Get Items 2: Con este bloque se busca encontrar todas las tuplas de la lista de Sharepoint "Comedor", utilizando el filtro FechaReserva (el cual es un atributo de esta lista) igual al resultado del Compose 3

8- Apply to each 3: Este bloque, como su propio nombre indica, se usará para recorrer todas las tuplas que se ha recogido en el bloque "Get Items 2".

9- Add a row into a table 2: Este bloque esta dentro del "Apply to each 3". Este bloque tiene la función de añadir filas en una tabla Excel ya creada. Se configura indicando la dirección del archivo Excel que en este caso esta almacenado en un

Sharepoint, indicar a que tabla se quiere añadir y los atributos que se quieren añadir.

10- Delay 2: Con este bloque se hará una pausa de 5 minutos para asegurarnos de que el servidor se haya actualizado y contar con todos los datos que necesitamos.

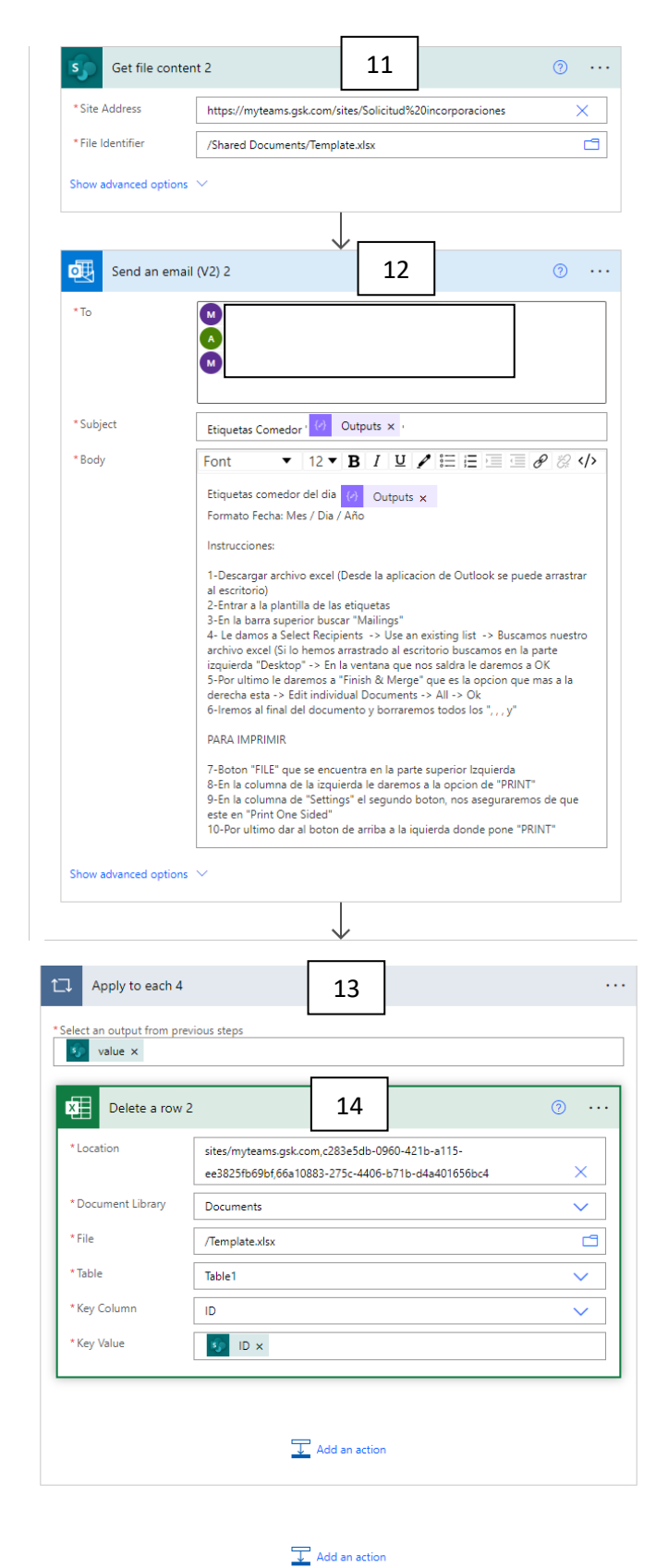

11- Get File Content 2: Como nuestro archivo Excel se encuentra en un Sharepoint, se necesitará coger el archivo y para esto sirve este bloque. Le indicamos donde esta y como se llama este.

12- Send an email (V2) 2: En este bloque se enviará el archivo obtenido a los usuarios que se le indique en un email al que se le puede asignar un Asunto y un cuerpo de texto (que en este caso lo he utilizado para mandar una serie de instrucciones de cómo tratar los datos)

13- Apply to each 4: Tiene la misma función que "Apply to each 2"

14- Delete a row 2: Este bloque se encuentra dentro de "Apply to each 4". Al contrario que "Add a row into a table", este tiene la función de eliminar las filas en el archivo Excel que se ha tratado anteriormente. Al igual que el anterior teniendo la lista de las tuplas que se quiere eliminar (que es la que se obtiene al realizar el "Get Items 2"), solo nos queda indicar donde se encuentra el archivo y la tabla a la que se quieren borrar las filas. Esto se hace para mantener el archivo Excel limpio y dejarlo listo para usarlo al día siguiente.

45 *Ilustración 24: Ejemplo práctico parte 3 (Automatizador etiquetas comedor)*

#### If No

Aquí se procede a realizar otra condición y es comprobar si es sábado o (OR) domingo de la misma manera que lo realizamos la anterior vez con el viernes.

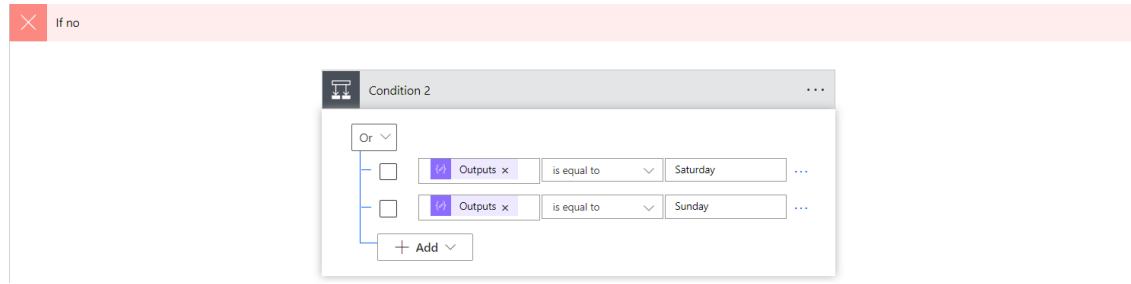

*Ilustración 25: Ejemplo práctico parte 4 (Automatizador etiquetas comedor)*

If Yes (Si la condición es acertada, se procede a terminar el flow con la instrucción: "Terminate")

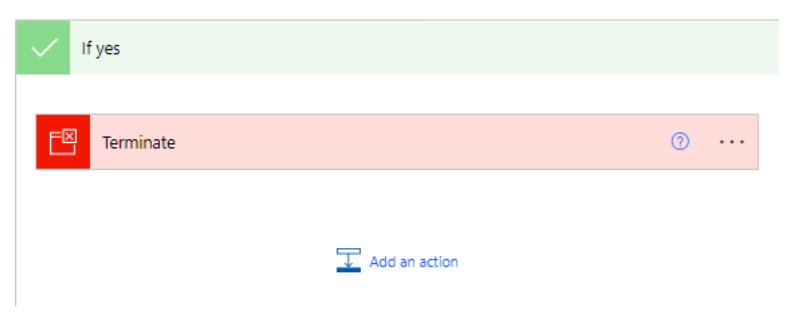

*Ilustración 26: Ejemplo práctico parte 5 (Automatizador etiquetas comedor)*

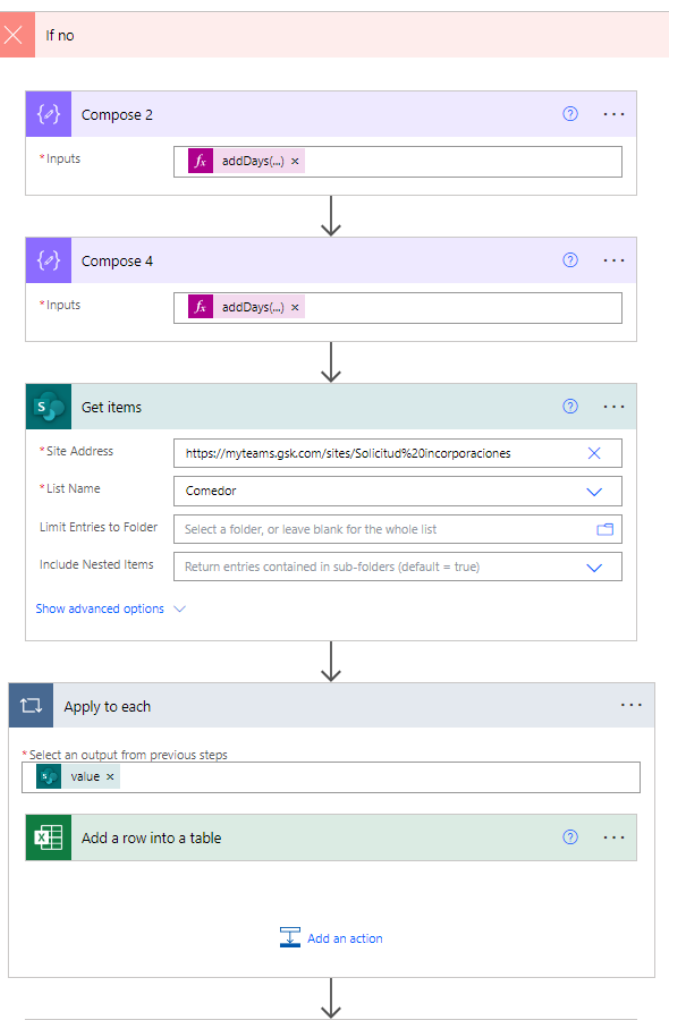

I

If No (Si la condición falla se realizará las mismas acciones que se ha hecho anteriormente con la diferencia de que en el Compose 2 y Compose 4 se utiliza la función: *addDays(outputs('Compose'),1,'MM-ddyyyy')* para obtener el día siguiente al actual.

*Ilustración 27: Ejemplo práctico parte 6 (Automatizador etiquetas comedor)*

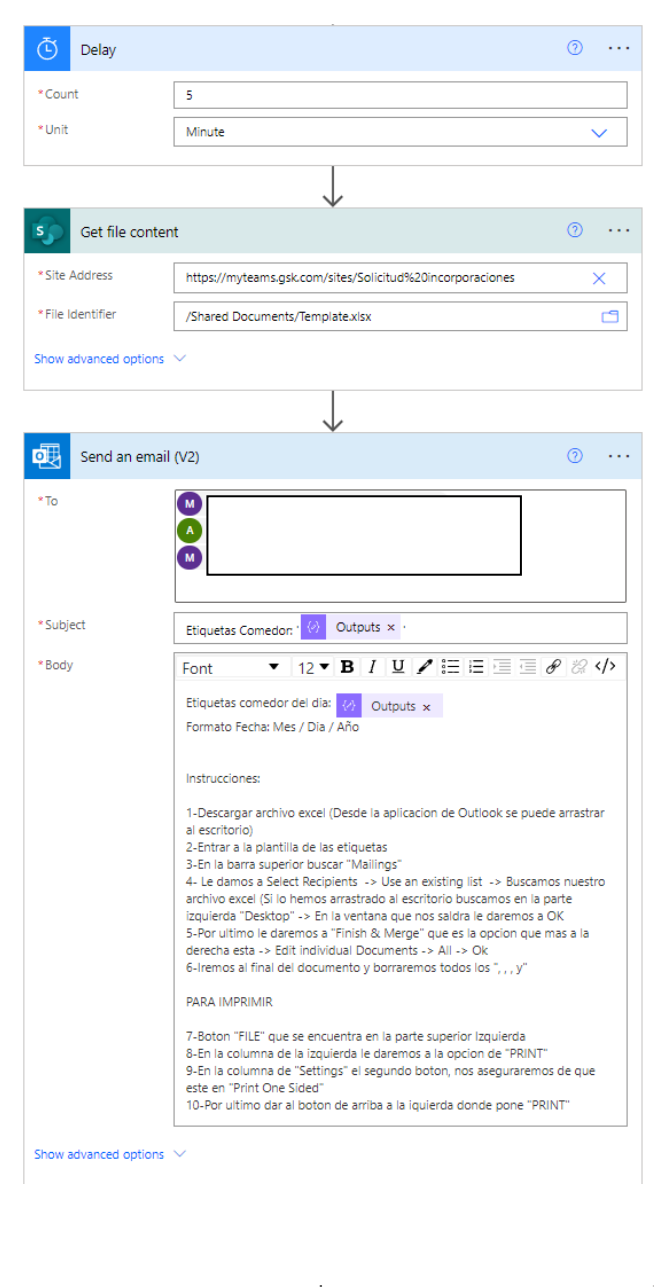

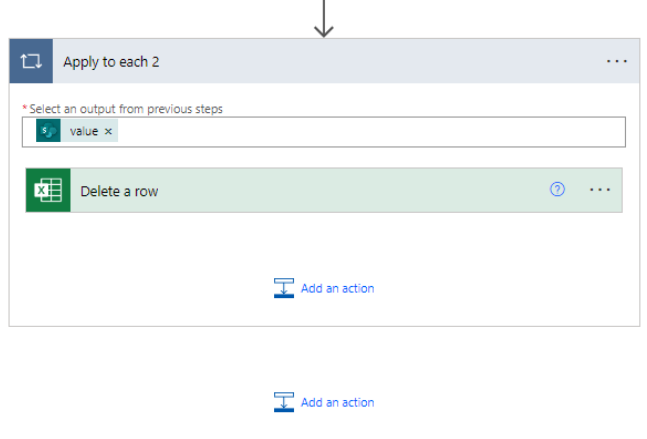

*Ilustración 28: Ejemplo práctico parte 7 (Automatizador etiquetas comedor)*

# **2.2.3.5 Comparación con otros productos similares**

En el mercado existen productos similares a Power Automate también enfocados a los flujos de trabajo. Estos son una lista de los productos competencia:

- 1. *Zapier*: es una plataforma de automatización de flujos de trabajo que permite a los usuarios conectar diferentes aplicaciones y servicios web para automatizar tareas. Zapier es más fácil de usar para los usuarios no técnicos, ya que no requiere conocimientos de programación. Sin embargo, la capacidad de personalización y automatización en Zapier es limitada en comparación con Power Automate.
- 2. *IFTTT* (If This Then That): es una plataforma de automatización de flujos de trabajo que permite a los usuarios conectar diferentes aplicaciones y servicios web para automatizar tareas. IFTTT se enfoca más en automatizar tareas simples y cotidianas, como recibir una notificación cuando llueve. En comparación, Power Automate se enfoca en la automatización de flujos de trabajo más complejos y procesos empresariales.
- 3. *Nintex*: es una plataforma de automatización de flujos de trabajo para empresas que permite a los usuarios automatizar flujos de trabajo complejos y procesos empresariales. Nintex es similar a Power Automate en cuanto a la capacidad de personalización y automatización. Sin embargo, Nintex puede requerir más tiempo y recursos para configurar y administrar en comparación con Power Automate.
- 4. *Workato*: es una plataforma de automatización de flujos de trabajo que permite a los usuarios conectar diferentes aplicaciones y servicios web para automatizar tareas. Workato es similar a Power Automate en cuanto a la capacidad de personalización y automatización. Sin embargo, Workato se enfoca más en la integración de datos y el flujo de trabajo empresarial. Además, Workato puede requerir más tiempo y recursos para configurar y administrar en comparación con Power Automate.

En resumen, Power Automate se diferencia por su capacidad de personalización y automatización, su enfoque en la automatización de flujos de trabajo empresariales y su integración con otros productos de Microsoft. Mientras que otras herramientas como Zapier e IFTTT son más fáciles de usar para los usuarios no técnicos, pero tienen limitaciones en cuanto a la capacidad de personalización y automatización.

# **2.2.4 Power Virtual Agents**

## **2.2.4.1 Definición**

Esta es la herramienta de la Power Platform que nos permite crear chatbots con una gran capacidad a través de una interfaz gráfica, que al igual que el resto del software de Power Platform, no requiere programación ni conocimientos en Inteligencia Artificial / desarrollo de bots. Este software nos permite también implementar estos chatbots ya sea en aplicaciones (Power Apps, por ejemplo) o en un sitio web.

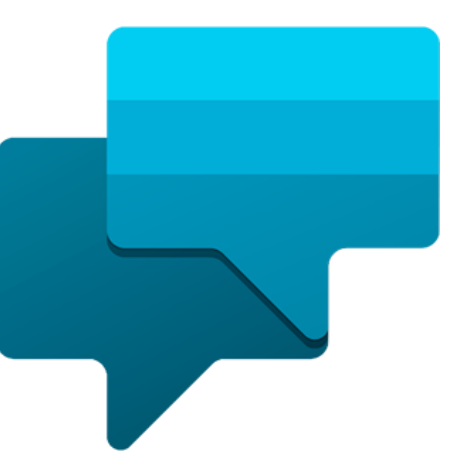

Mediante esta herramienta es posible reducir costes y

tiempo ya que se tiene un software que realiza el *Ilustración 29: Power Virtual Agents logo*trabajo de una persona, este estaría disponible para el

cliente 24/7 lo que aumentaría el grado de satisfacción del cliente. A través de Power Automate es posible extender capacidades de nuestros chatbots gracias a las conexiones. Estos bots también tienen la capacidad de extraer información de páginas web y convertirlas en temas que pueden usar en conversaciones.

Las conversaciones de los chatbots se centran en los Temas, que definen como se desarrolla una conversación con un bot. Por defecto viene un conjunto de temas predefinido al que se le pueden añadir propios.

Un tema está compuesto por frases desencadenadoras y nodos de conversación:

- Las *frases desencadenadoras* tienen la función de ayudar al bot a identificar el tema a ejecutar, estas deben ser precisas, exclusivas y no muy largas para que la IA del bot sea capaz de detectar con exactitud el tema correcto.
- Los *nodos de conversación* indica como debe responder un bot y que acciones ejecutar. En cada instancia del recorrido, se deben ir seleccionando los nodos para que la conversación que se ha cargado llegue al final y el usuario llegue a la información que este está buscando.

Las entidades son una parte importante de las conversaciones. Se entiende como entidad a un tipo de información, un color, una localización, etc. Estos sirven al bot para identificar lo que el usuario quiere.

Como se ha mencionado antes, el Power Automate también es una parte importante en el Virtual Agents, ya que este puede automatizar tareas y realizar acciones que el Agents por sí solo no podría.

Al igual que las demás herramientas, Virtual Agents nos ofrece una serie de estadísticas (gracias a Power BI) para analizar el uso y rendimiento del bot. Y también esta cuenta con una gran cantidad de conexiones, los cuales se usan como canales de distribución como, por ejemplo: teams, twitter, aplicaciones móviles, slack, etc.

# **2.2.4.2 Comparación con otros productos similares**

Power Virtual Agents es una herramienta de chatbot desarrollada por Microsoft y, aunque existen diferentes herramientas similares en el mercado, hay algunas que son consideradas sus competidores más directos:

- 1. *Dialogflow*: es una plataforma de chatbot desarrollada por Google que permite a los usuarios crear chatbots en varios canales, como el sitio web, Messenger y WhatsApp.
- 2. *Bot Framework*: es una plataforma de chatbot desarrollada por Microsoft que ofrece herramientas y servicios para desarrollar, implementar y administrar chatbots.
- 3. *IBM Watson Assistant*: es una plataforma de chatbot desarrollada por IBM que permite a los usuarios crear y personalizar chatbots con capacidades de inteligencia artificial y aprendizaje automático.
- 4. *Amazon Lex*: es una plataforma de chatbot desarrollada por Amazon Web Services (AWS) que permite a los usuarios crear chatbots de voz y texto en diferentes canales.

En cuanto a la comparación de Power Virtual Agents con estos productos, cada uno tiene sus propias características y fortalezas, pero Power Virtual Agents se destaca por su facilidad de uso, ya que permite a los usuarios crear y personalizar chatbots sin necesidad de habilidades de programación o experiencia en inteligencia artificial, gracias a su interfaz de usuario basada en lógica de arrastrar y soltar. Además, Power Virtual Agents está integrado con otros servicios y plataformas de Microsoft, como Power Automate y Dynamics 365, lo que facilita la automatización de flujos de trabajo y la gestión de clientes.

# **2.3 "Powerful Alone, Better Together"**

# **2.3.1 Definición**

La Power Platform es una suite de herramientas de Microsoft que incluye Power Apps, Power BI y Power Automate (antes conocido como Microsoft Flow), diseñadas para ayudar a las empresas a crear soluciones empresariales personalizadas, automatizar procesos y visualizar datos de manera efectiva.

Juntas, estas herramientas ofrecen una amplia variedad de posibilidades y soluciones para las empresas, desde la automatización de procesos empresariales hasta la creación de aplicaciones personalizadas y el análisis de datos en tiempo real.

- 1. Creación de aplicaciones personalizadas: Power Apps permite a los usuarios crear aplicaciones empresariales personalizadas sin necesidad de tener conocimientos de programación, utilizando una interfaz de usuario basada en lógica de arrastrar y soltar. Con esta herramienta, las empresas pueden crear aplicaciones personalizadas para automatizar procesos, capturar datos y mejorar la productividad.
- 2. Automatización de procesos empresariales: Power Automate permite a los usuarios automatizar procesos empresariales, eliminando tareas manuales y reduciendo errores. Las empresas pueden crear flujos de trabajo que integran diferentes aplicaciones y servicios web, lo que permite la automatización de tareas en toda la organización.
- 3. Visualización y análisis de datos: Power BI permite a los usuarios visualizar y analizar datos en tiempo real, lo que ayuda a las empresas a tomar decisiones informadas y a descubrir oportunidades de crecimiento. Con esta herramienta, las empresas pueden crear informes personalizados y paneles de control interactivos para analizar datos y compartir información con otros miembros del equipo.
- 4. Integración con otros servicios de Microsoft: Las herramientas de la Power Platform están integradas con otros servicios y plataformas de Microsoft, como Dynamics 365 y SharePoint, lo que facilita la automatización de flujos de trabajo y la gestión de clientes. Con estas integraciones, las empresas pueden mejorar la eficiencia y la productividad en toda la organización.

# **2.3.2 La comunidad**

La comunidad de Power Platform es muy activa y ofrece numerosos ejemplos y recursos para ayudar a los usuarios a sacar el máximo provecho de estas herramientas. Aquí hay algunos ejemplos de lo que se puede encontrar en la comunidad de Power Platform:

Ejemplos de aplicaciones personalizadas: La comunidad de Power Apps ofrece una variedad de ejemplos de aplicaciones personalizadas que los usuarios pueden descargar y personalizar según sus necesidades. Estos ejemplos incluyen aplicaciones para la gestión de tareas, seguimiento de ventas, control de inventario, y más.

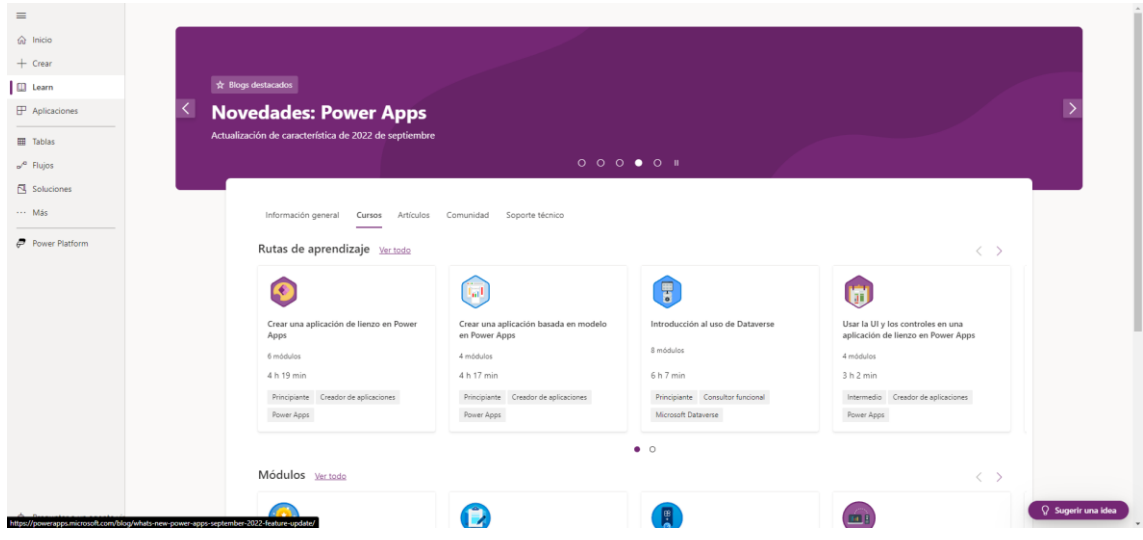

*Ilustración 30: Comunidad Power Apps*

Plantillas de flujo de trabajo: La comunidad de Power Automate ofrece una gran cantidad de plantillas de flujo de trabajo que los usuarios pueden usar como punto de partida para crear sus propios flujos de trabajo personalizados. Estas plantillas incluyen flujos de trabajo para la automatización de tareas como la aprobación de solicitudes, la gestión de correo electrónico y la integración con otros servicios web.

| $\Omega$ Inicio<br>& Aprobaciones              |                                                                                                    |                                                                                                    | <b>Hola, Meziane</b>                                                                          |                                                                                                    |                                                           |  |  |
|------------------------------------------------|----------------------------------------------------------------------------------------------------|----------------------------------------------------------------------------------------------------|-----------------------------------------------------------------------------------------------|----------------------------------------------------------------------------------------------------|-----------------------------------------------------------|--|--|
| $\omega^{4l}$ Mis flujos<br>$+$ Crear          | <b>All</b>                                                                                                 |                                                                                                    | Cree un flujo para automatizar una tarea profesional repetitiva en su totalidad.              |                                                                                                    |                                                           |  |  |
| <sup>2</sup> Plantillas                        |                                                                                                    |                                                                                                    | $+$ Crear                                                                                     |                                                                                                    |                                                           |  |  |
| $\delta^2$ Conectores                          |                                                                                                    |                                                                                                    |                                                                                               |                                                                                                    |                                                           |  |  |
| Fl Datos<br>$\checkmark$                       |                                                                                                    |                                                                                                    |                                                                                               |                                                                                                    |                                                           |  |  |
| EN Supervisar<br>$\mathcal{N}_{\mathcal{C}}$ . | Aprendizaje para todos los niveles vertodo                                                                 |                                                                                                    |                                                                                               |                                                                                                    |                                                           |  |  |
| (B Al Builder<br>$\sim$<br>(E) Process Advisor | Automatizar un proceso de<br>$\sqrt{2}$<br>negocio mediante Power<br>$\sim$<br>4 hr 50 min<br>Principiante | Automatizar procesos con<br>Mejorar el rendimiento<br>empresarial con Al Builder<br>la automatización robótic<br>85<br>Intermedio<br>2 hr 5 min<br>Principiante | Mejorar el rendimiento<br>empresarial con Al Builder<br>6 hr 56 min<br>Principiante<br>26 min | Introducción a la seguridad<br>ia.<br>G,<br>y gobernanza de Microso<br>Intermedio<br>47 min                           | Crear un flujo de pri<br>de negocio en Powe<br>Intermedia |  |  |
| <b>R</b> Soluciones                            |                                                                                                    |                                                                                                    | 000                                                                                           |                                                                                                    |                                                           |  |  |
| <b>III</b> Más información                     | Más para explorar en Power Automate                                                                        |                                                                                                    |                                                                                               |                                                                                                    |                                                           |  |  |
|                                                | Precios                                                                                                    | Vídeo de instrucciones                                                                                                    | Foro de la comunidad                                                                          | Documentación                                                                                                    | Solicitud de ca                                           |  |  |
|                                                | Vea los planes y complementos de Power<br>Automate o inicie una prueba.                                    | Vea y aprenda con docenas de videos útiles de<br>YouTube.                                                                                                    | Conecte con otros colegas, comparta ideas y<br>aprenda de expertos.                           | Obtenga más información o consulte la solución<br>de problemas por tema, principiante a<br>desarrollador profesional. | Comparta comer<br>Automate.                               |  |  |
|                                                | Comparar planes                                                                                            | <b>Explorar videos</b>                                                                                                    | Únase a la discusión                                                                          | Desarrollo sus aptitudes                                                                                              | Compartir una ic                                          |  |  |
|                                                |                                                                                                    |                                                                                                    | $\bullet$ $\circ$                                                                             |                                                                                                    |                                                           |  |  |

*Ilustración 31: Comunidad Power Automate*

Ejemplos de visualización de datos: La comunidad de Power BI ofrece una gran cantidad de ejemplos de visualización de datos que los usuarios pueden descargar y personalizar para sus propios informes y paneles de control. Estos ejemplos incluyen visualizaciones de datos para el seguimiento de ventas, el análisis financiero, la gestión de proyectos y más.

| ⋒<br>Inido                                          |                                                                             |                                                   |                                                                    |                                                                                                    |                                       |
|-----------------------------------------------------|-----------------------------------------------------------------------------|---------------------------------------------------|--------------------------------------------------------------------|----------------------------------------------------------------------------------------------------|---------------------------------------|
| $\bigoplus$<br>Crear                                | Centro de aprendizaje                                                       |                                                   |                                                                    |                                                                                                    |                                       |
| h<br>Examinar                                       | Su hub para todo el aprendizaje de Power BI                                 |                                                   |                                                                    |                                                                                                    |                                       |
| G.<br>Centro de<br>datos<br>$\mathbf 2$<br>Métricas |                                                                             |                                                   |                                                                    |                                                                                                    |                                       |
| $\mathbb{B}$<br>Aplicaciones                        | Más información sobre cómo usar Power Bl                                    |                                                   | Profundizar en la documentación                                    |                                                                                                    | Unirse a la comunidad de Power BI     |
| $\mathcal{D}$<br>Canalizacion                       | Comenzar el aprendizaje                                                     |                                                   | Leer documentos                                                    |                                                                                                    | Unirse                                |
| m                                                   |                                                                             |                                                   |                                                                    |                                                                                                    |                                       |
| Más<br>información<br>⊌<br>Areas de                 | Informes de ejemplo                                                         |                                                   | T SPOND AMALYSIS SAMPLE PACK -<br><b>STATISTICS</b>                |                                                                                                    | $\langle \quad \rangle$               |
| trabajo.<br>Mi área de<br>trabajo                   | \$1,9786<br>$-0.01$<br><b>Service</b><br><b>millend</b><br>man of<br>-<br>= | <b>AMERICA</b><br>the first the bootstands in the | <b>CASE</b>                                                        | <b>Nothing Neigher</b><br>35,078<br>$\lesssim 0.77$<br><b>A</b><br><b>ALCOHOL</b><br>$\sim$<br>1.142<br><b>COST</b><br>$\mathcal{L}_{\text{in}}$<br>22.00 |                                       |
|                                                     | Oportunidades de ingresos                                                   | Muestra de ventas regionales                      | Gasto corporativo                                                  | Muestra de inteligencia artificial                                                                                                    | Contratación e historial de empleados |
|                                                     | Novedades                                                                   | Aprendizaje                                       |                                                                    | <b>Testigos</b>                                                                                                    |                                       |
|                                                     | Descubra las características más recientes del servicio Power Bl.           |                                                   | Registrese en un seminario web o consulte las sesiones a petición. | Descubra las opiniones sobre Power BI de personas reales.                                                                                                 |                                       |

*Ilustración 32: Comunidad Power BI*

Foros de discusión: La comunidad de Power Platform también ofrece foros de discusión donde los usuarios pueden hacer preguntas, compartir soluciones y discutir problemas relacionados con estas herramientas. Estos foros son una excelente fuente de información y recursos para los usuarios de Power Platform.

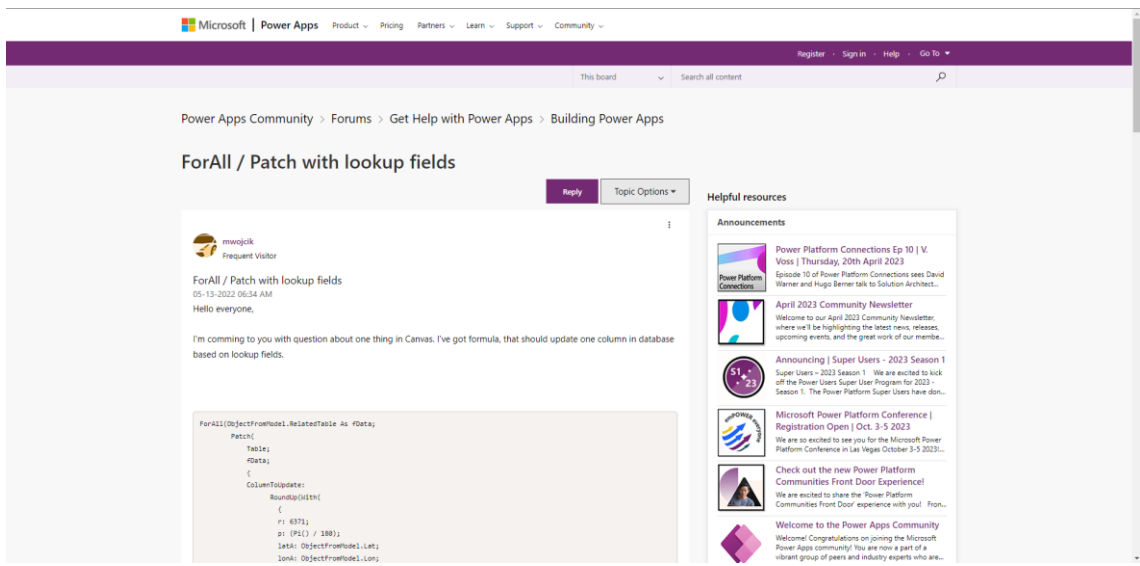

*Ilustración 33: Foros Microsoft*

En resumen, la comunidad de Power Platform ofrece una gran cantidad de recursos y ejemplos para ayudar a los usuarios a aprovechar al máximo estas herramientas y crear soluciones empresariales personalizadas y eficientes.

# **CAPITULO 3: ANÁLISIS**

# **3.1 Ingeniería de requisitos**

# **3.1.1 Objetivos**

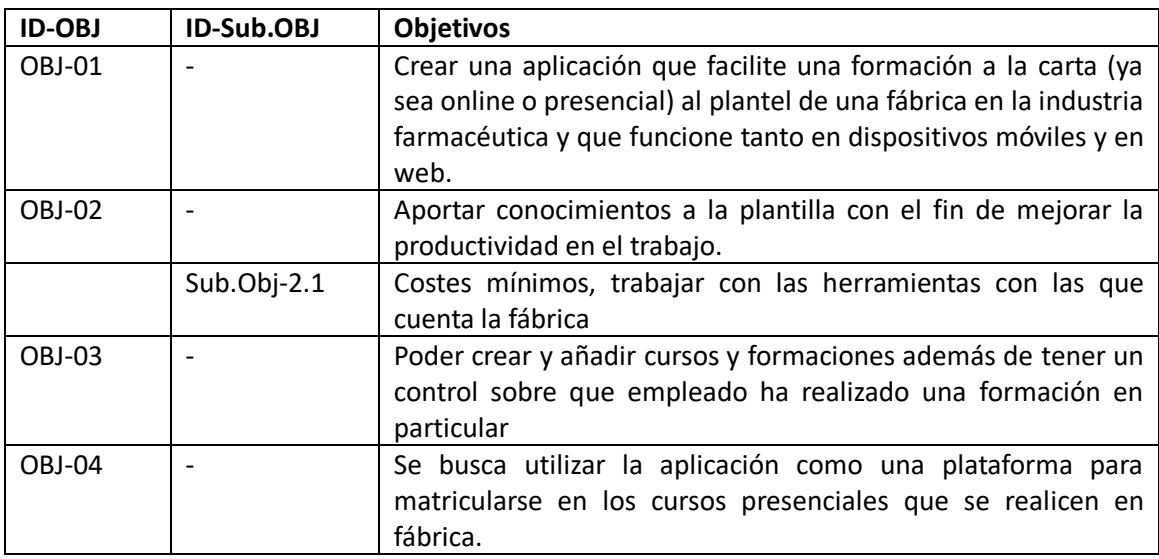

*Tabla 3: Objetivos GSK Academy*

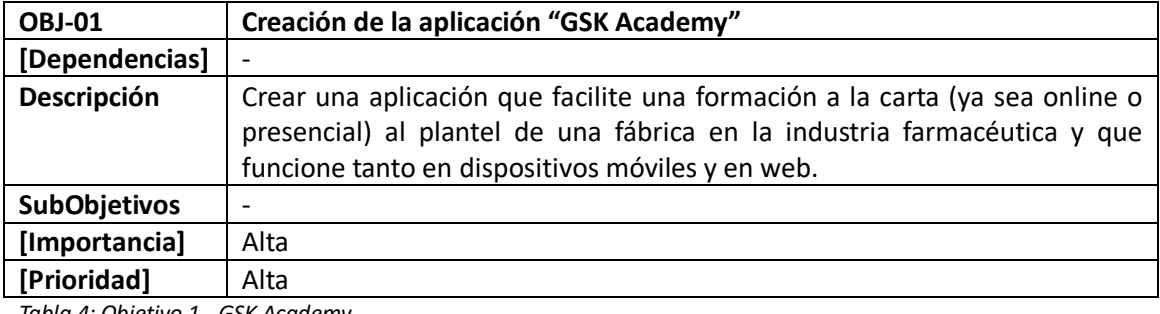

*Tabla 4: Objetivo 1 - GSK Academy*

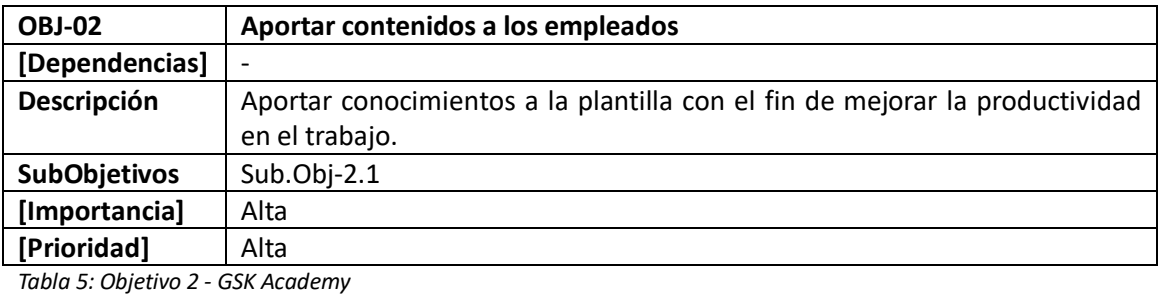

**Sub.Obj-2.1 Costes mínimos [Dependencias]** OBJ-02 **Descripción** | Costes mínimos, trabajar con las herramientas con las que cuenta la fábrica **SubObjetivos** - **[Importancia]** Media **[Prioridad]** Media

*Tabla 6: Objetivo 3 - GSK Academy*

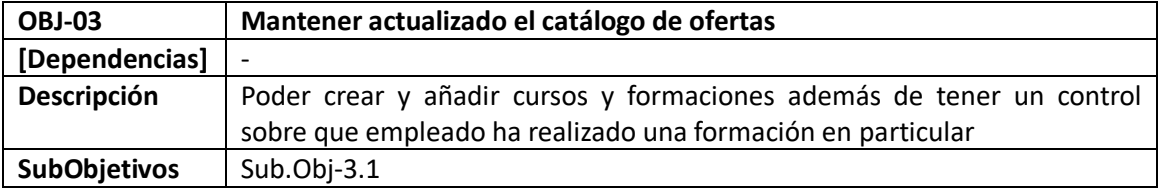

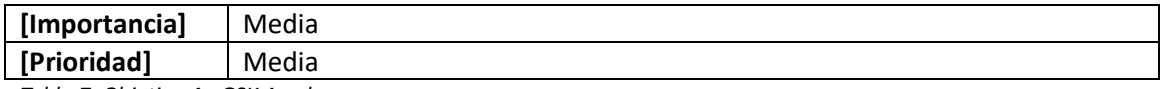

*Tabla 7: Objetivo 4 - GSK Academy*

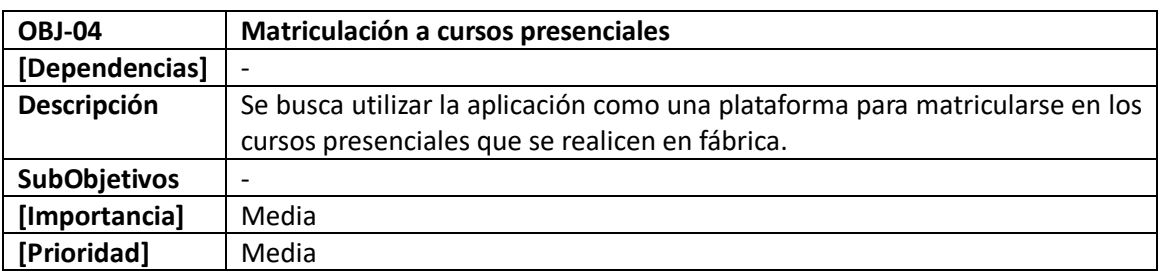

*Tabla 8: Objetivo 5 - GSK Academy*

# **3.1.2 Requisitos de Usuario**

# **3.1.2.1 Descripción de actores**

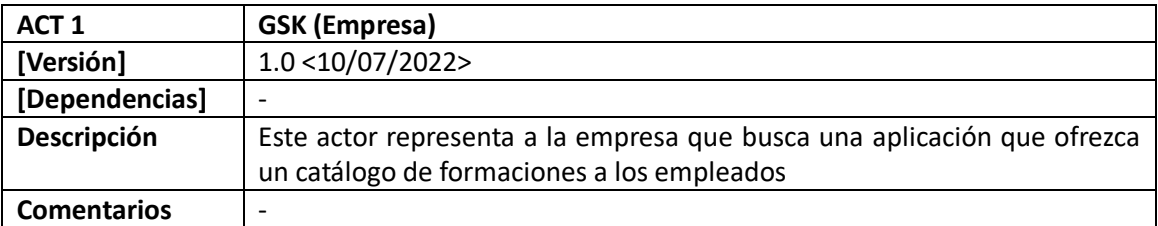

*Tabla 9: Actor 1 - GSK Academy*

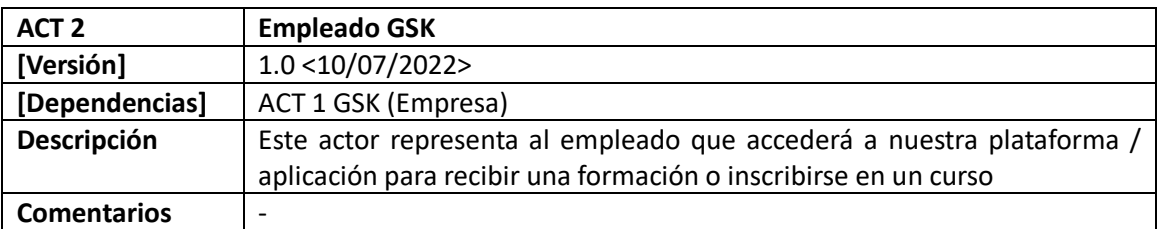

*Tabla 10: Actor 2 - GSK Academy*

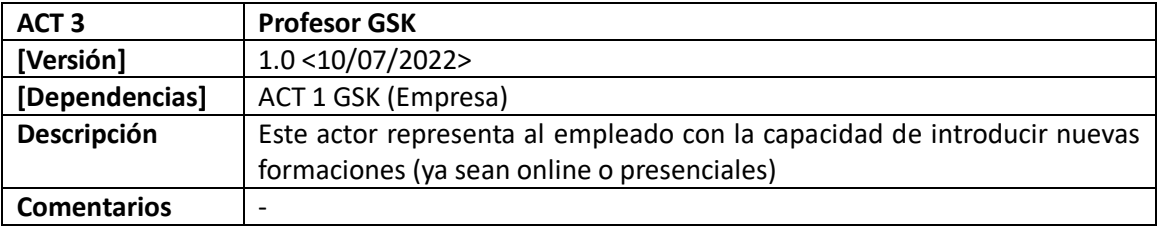

*Tabla 11: Actor 3 - GSK Academy*

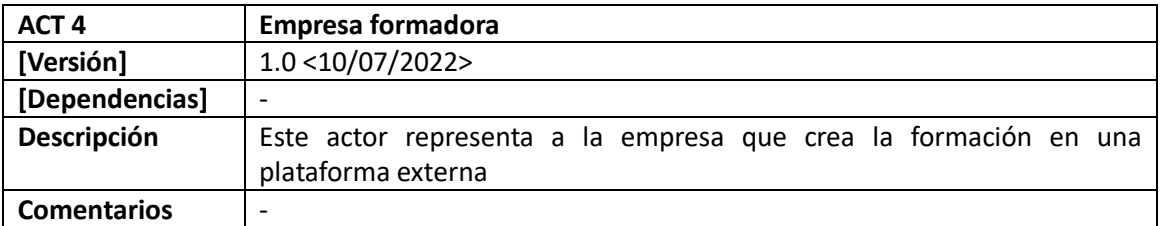

*Tabla 12: Actor 4 - GSK Academy*

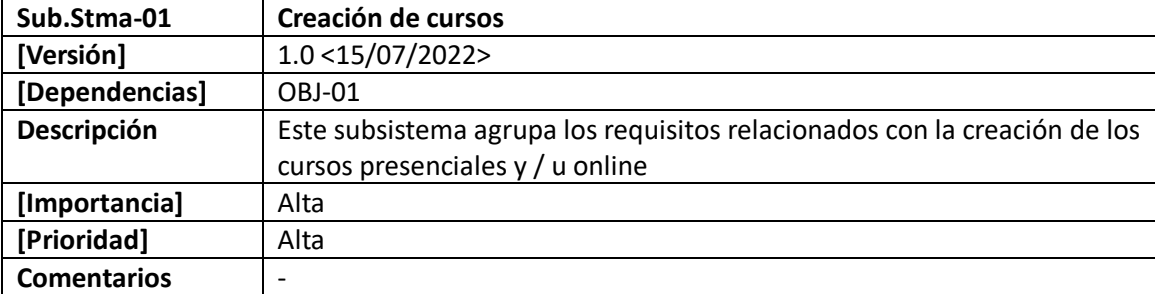

# **3.1.2.2 Descripción de los subsistemas a desarrollar**

*Tabla 13: Subsistema a desarrollar 1 - GSK Academy*

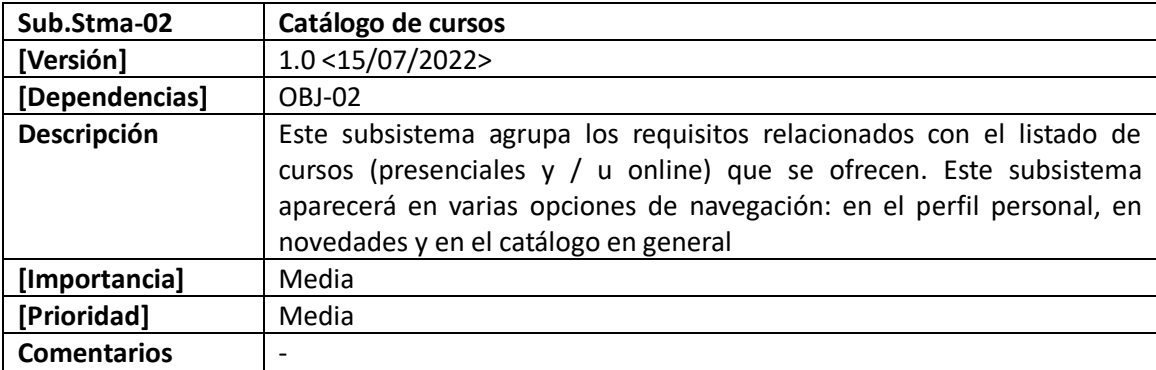

*Tabla 14: Subsistema a desarrollar 2 - GSK Academy*

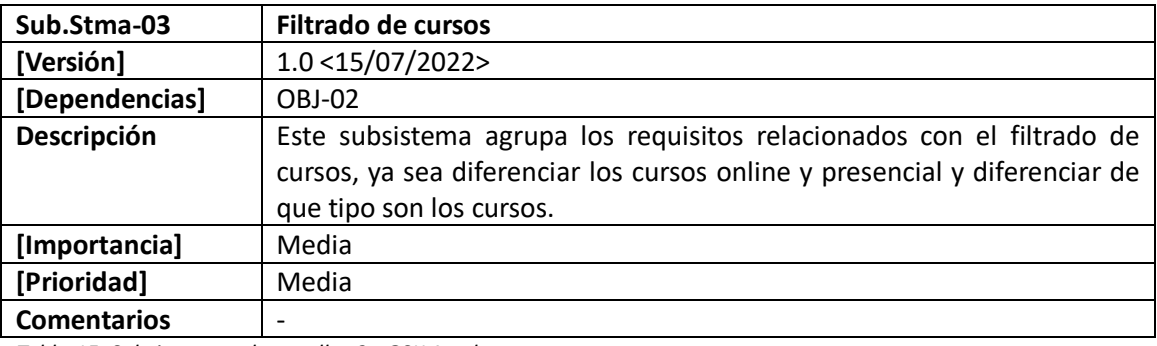

*Tabla 15: Subsistema a desarrollar 3 - GSK Academy*

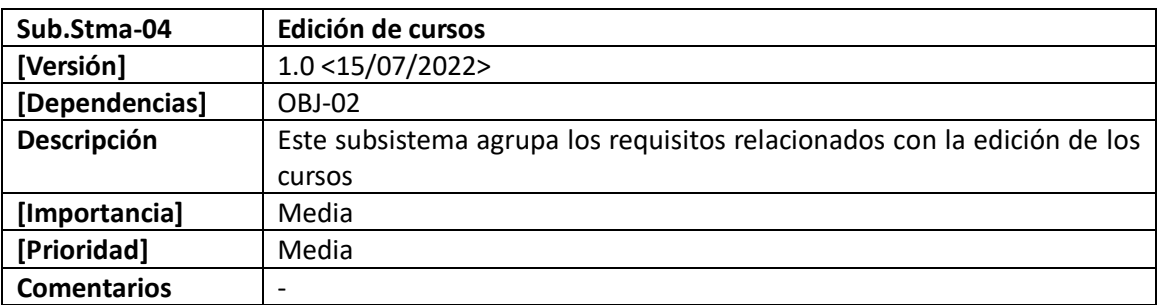

*Tabla 16: Subsistema a desarrollar 4 - GSK Academy*

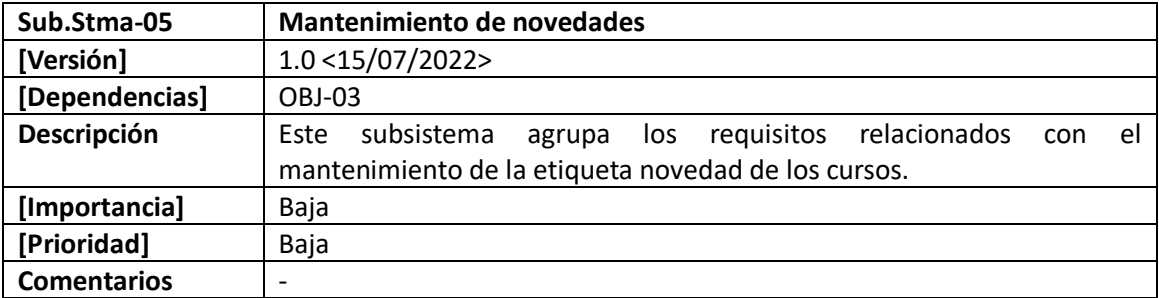

*Tabla 17: Subsistema a desarrollar 5 - GSK Academy*

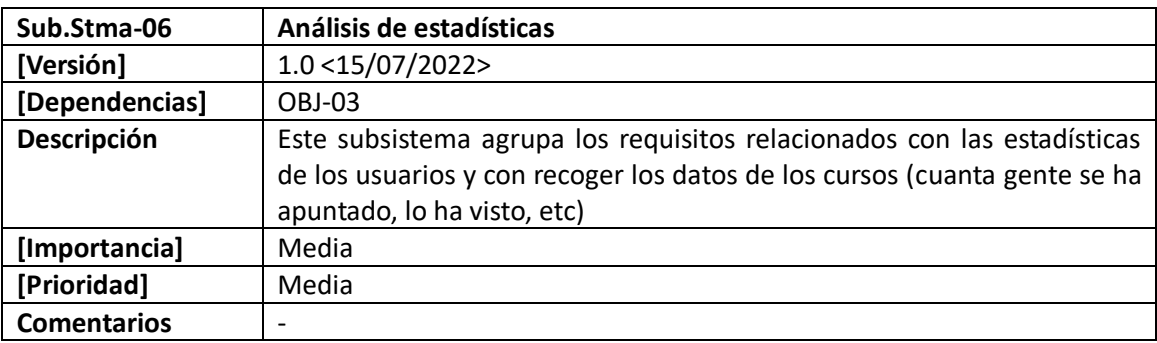

*Tabla 18: Subsistema a desarrollar 6 - GSK Academy*

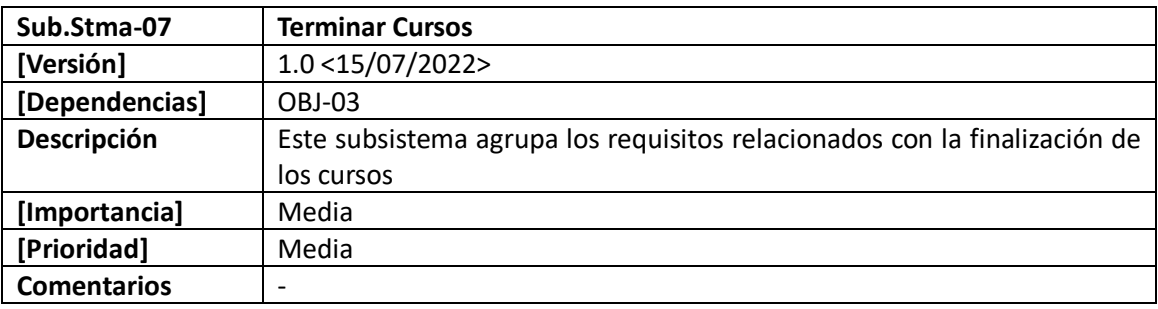

*Tabla 19: Subsistema a desarrollar 7 - GSK Academy*

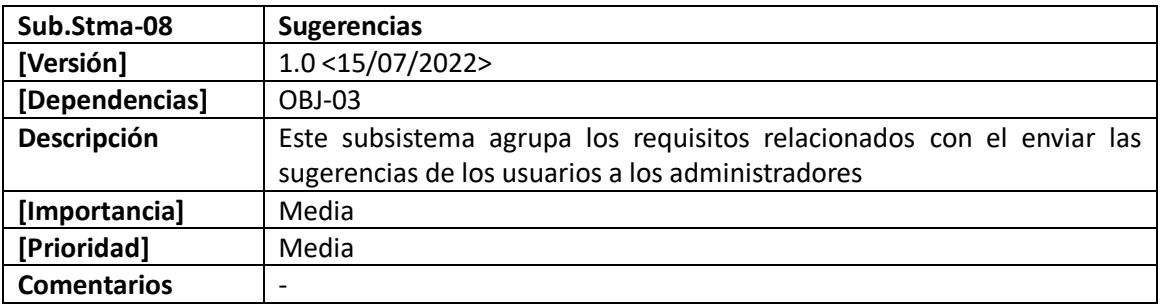

*Tabla 20: Subsistema a desarrollar 8 - GSK Academy*

## **3.1.2.3 Requisitos de usuario**

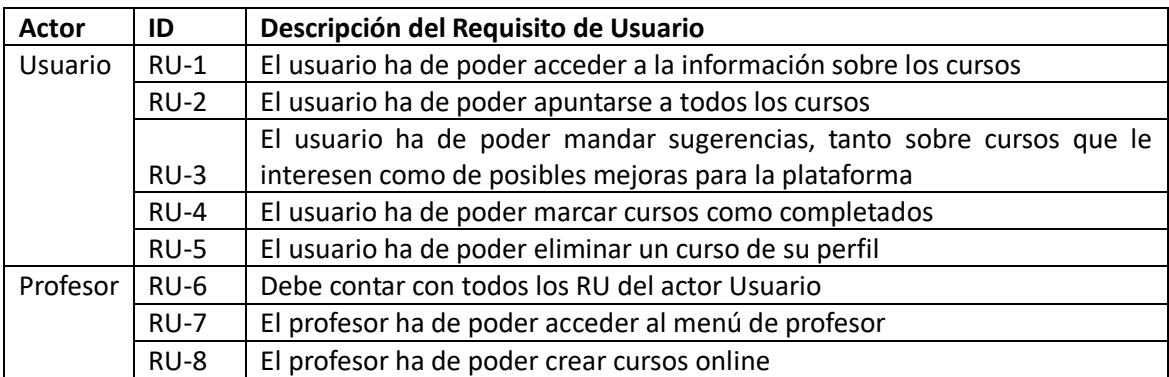

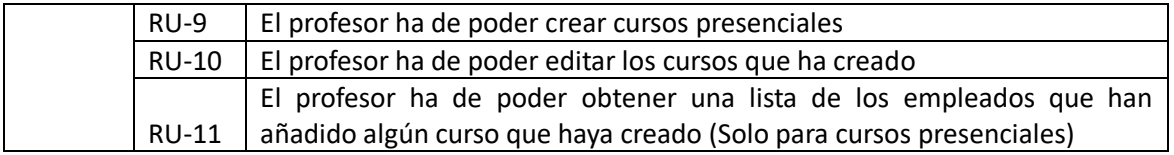

*Tabla 21: Requisitos de Usuario - GSK Academy*

# **3.1.3 Requisitos no funcionales**

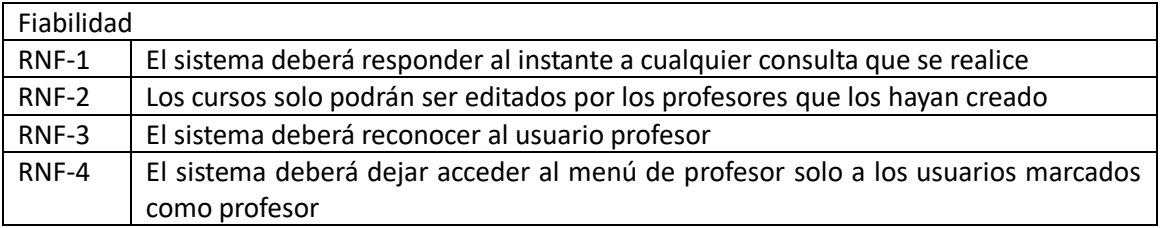

*Tabla 22: Req No Funcionales (Fiabilidad) - GSK Academy*

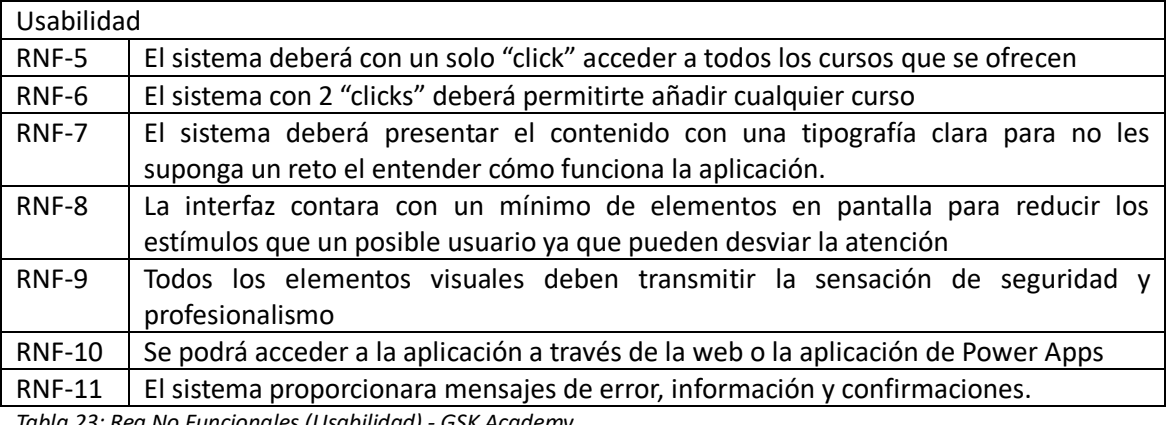

*Tabla 23: Req No Funcionales (Usabilidad) - GSK Academy*

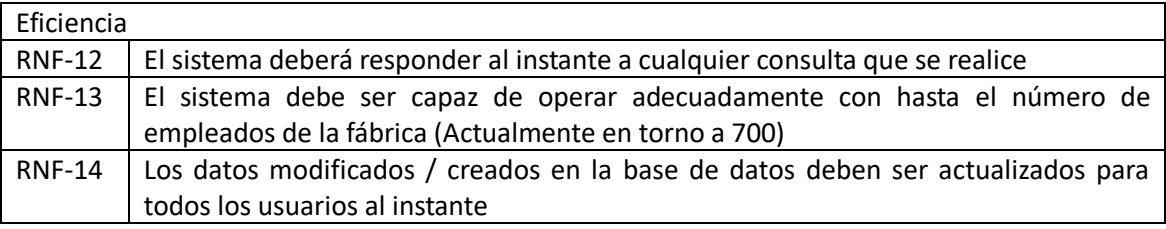

*Tabla 24: Req No Funcionales (Eficiencia) - GSK Academy*

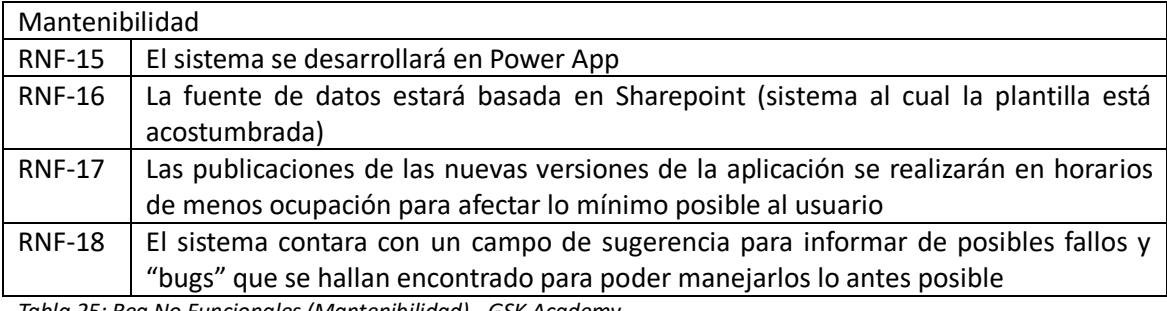

*Tabla 25: Req No Funcionales (Mantenibilidad) - GSK Academy*

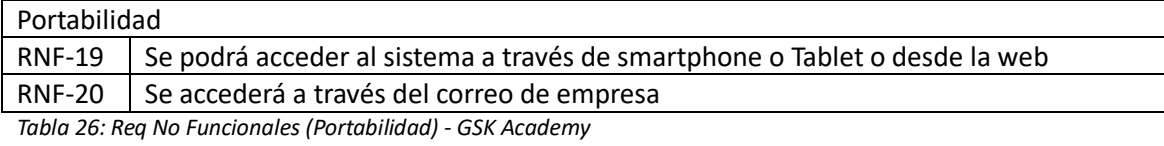

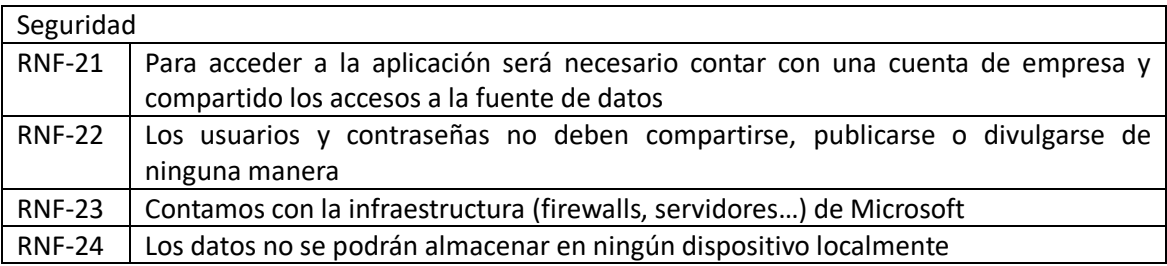

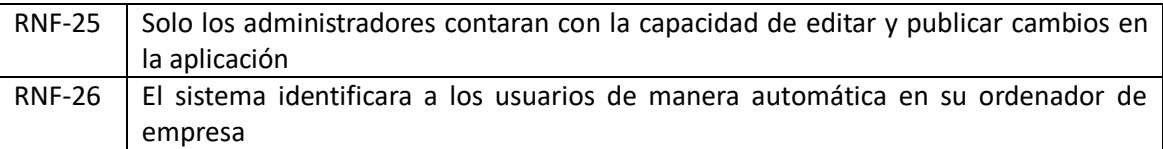

*Tabla 27: Req No Funcionales (Seguridad) - GSK Academy*

# **3.2 Casos de uso**

# **3.2.1 Diagrama de casos de uso**

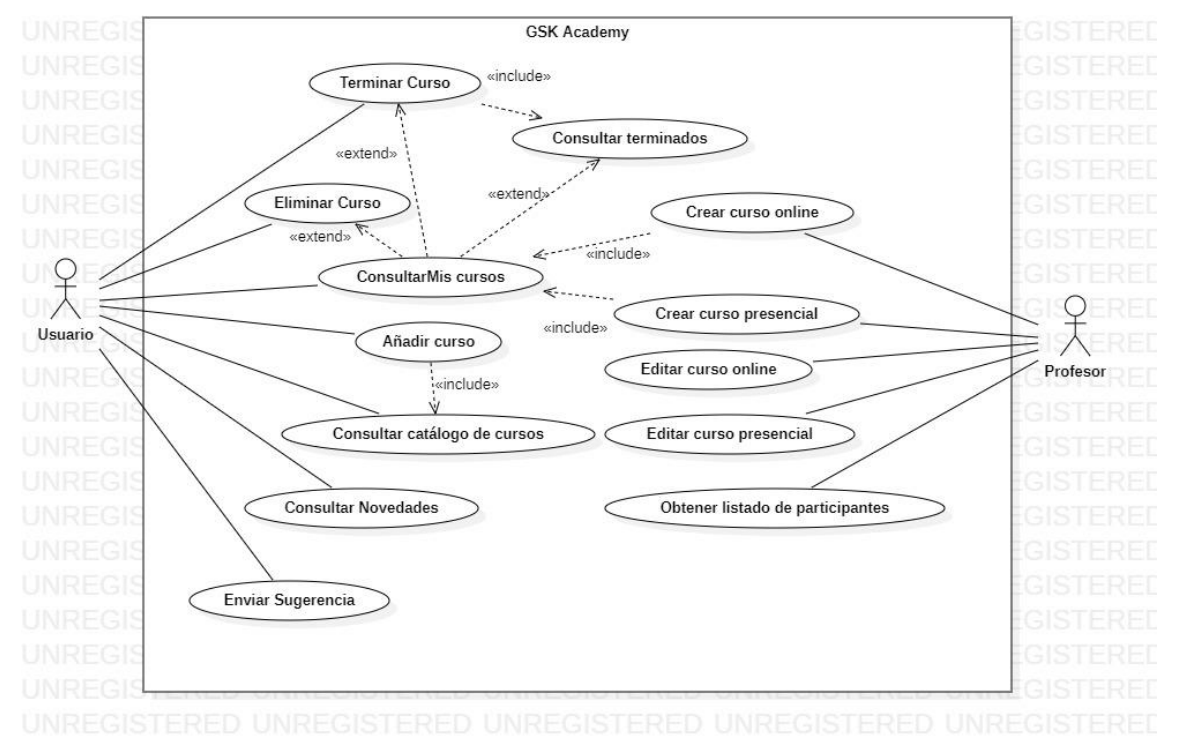

*Ilustración 34: Diagrama de casos de uso*

# **3.2.3 Especificación de casos de uso**

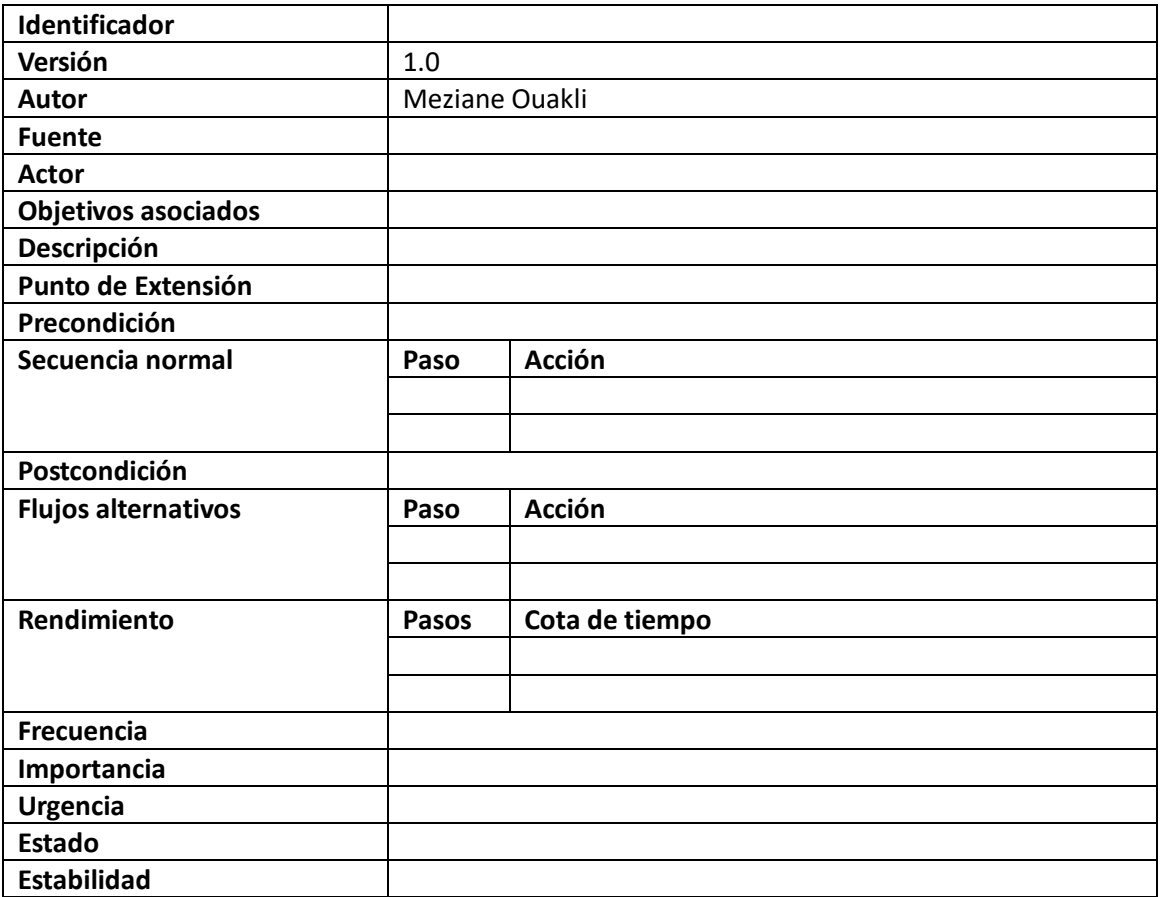

*Tabla 28: Plantilla Especificación casos de uso*

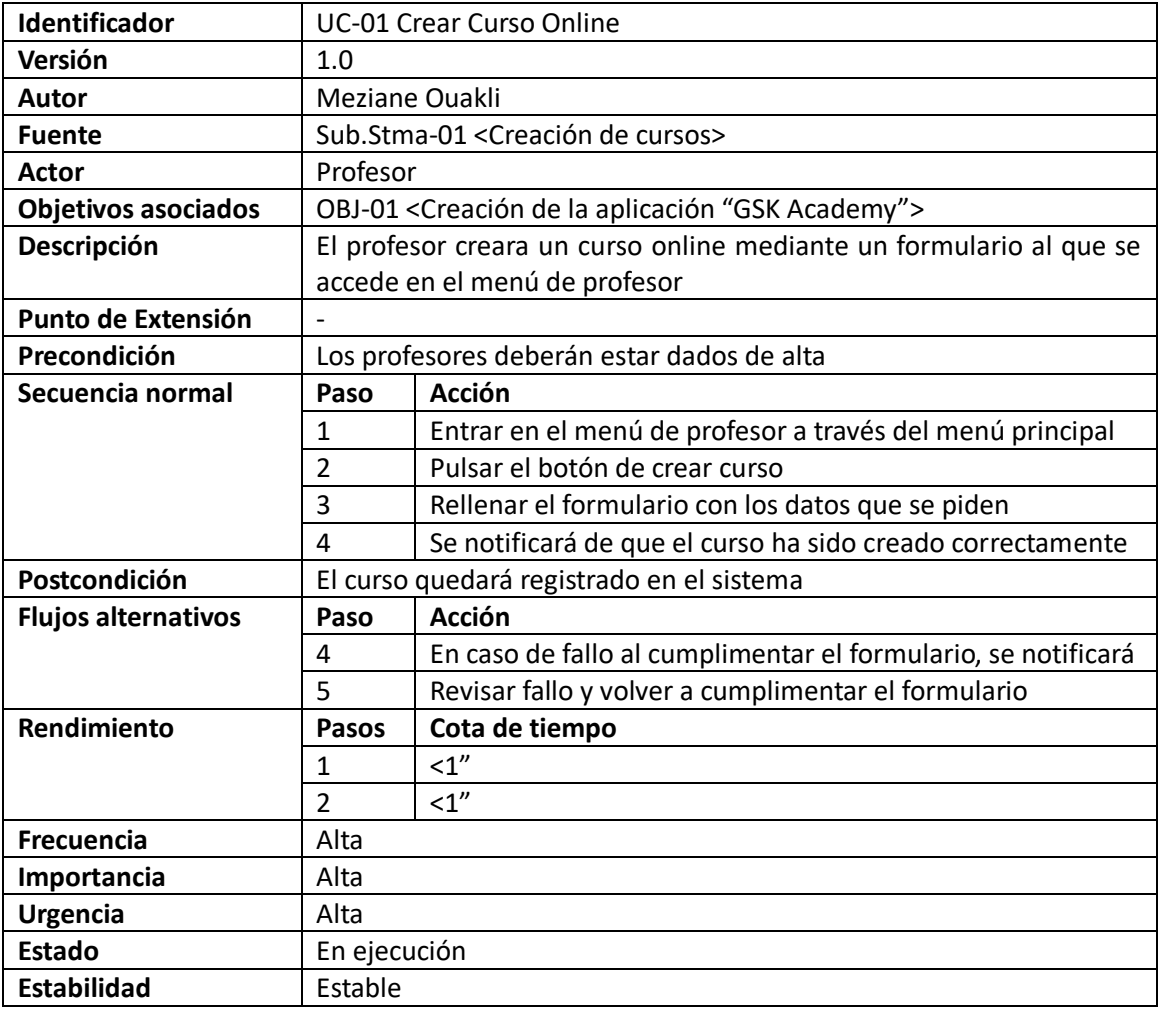

*Tabla 29: Especificación caso de uso 1*

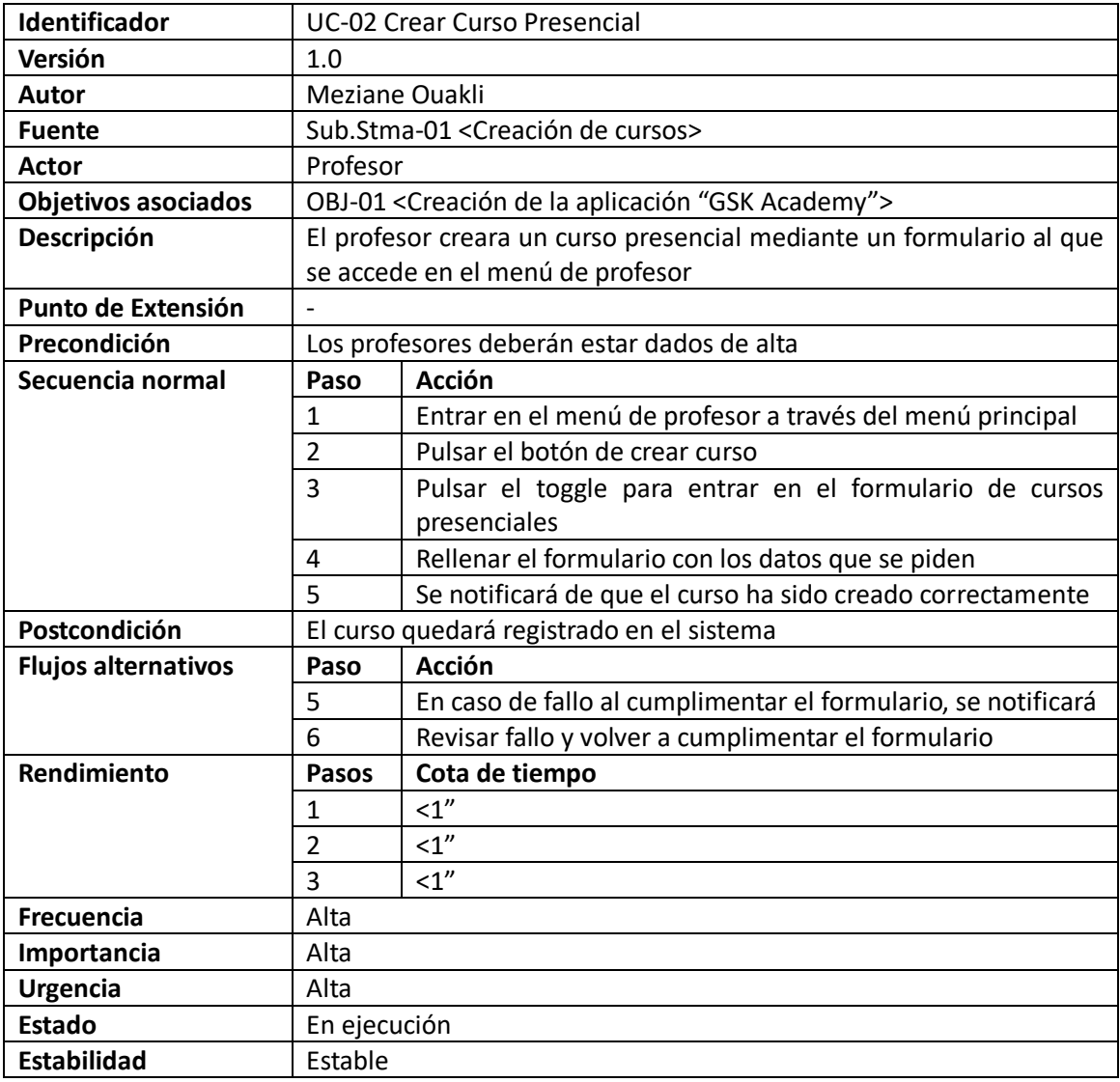

*Tabla 30: Especificación caso de uso 2*

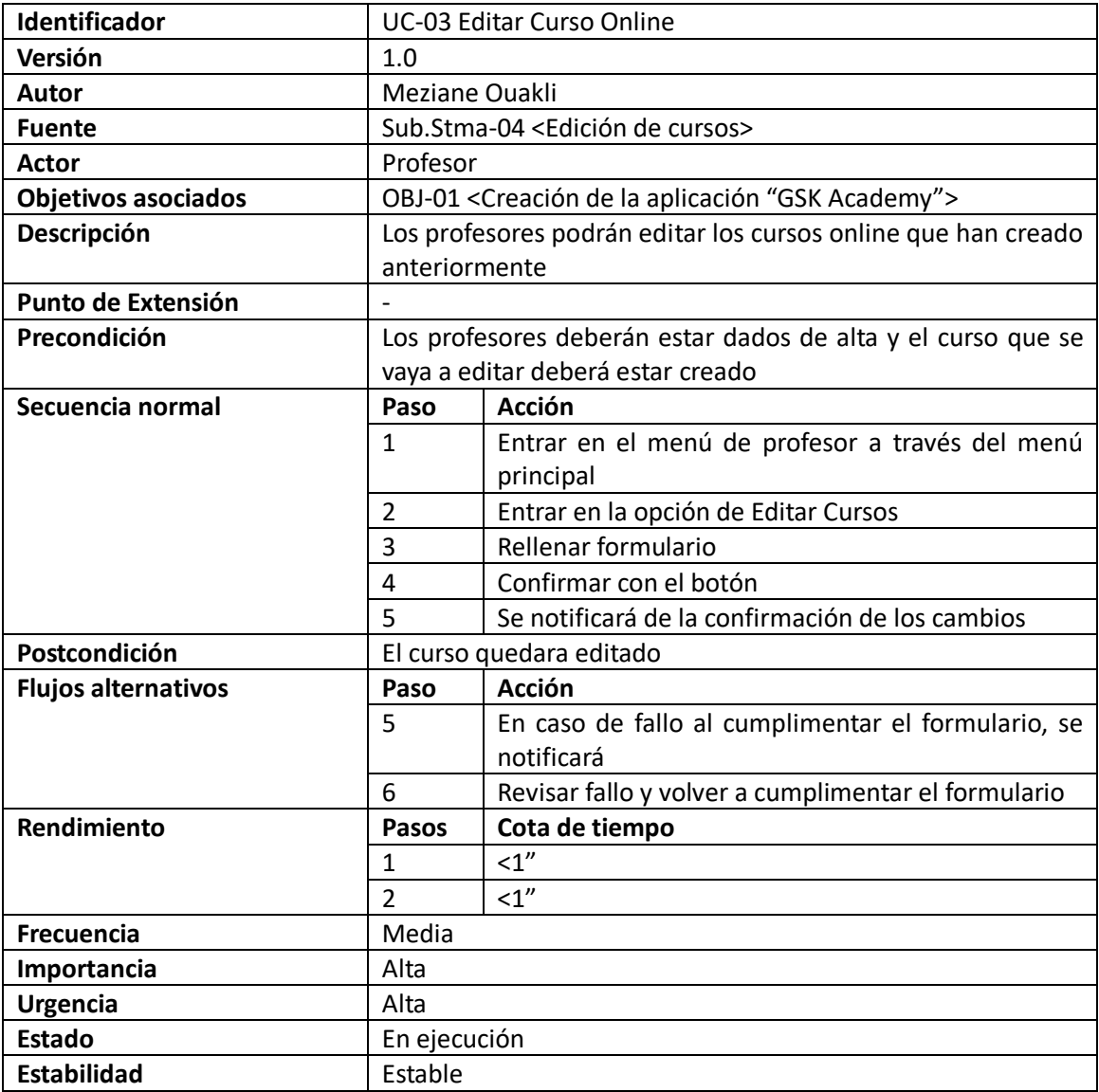

*Tabla 31: Especificación caso de uso 3*

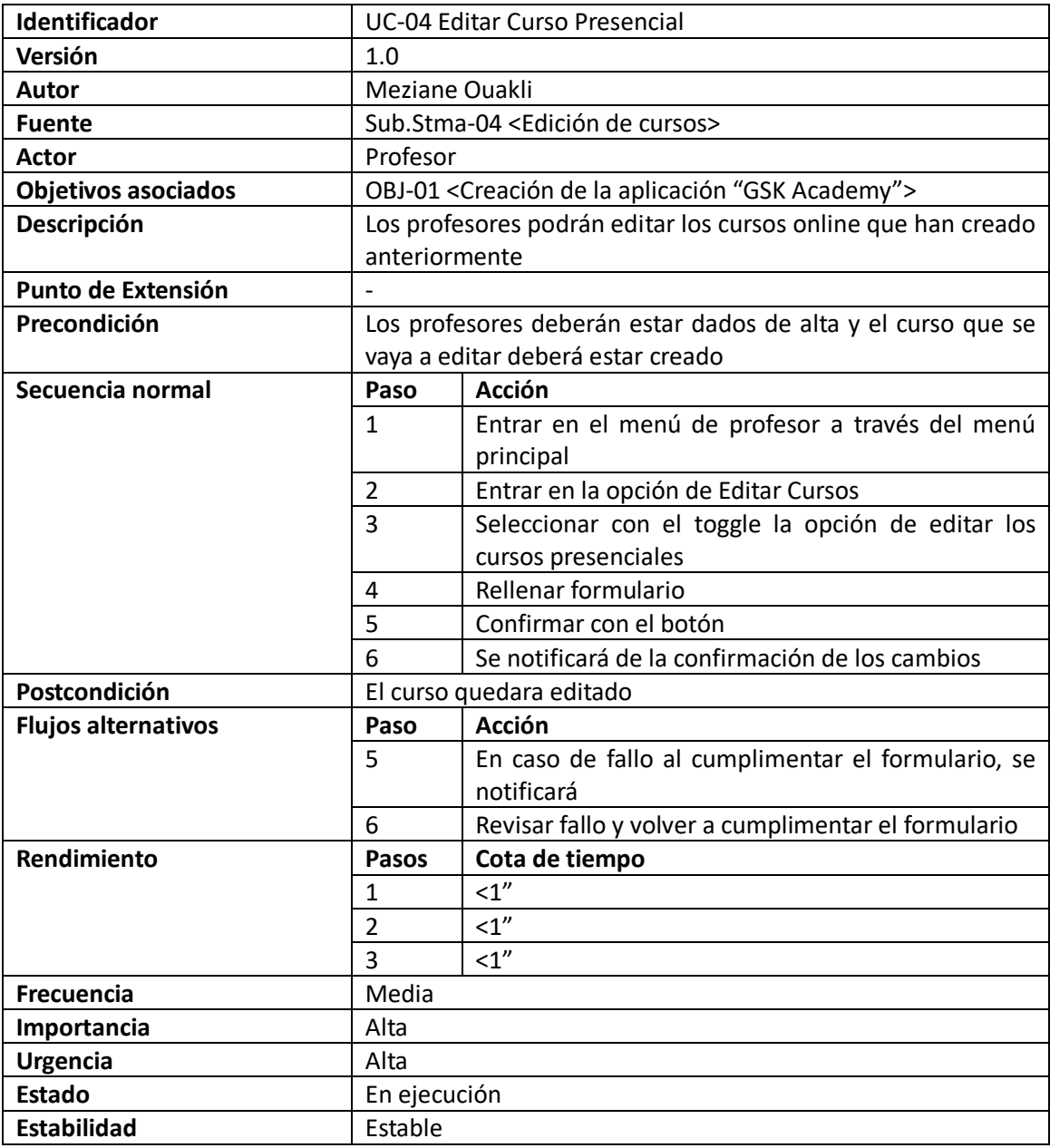

*Tabla 32: Especificación caso de uso 4*

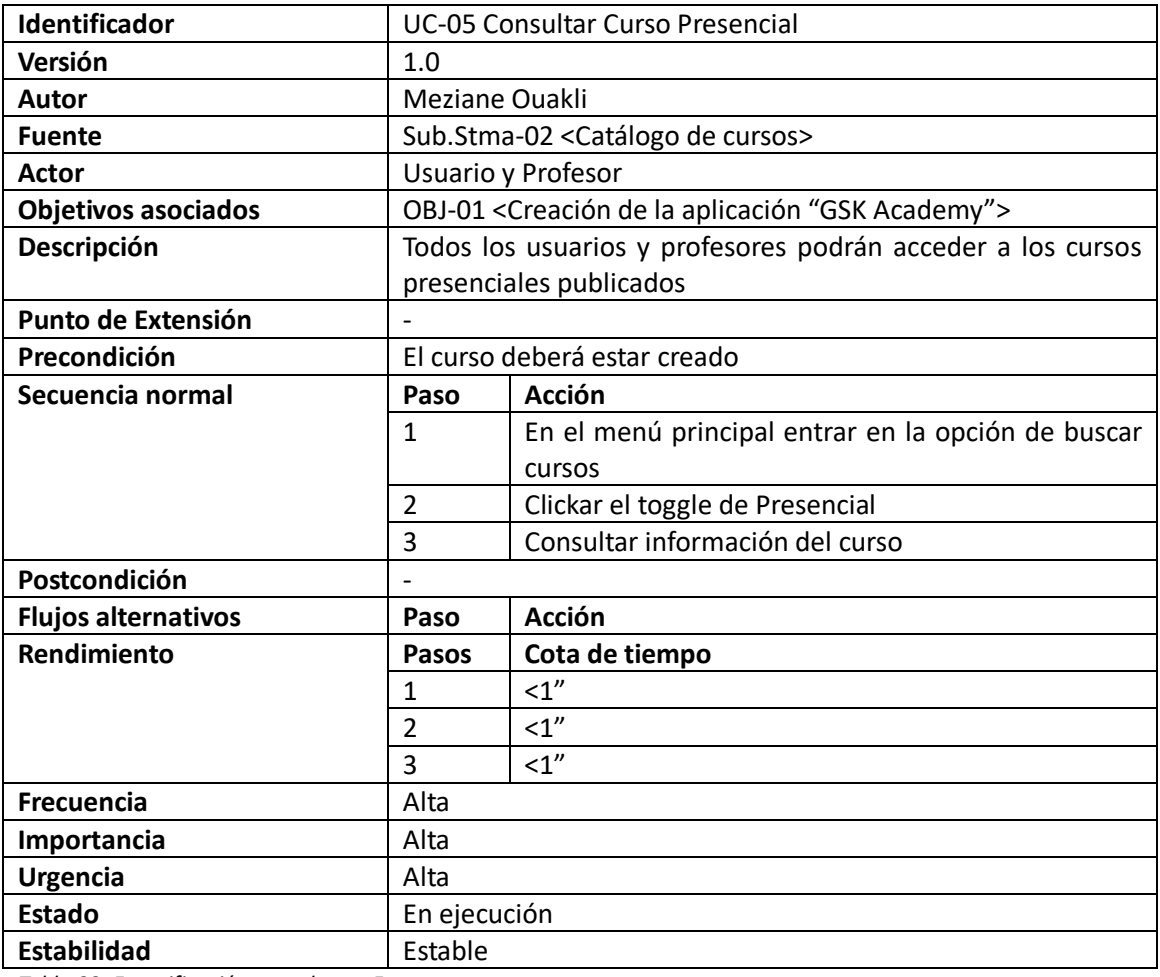

*Tabla 33: Especificación caso de uso 5*

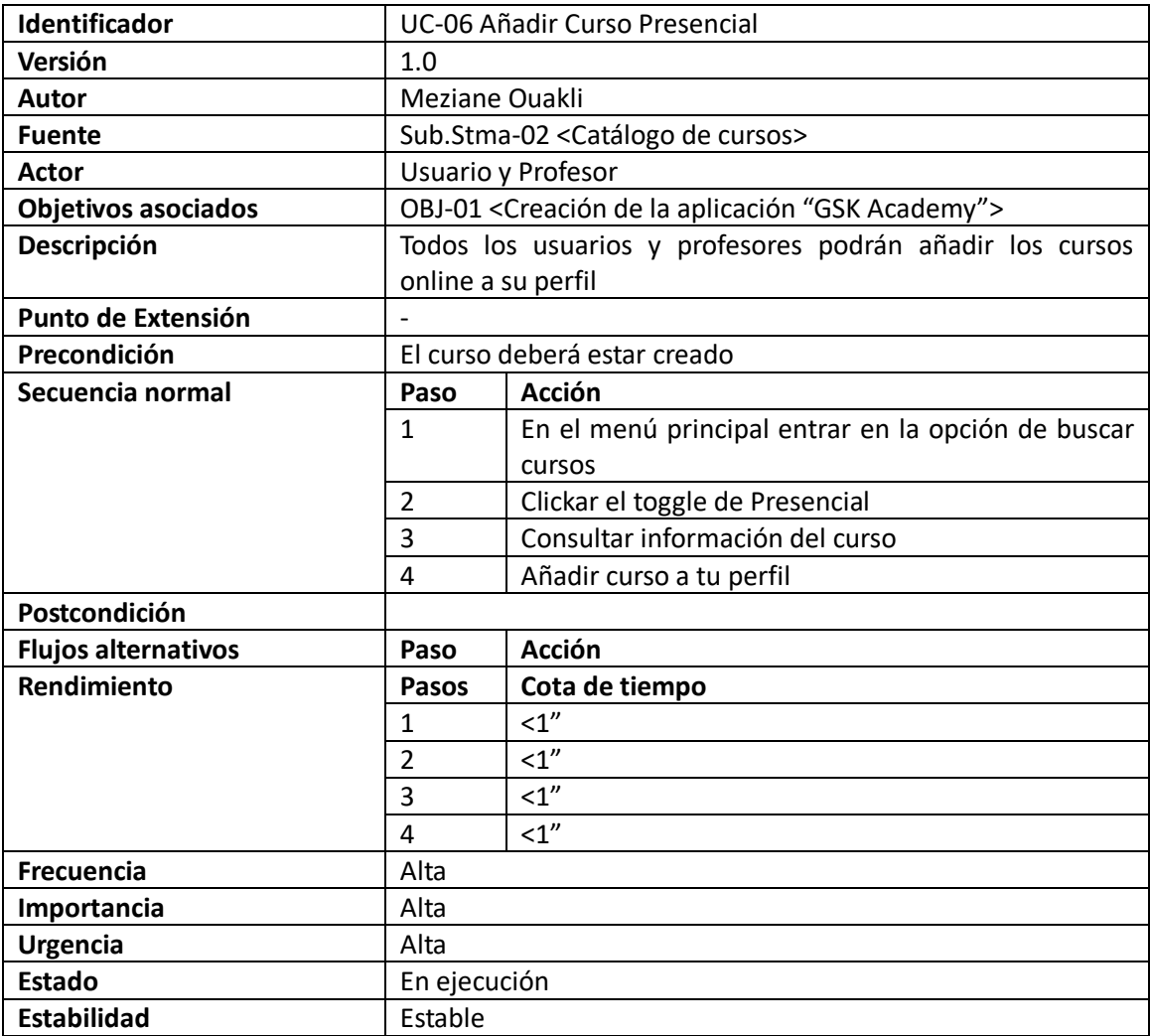

*Tabla 34: Especificación caso de uso 6*

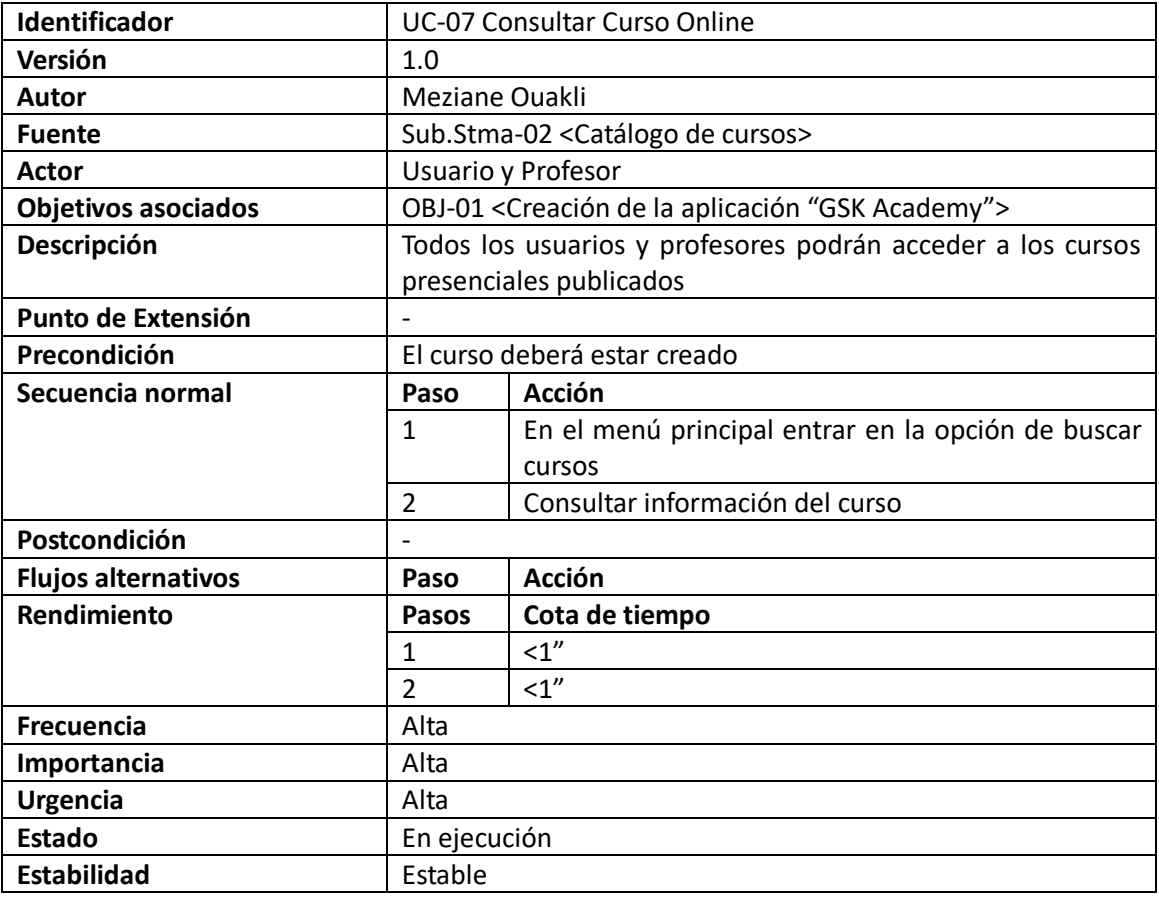

*Tabla 35: Especificación caso de uso 7*

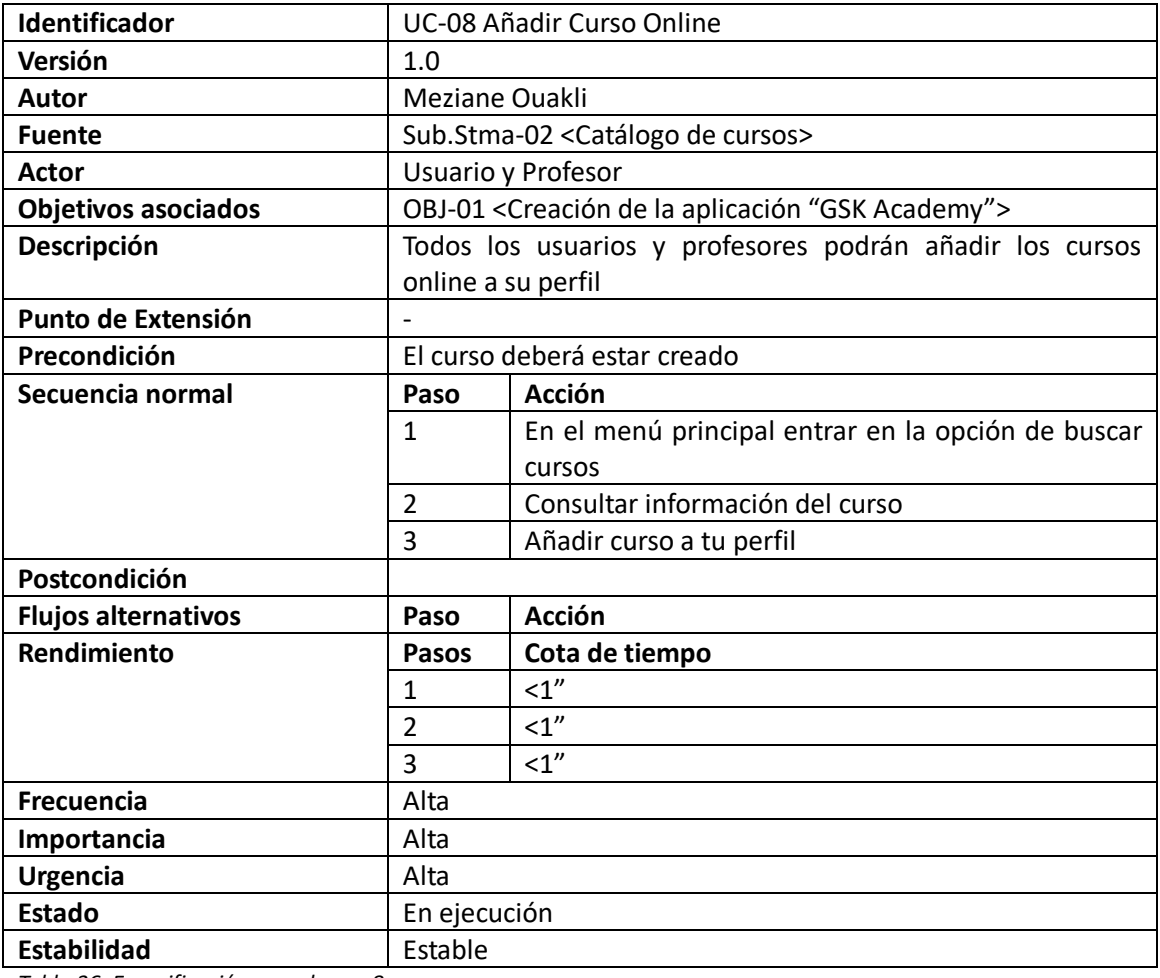

*Tabla 36: Especificación caso de uso 8*
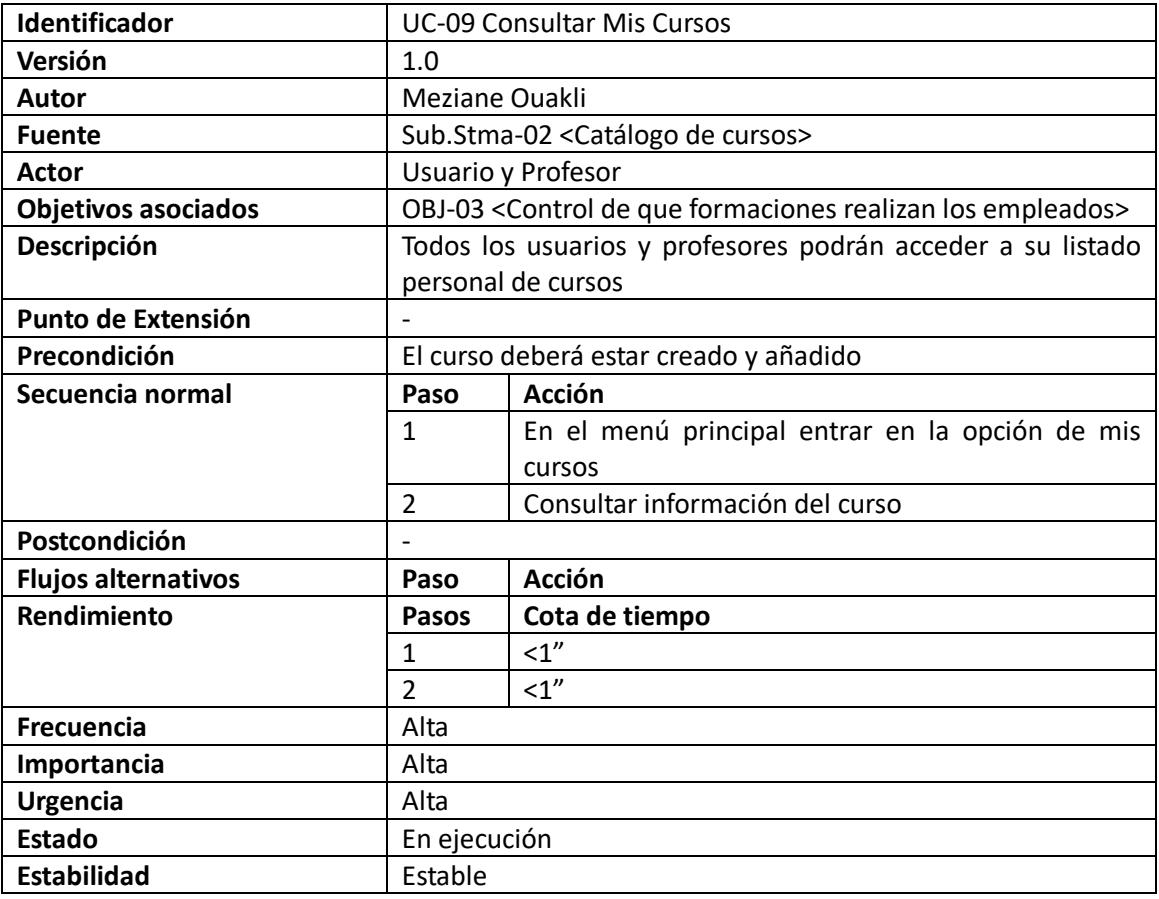

*Tabla 37: Especificación caso de uso 9*

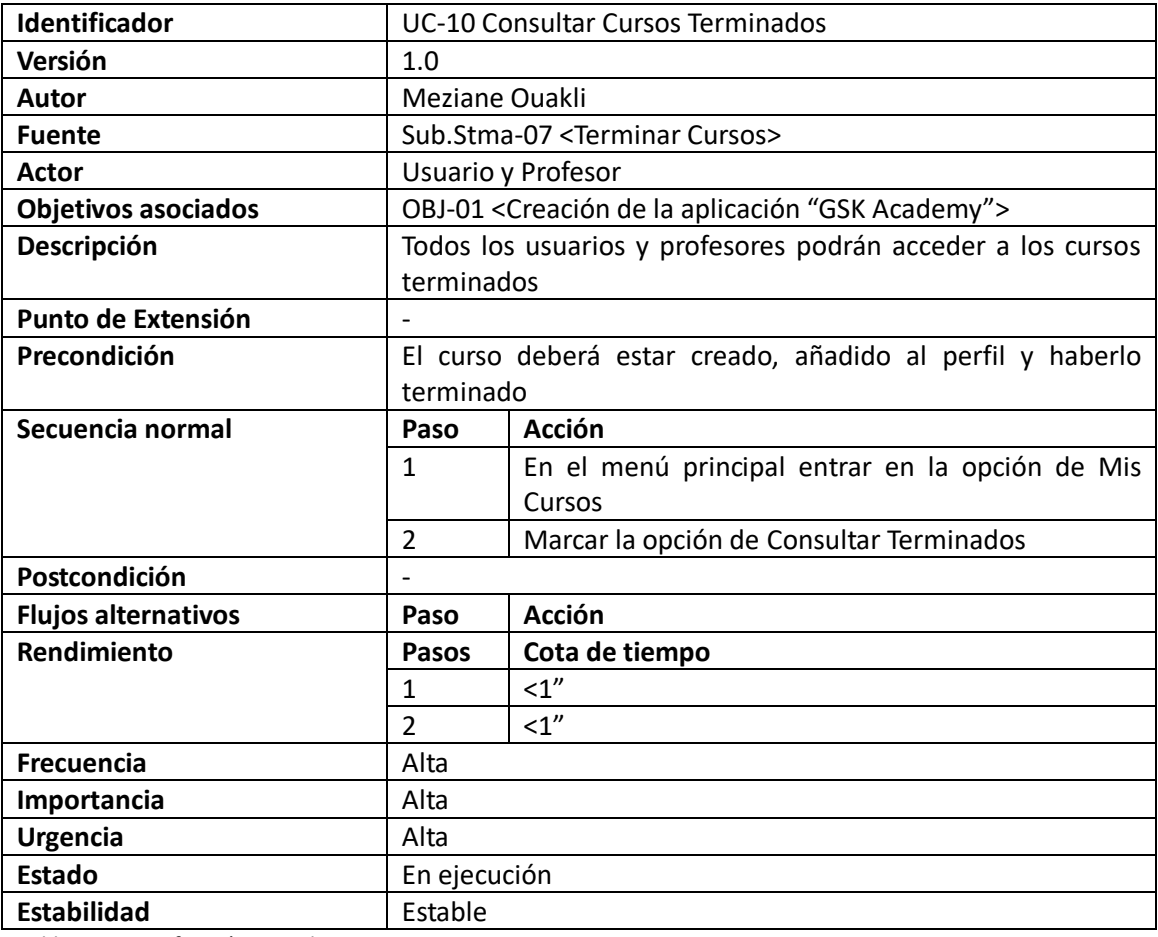

*Tabla 38: Especificación caso de uso 10*

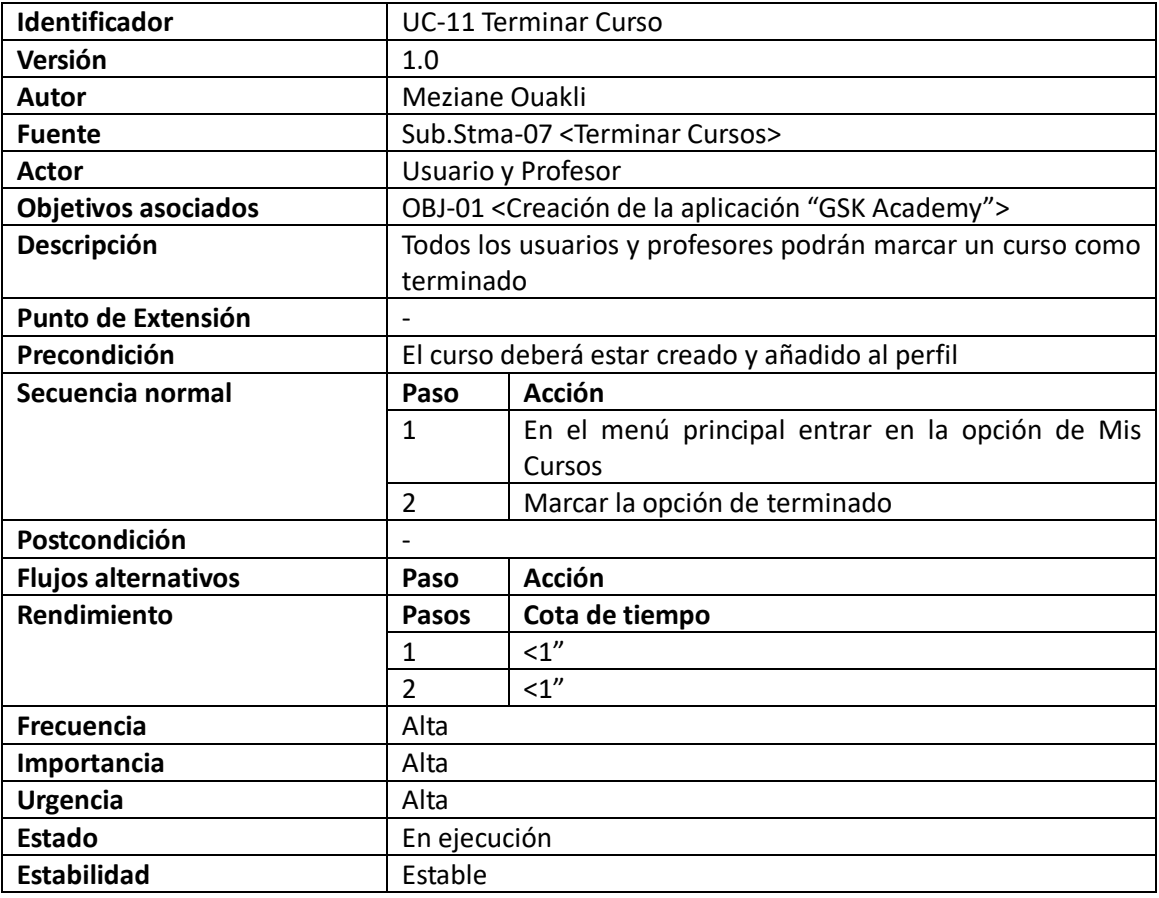

*Tabla 39: Especificación caso de uso 11*

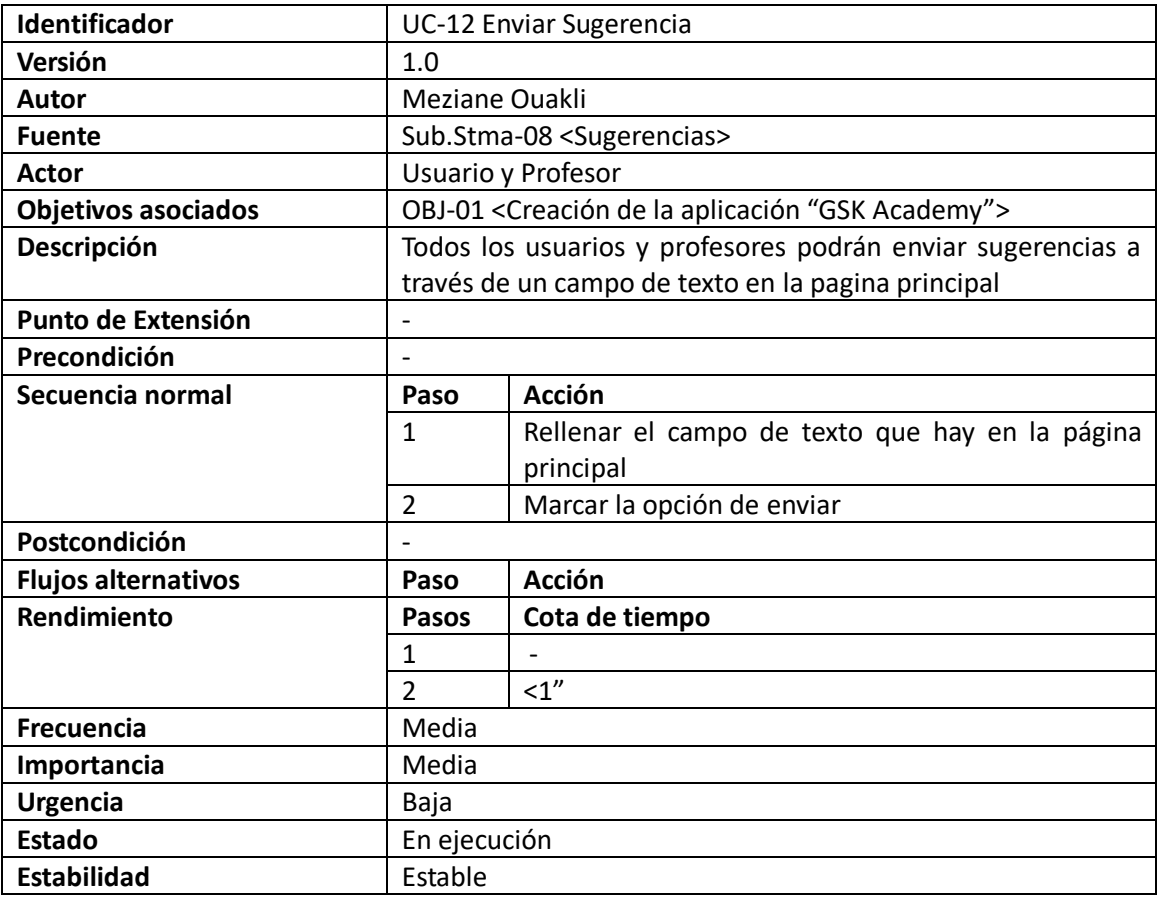

*Tabla 40: Especificación caso de uso 12*

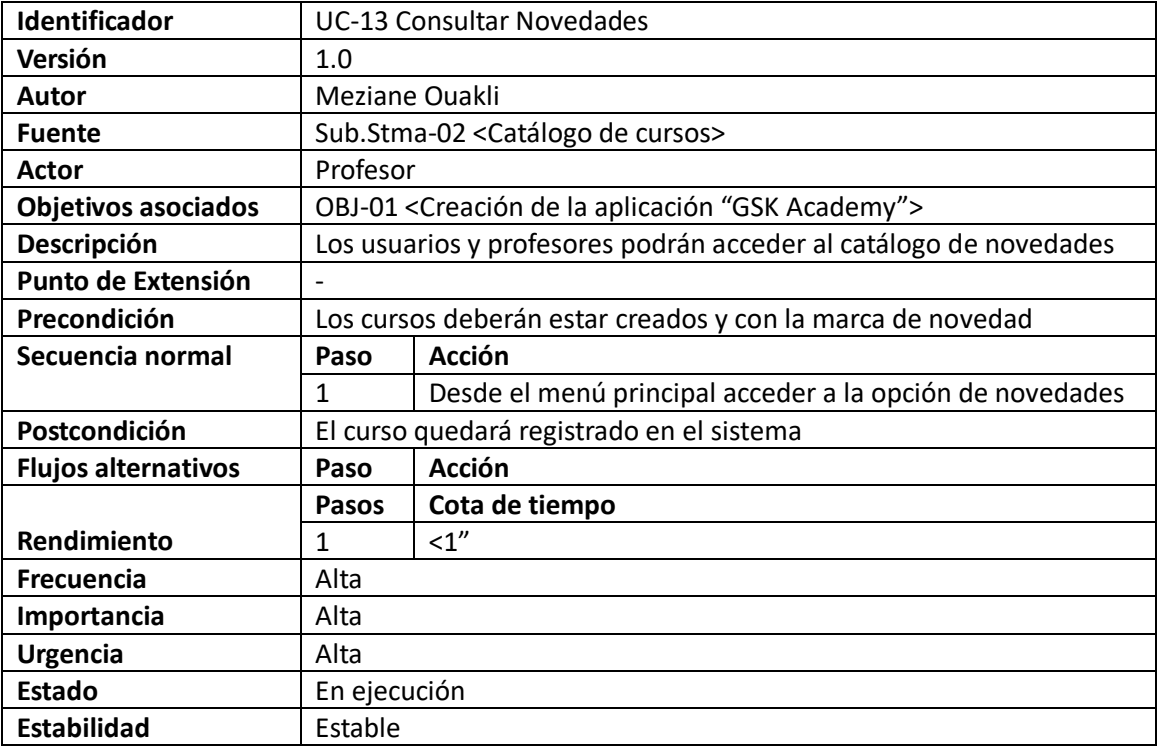

*Tabla 41: Especificación caso de uso 13*

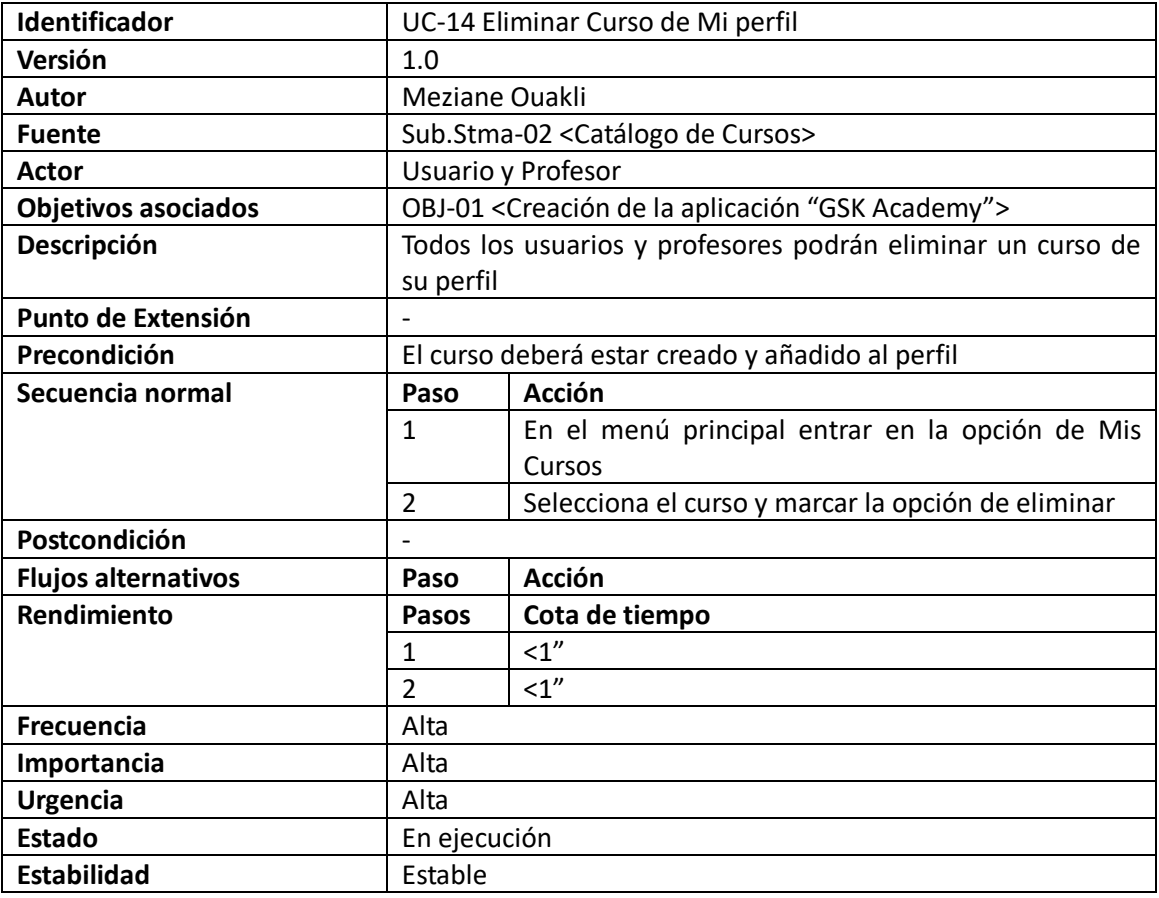

*Tabla 42: Especificación caso de uso 14*

# **CAPITULO 4: DISEÑO**

### **4.1 Análisis y diseño de la base de datos**

#### **4.1.1 Modelo Entidad – Relación**

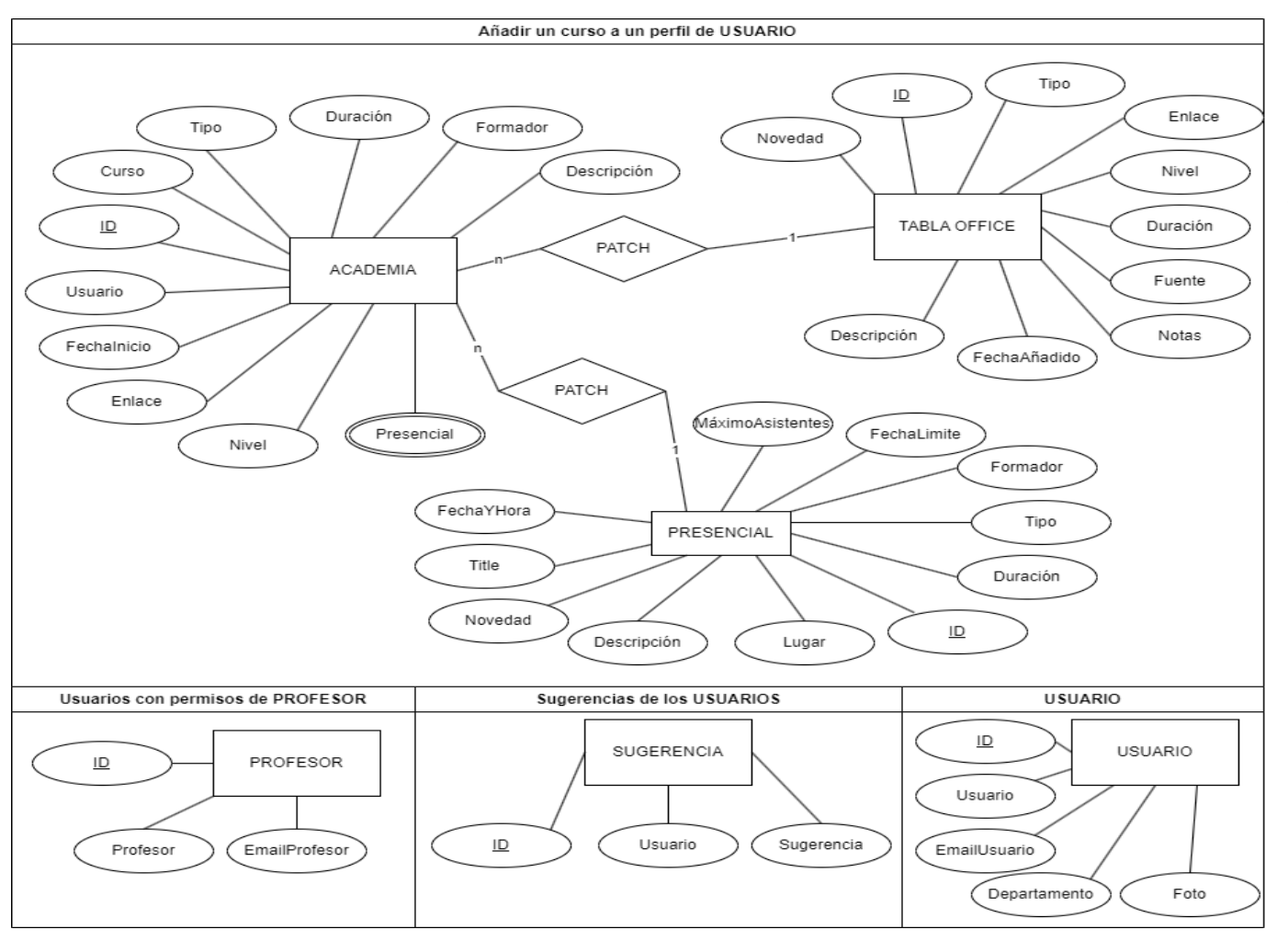

En este caso al trabajar con listas de SharePoint estamos trabajando con un sistema de tablas NO relacionales, pero gracias a que usamos Power Apps, es posible crear una galería de datos de una lista para poder realizar la relación entre dos listas.

*Ilustración 35: Modelo Entidad - Relación*

#### **4.1.2 Diccionario de datos**

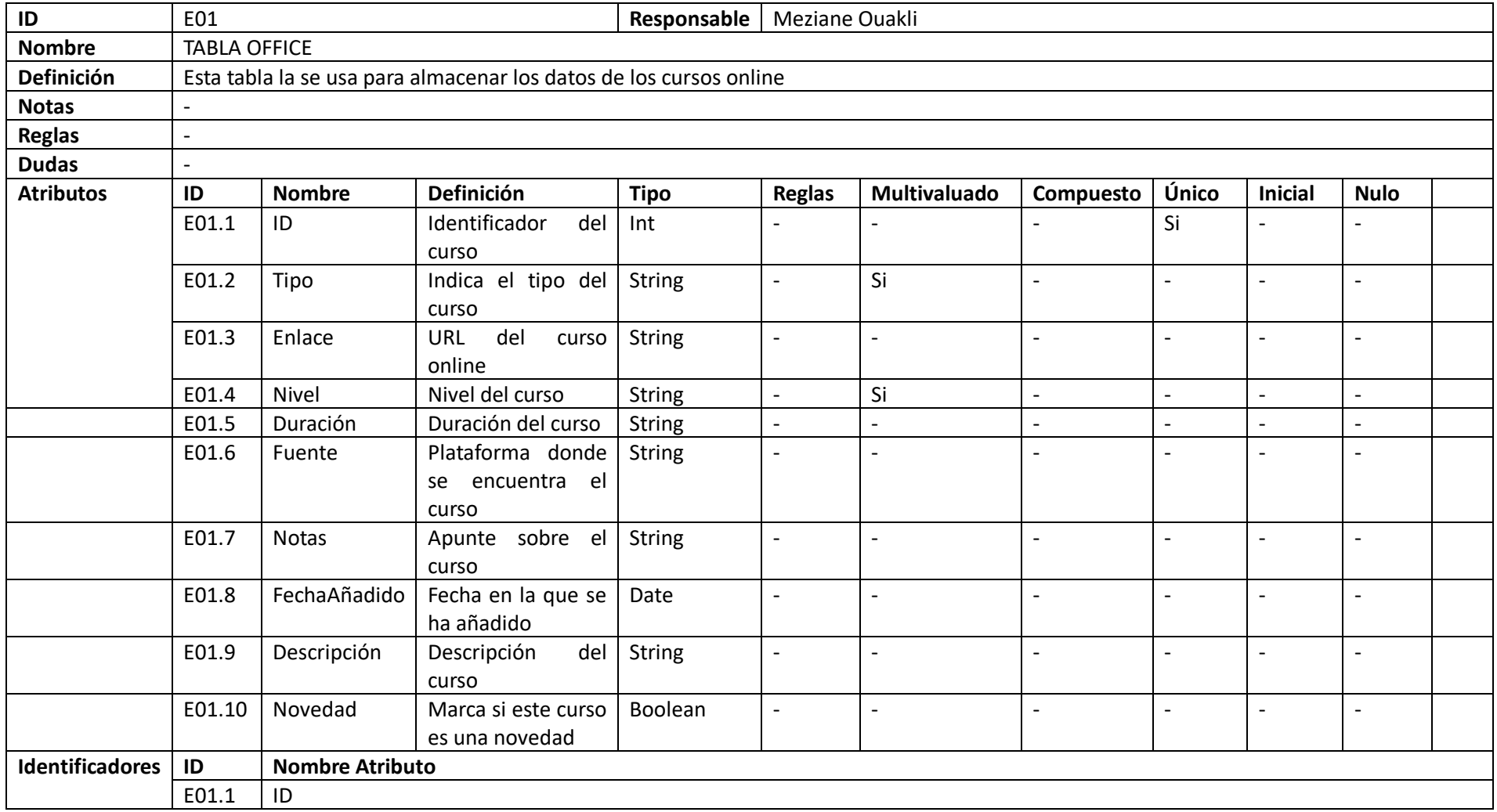

*Tabla 43: Diccionario de datos - TABLA OFFICE*

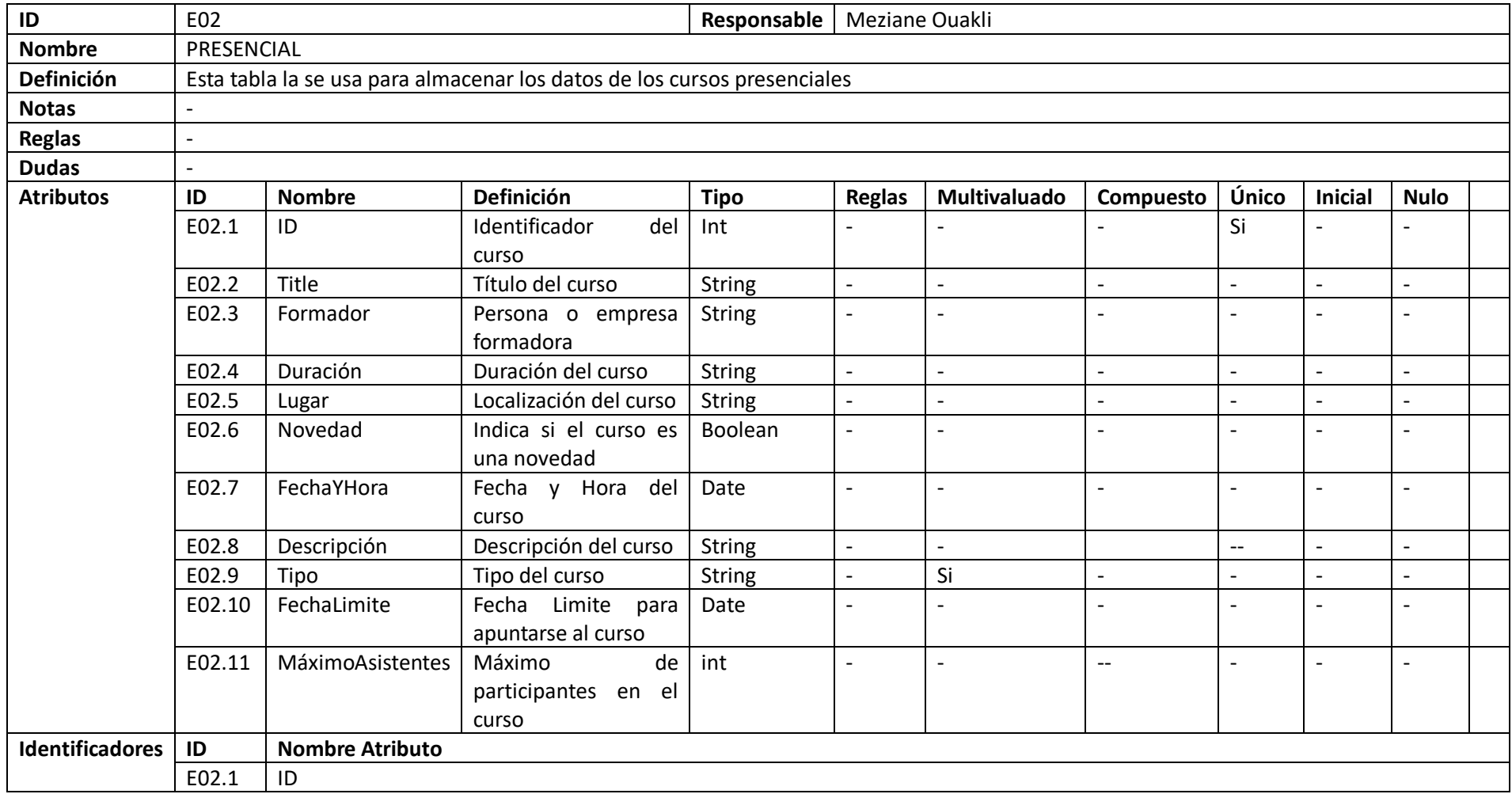

*Tabla 44: Diccionario de datos - PRESENCIAL*

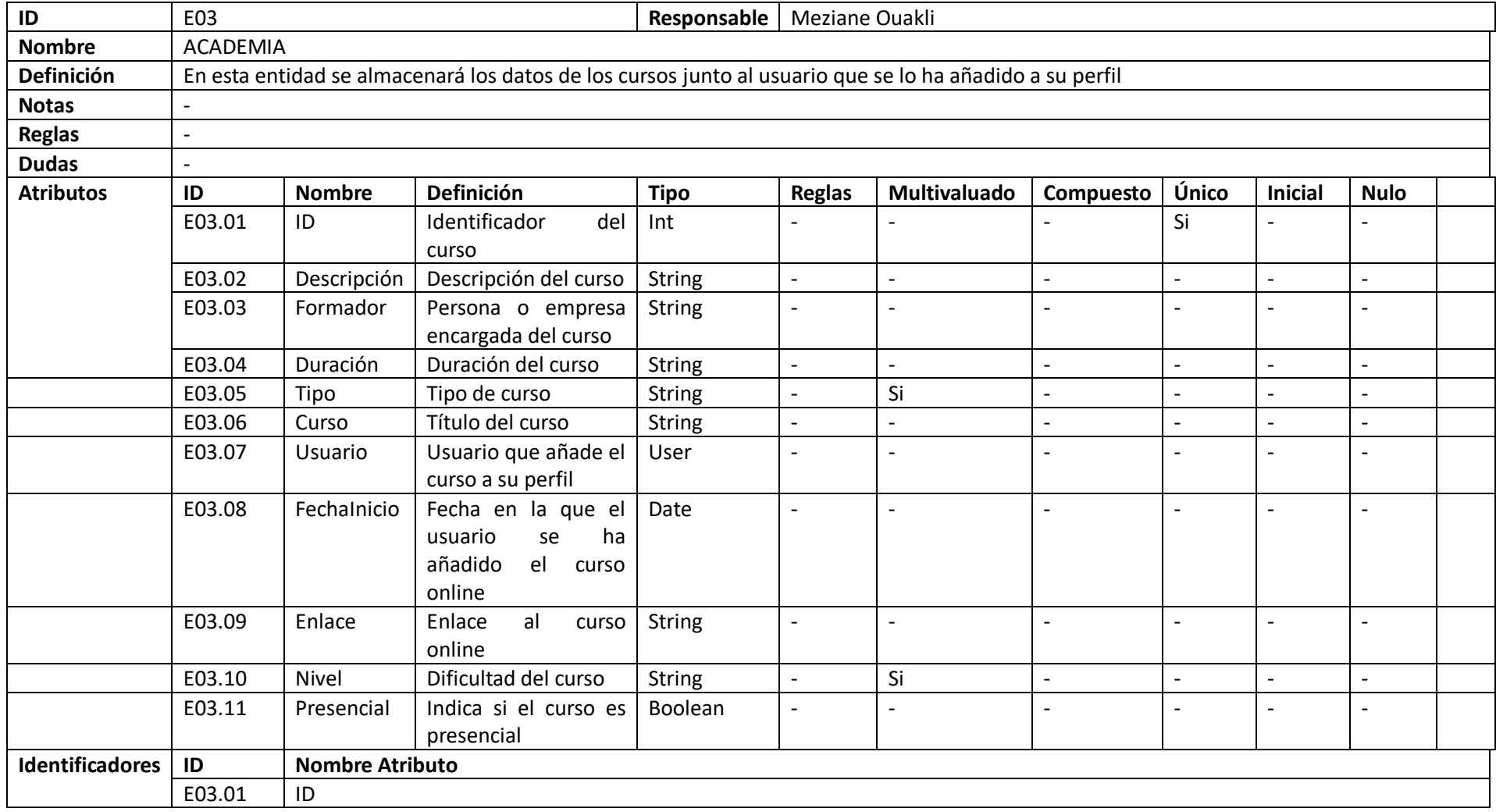

*Tabla 45: Diccionario de datos - ACADEMIA*

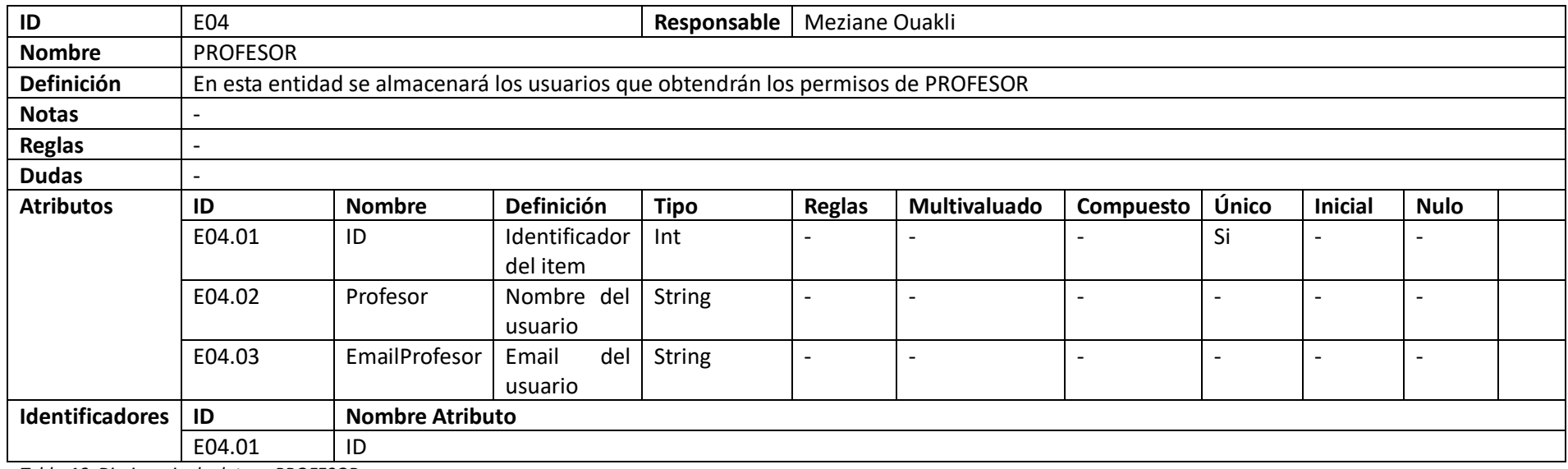

*Tabla 46: Diccionario de datos - PROFESOR*

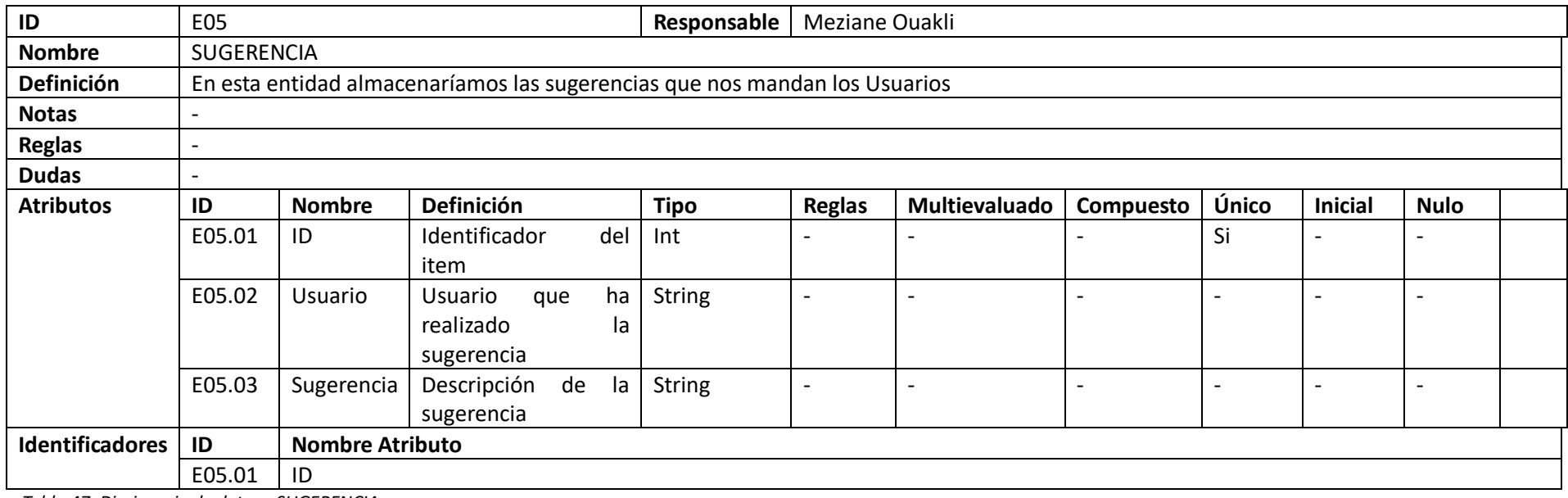

*Tabla 47: Diccionario de datos - SUGERENCIA*

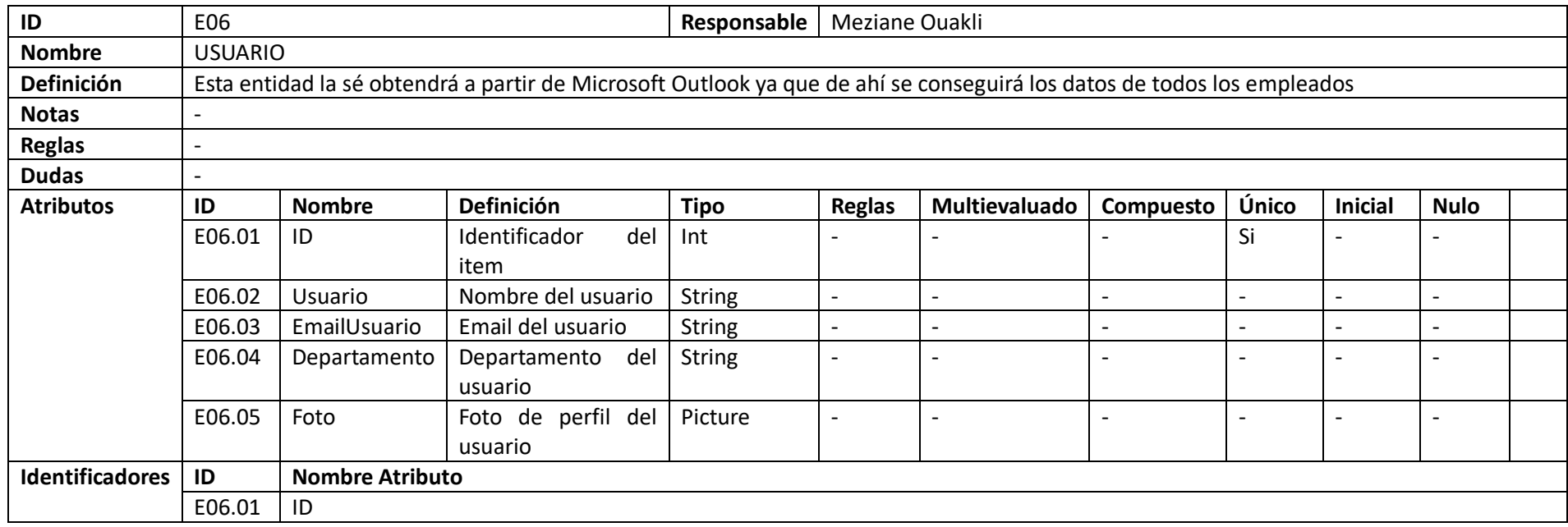

*Tabla 48: Diccionario de datos - USUARIO*

## **4.2 Diseño de la interfaz**

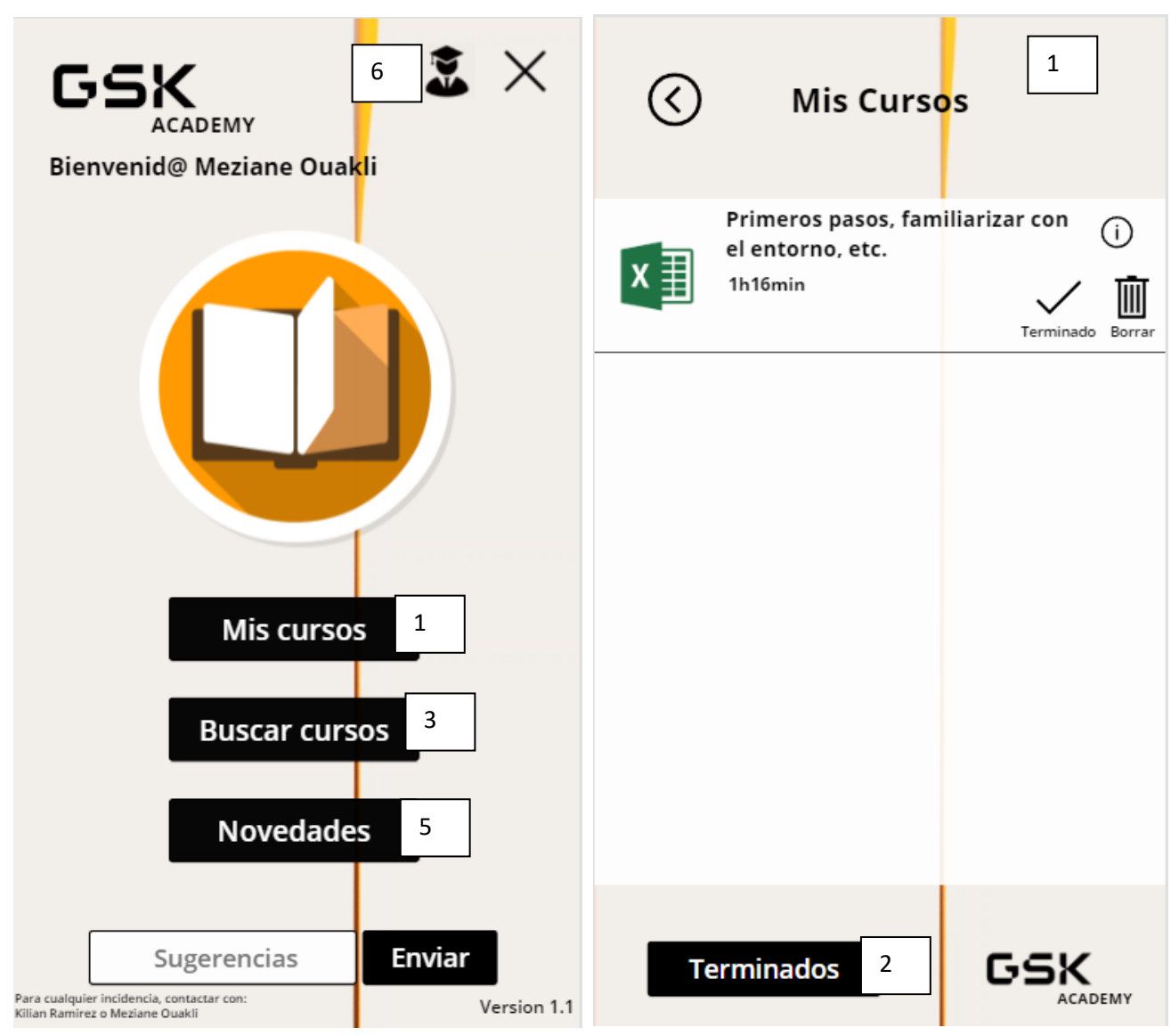

*Ilustración 36: Pantalla principal - GSK Academy Ilustración 37: Pantalla "Mis Cursos" - GSK Academy*

La intención con esta aplicación ha sido hacerla lo más sencilla posible, con el mínimo de objetos con los de interaccionar para que tarde lo menos posible en realizar cualquier consulta.

En cuanto al diseño, se ha buscado trabajar con el color corporativo de la empresa, el cual es el naranja, pero aclarando el tono ya que buscábamos que la aplicación no fuese agresiva a la vista.

Siempre se sabrá con que objeto vamos a interaccionar ya que cuando colocamos el cursor sobre él, este cambiará de color de esta manera:

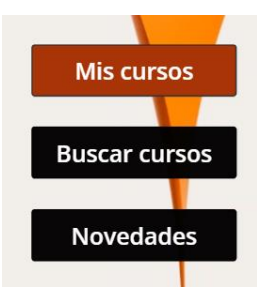

*Ilustración 38: Muestra de interacción*

Y a cada icono ha sido elegido cuidadosamente para no dar pie a errores y aun así, se ha decidido colocar una etiqueta con cada objeto para asegurarnos de que es 100% comprensible.

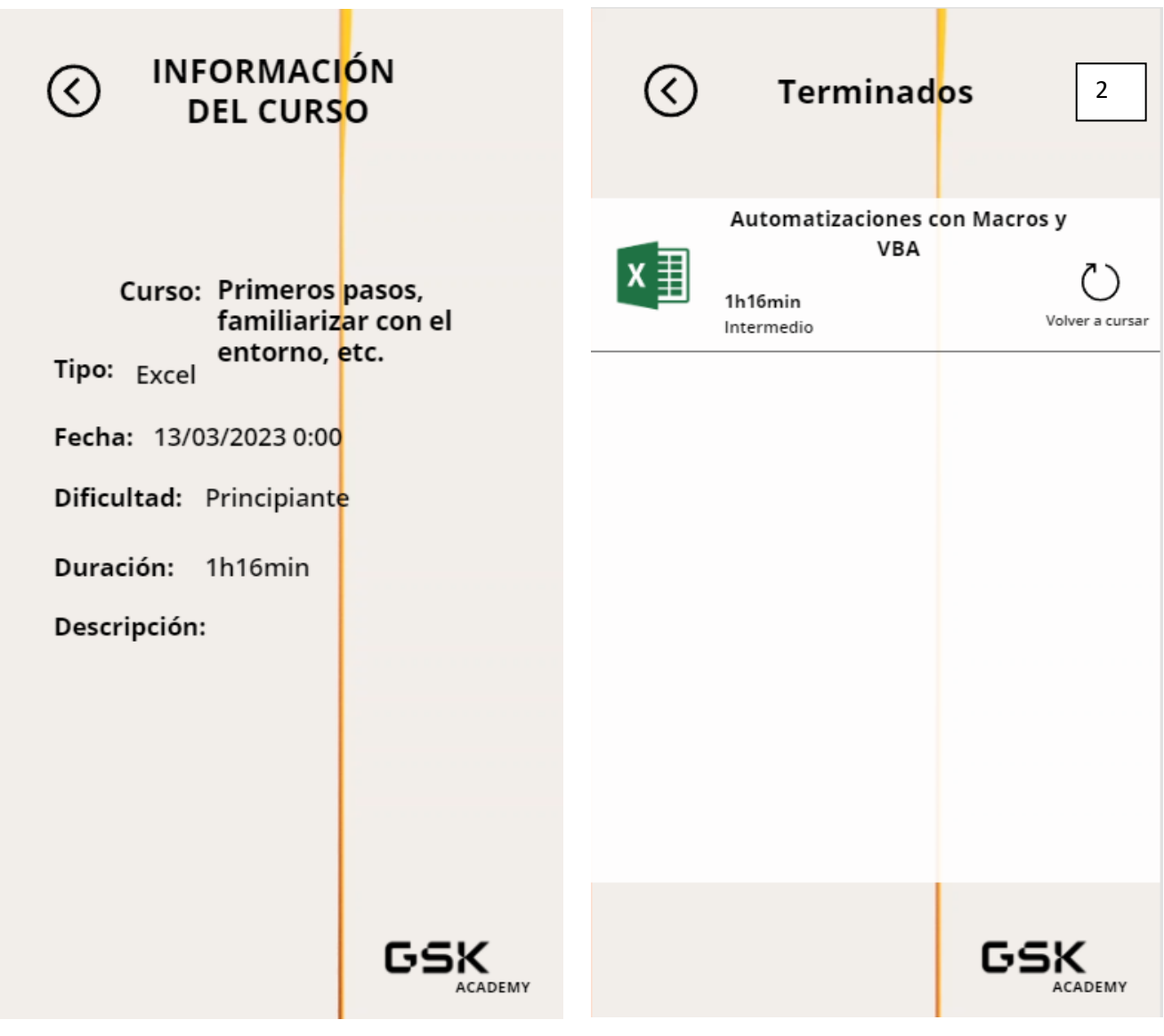

*Ilustración 40: Pantalla "Información del curso" - GSK Academy*

*Ilustración 39: Pantalla "Terminados" - GSK Academy*

- 1- A través del botón "Mis Cursos" se accederá al listado de cursos que se ha añadido a nuestro perfil
- 2- A través de "Terminados" se accederá al listado de cursos que se ha marcado como terminados
- 3- A través del botón "Buscar cursos" se accederá al catálogo de cursos que ofrece la empresa. En esta pantalla se podrá filtrar por tipo de curso a través de un dropdown, y cada curso se presentará como un item en una galería el cual estará compuesto por una imagen representativa del curso (por ejemplo: el logo de Excel), el titulo (el cual será un botón para acceder al curso), requisitos para realizar el curso, duración, nivel y cuál es la fuente de este.
- 4- A través del toggle "Presencial", se accederá a los cursos / formaciones que se realicen en fábrica de forma presencial.
- 5- A través del botón "Novedades", se observa un catálogo de cursos filtrados por la etiqueta: New, la cual indicara que esos cursos han sido subidos recientemente.
- 6- A través del icono "Profesor" el cual solo será visible para una lista de usuarios específicos, se podrá entrar al Menú de profesor.

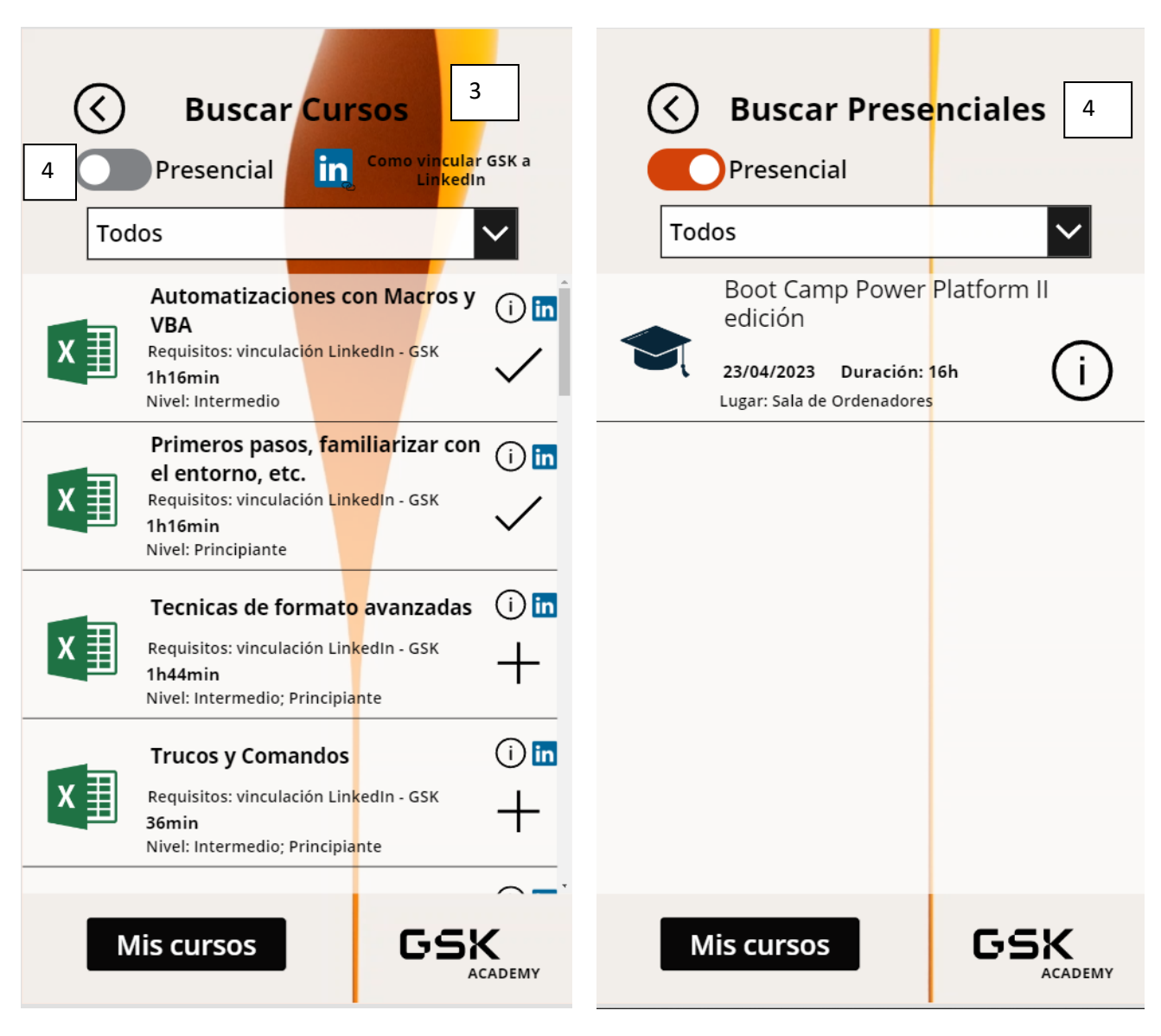

*Ilustración 42: Pantalla "Buscar Cursos" - GSK Academy*

*Ilustración 41: Pantalla "Buscar Presenciales" - GSK Academy*

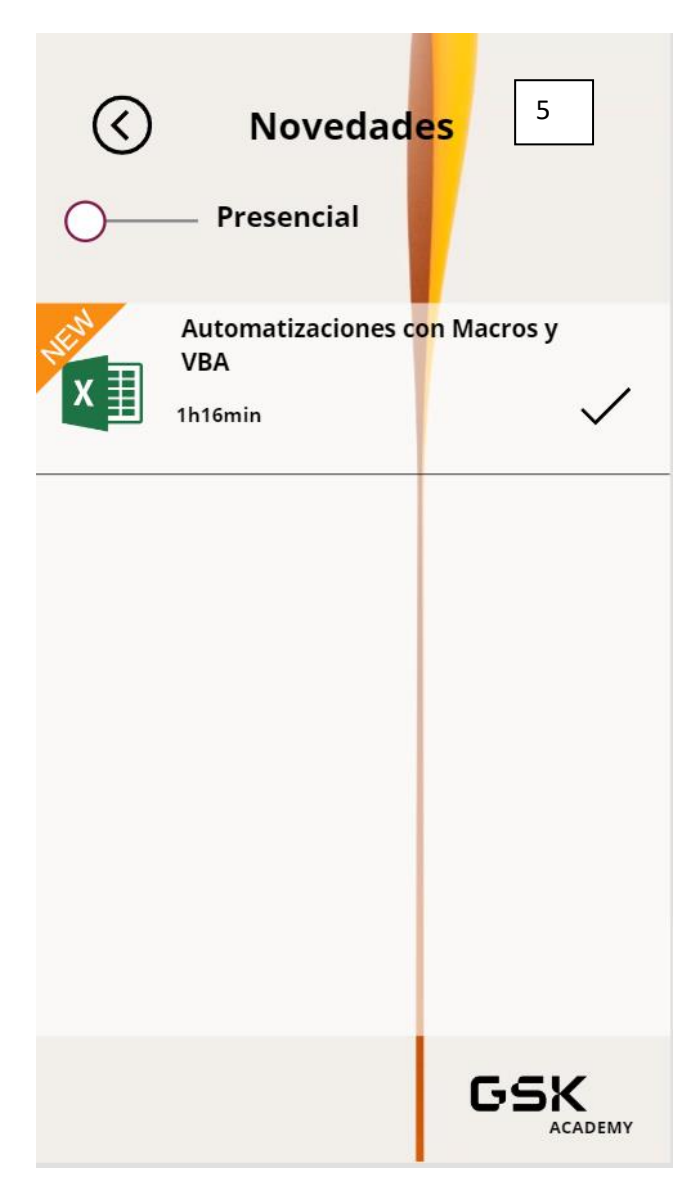

*Ilustración 43: Pantalla "Novedades" - GSK Academy*

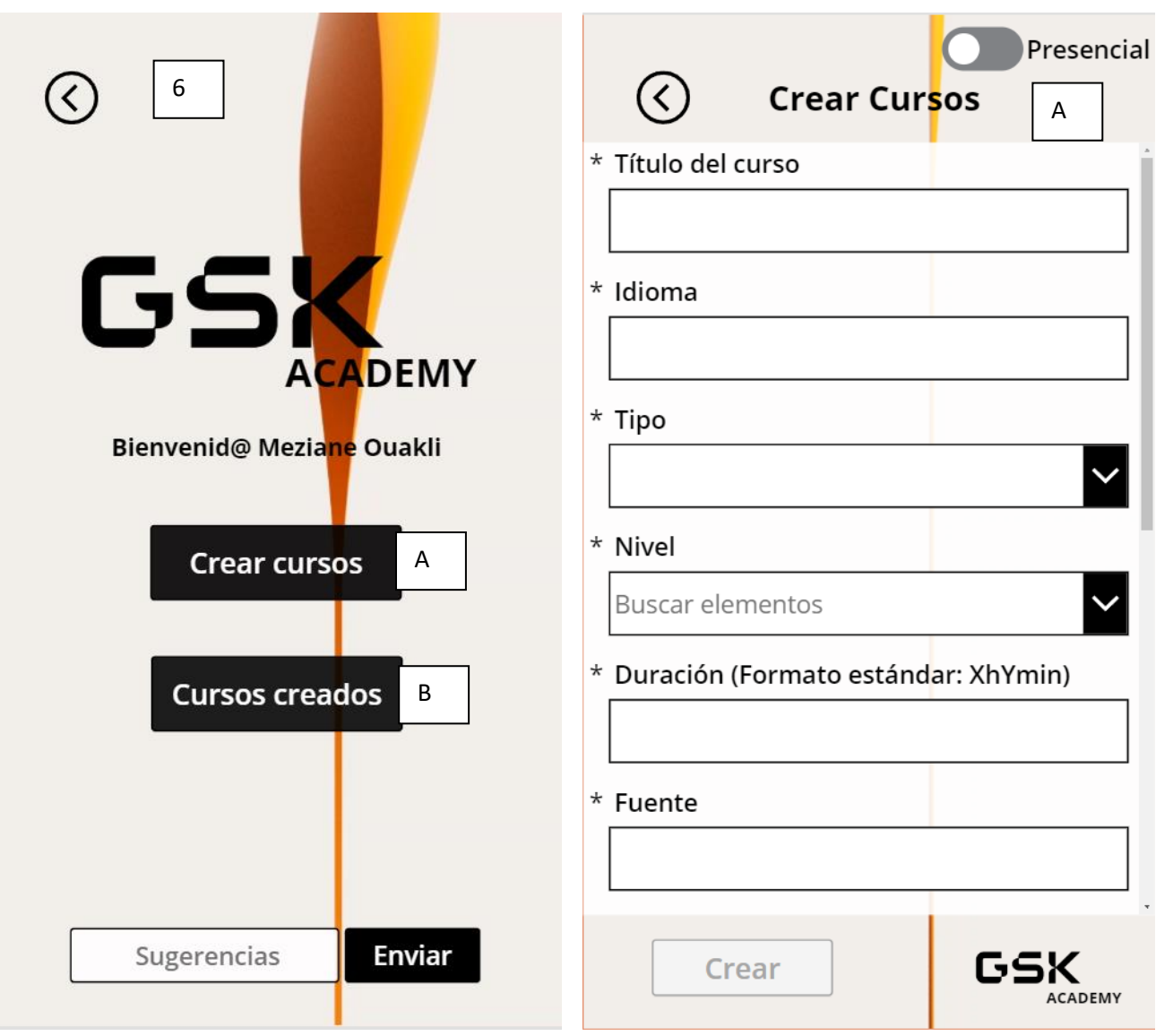

*Ilustración 45: Pantalla "Menú Profesor" - GSK Academy*

*Ilustración 44: Pantalla "Crear Cursos" - GSK Academy*

- A- A través del botón "Crear cursos" se accederá a un formulario, el cual una vez se rellene se creará el curso.
- B- A través del botón "Cursos creados" se accederá a un listado de nuestros cursos (online y presenciales), en el que se podrá editar estos y / o eliminarlos.
- C- A través del icono de Editar nos llevara a una ventana la cual es un formulario, pero ya rellenado con los datos del curso seleccionado y en el que se podrá editar todos sus campos.

| B<br><b>Cursos Creados</b><br>Presencial                                                                                                    | C<br><b>Editar Curso</b>                                                                               |
|----------------------------------------------------------------------------------------------------|----------------------------------------------------------------------------------------------------|
| Automatizaciones con Macros y<br><b>VBA</b><br>$\mathsf C$<br>1h16min<br>Borrar<br>Editar<br>Intermedio                                                                                         | * Titulo del curso<br>Automatizaciones con Macros y VBA<br>* Idioma                                    |
| Primeros pasos, familiarizar con<br>el entorno, etc.<br>1h16min<br>Editar<br>Borrar<br>Principiante<br>Tecnicas de formato avanzadas<br>1h44min<br>Editar<br>Borrar<br>Intermedio; Principiante | Español<br>* Tipo<br>Excel<br>* Nivel<br>Intermedio                                                    |
| <b>Trucos y Comandos</b><br>36min<br>Editar<br>Borrar<br>Intermedio; Principiante<br>Analisis de Datos (Principiante)<br>ACADEMY                                                                | * Duracion (Formato estandar: XhYmin)<br>1h16min<br>* Fuente<br>LinkedIn<br><b>Terminar</b><br>ACADEMY |

*Ilustración 47: Pantalla "Cursos Creados" - GSK Academy*

*Ilustración 46: Pantalla "Editar Curso" - GSK Academy*

# **CAPITULO 5: IMPLEMENTACIÓN**

## **5.1 Powerful Alone, Better Together – Parte práctica**

#### **5.1.1 Conexión con Power Automate**

Una vez se ha creado nuestra aplicación, se tendrá que pensar en los flujos de trabajo que necesitan para poder automatizar todos los procesos posibles. Uno de estos procesos es por ejemplo el eliminar la etiqueta de novedad de los cursos. Está se marca mediante un booleano en la tupla del curso seleccionado. Por lo tanto, hay que crear un flujo de trabajo automatizado que cambie el true por un false en los cursos que la tengan activada.

#### Flujo: [PROD] Eliminar Novedad – GSK Academy

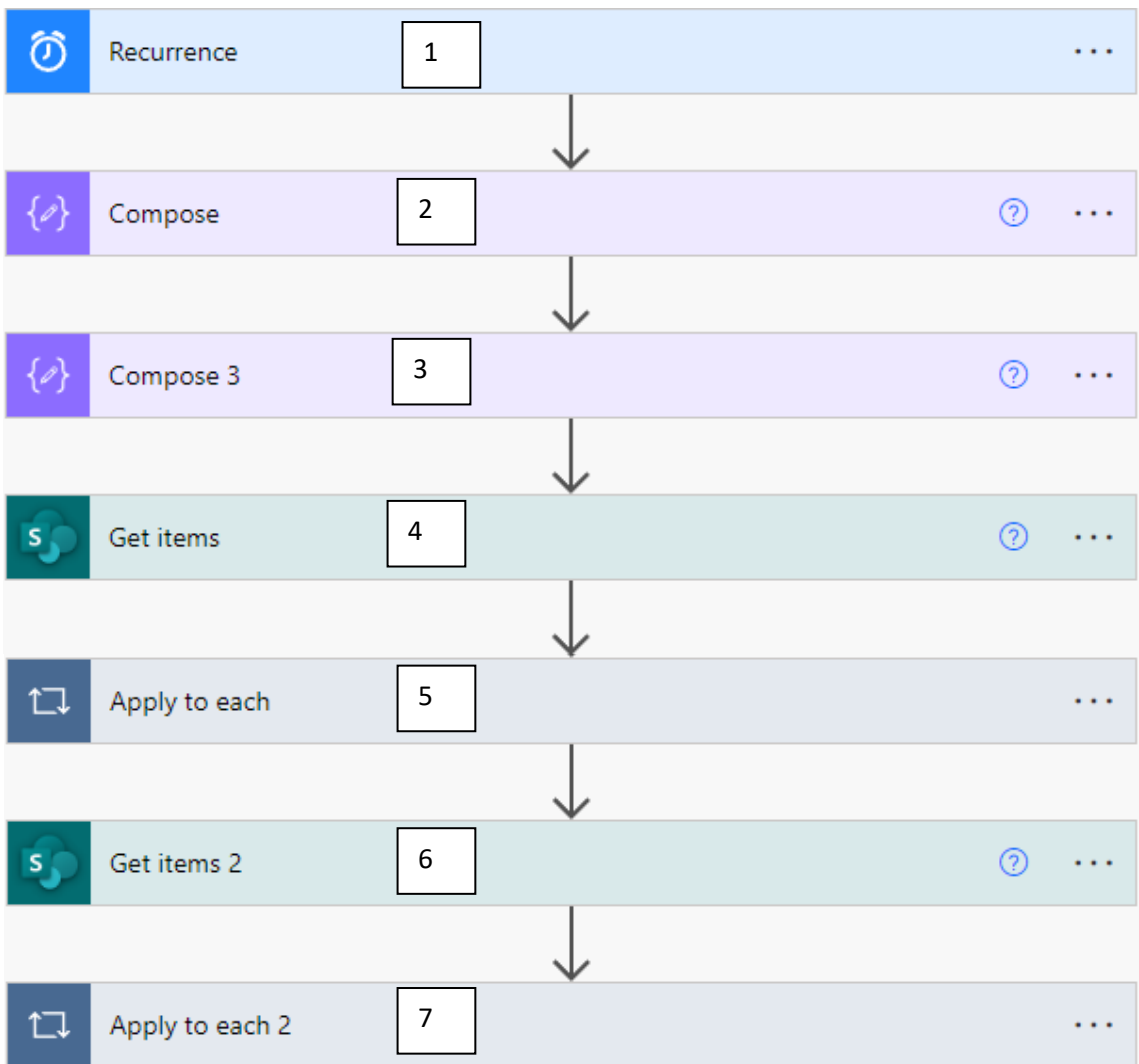

*Ilustración 48: [PROD] Eliminar Novedad – GSK Academy*

- 1- El Flow se ejecutará todos los días බ  $(i)$ Recurrence . . . Se ejecuta a las 4:00 todos los días Editar
- 2- Se obtiene el formato "dddd" una semana antes de la fecha actual a través de la fórmula: addDays(utcNow(),-7,'dddd')

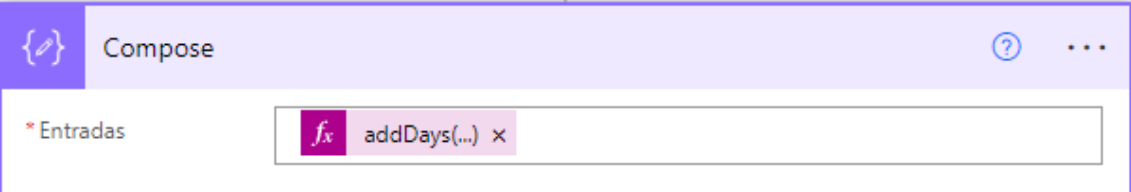

3- Se obtiene el formado "dd-MM-yyyy" una semana antes de la fecha actual a través

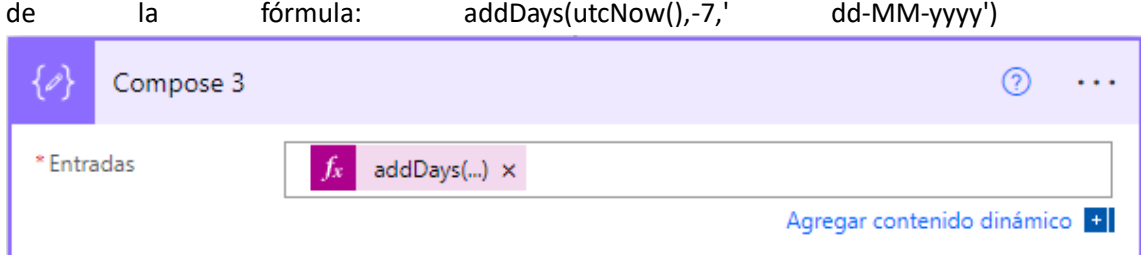

4- Aquí se obtiene un listado de todos los ítems de la tabla Tabla Office (que es donde se almacenan todos los cursos online). Ahora en retrospectiva, mejoraría este flujo a través de un filtro para que solo revise los cursos con la columna Novedad = true

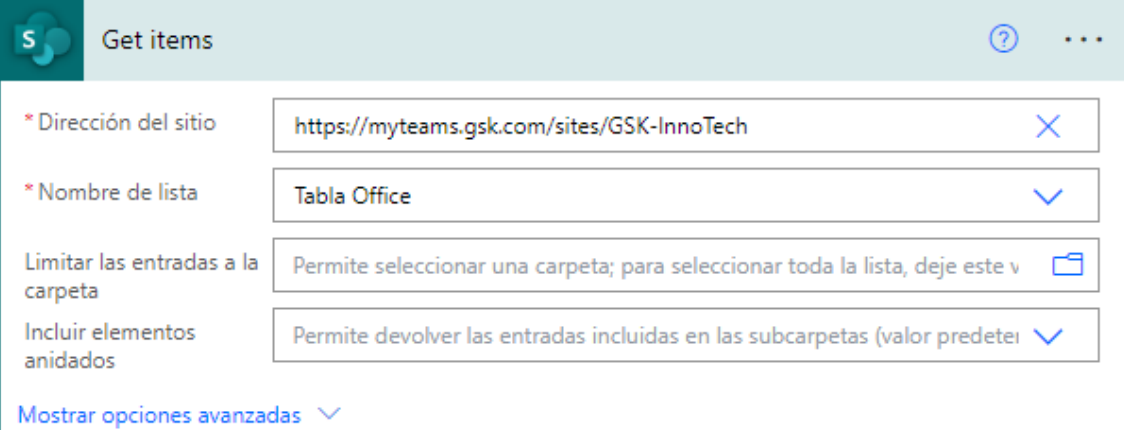

5- Para cada tupla de la lista Tabla Office, se obtiene su fecha y se utiliza la función: div(sub(ticks(utcNow()),ticks(outputs('Compose\_5'))),864000000000) para calcular el número de días entre la fecha de hoy y la fecha de la tupla y con el resultado se hará un condicional que si este es igual a 7 se hara un update en el item cambiando

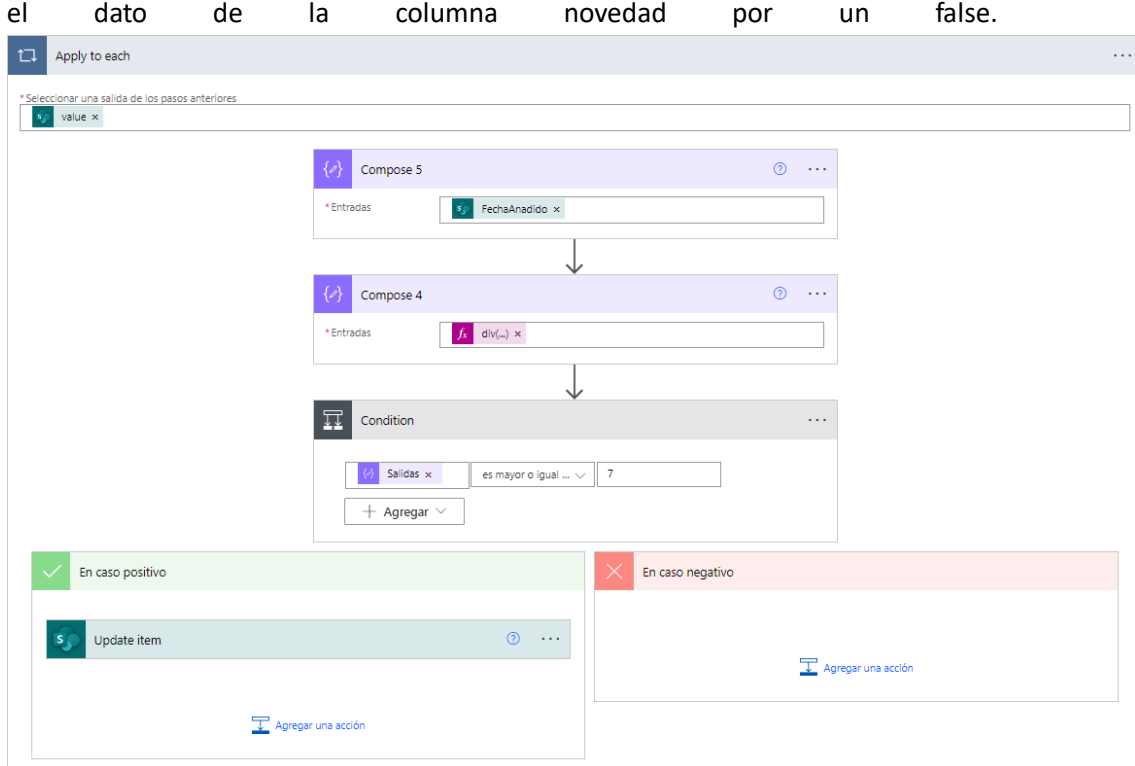

Los puntos 6 y 7 es el mismo proceso, pero con los cursos presenciales ya que estos se encuentran en otra columna. Primero se cogen todos las tuplas de la tabla Presencial y mediante el mismo bucle se calcula los días que han pasado y si se cumple la condición se aplicara el cambio en la columna Novedad.

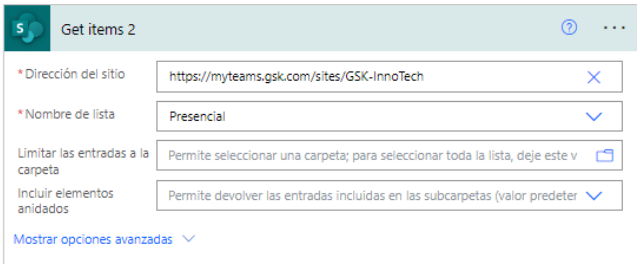

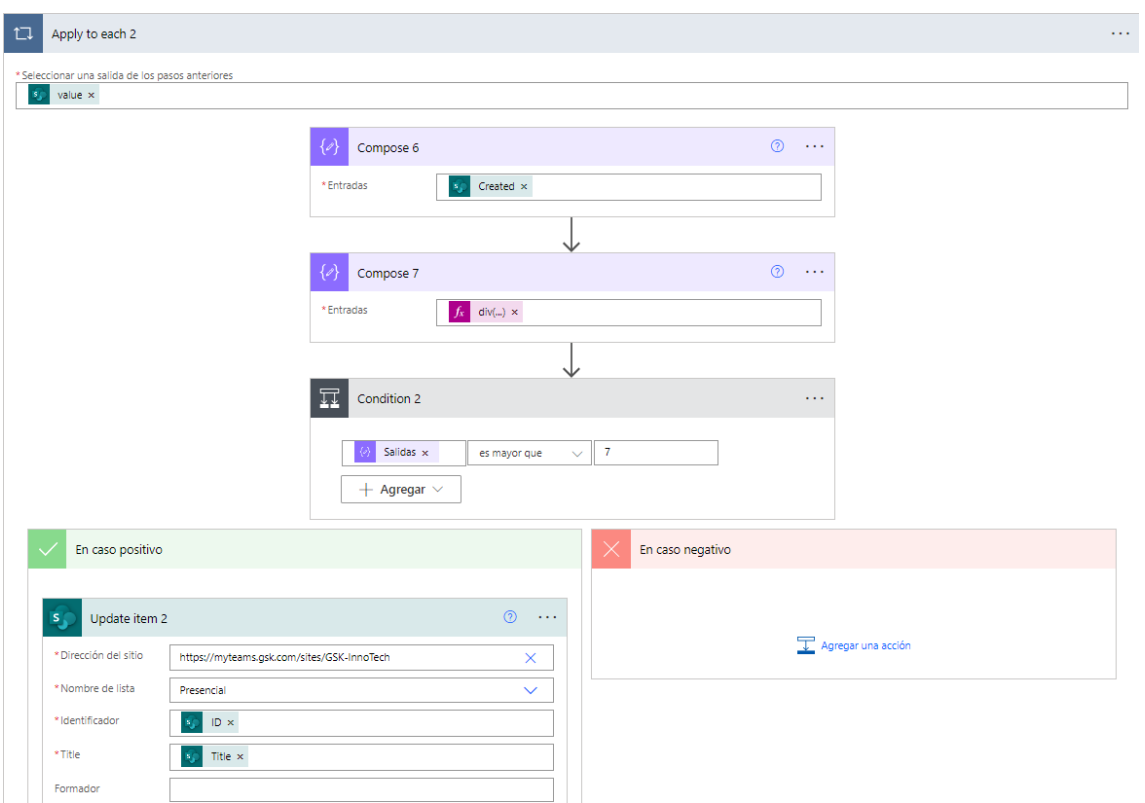

#### **5.1.2 Conexión con Power BI**

Y en cuanto a la herramienta de Power BI, ya viene por defecto una herramienta para analizar varios aspectos de la aplicación como el recuento de inicios o el numero de usuarios activos diarios:

USO:

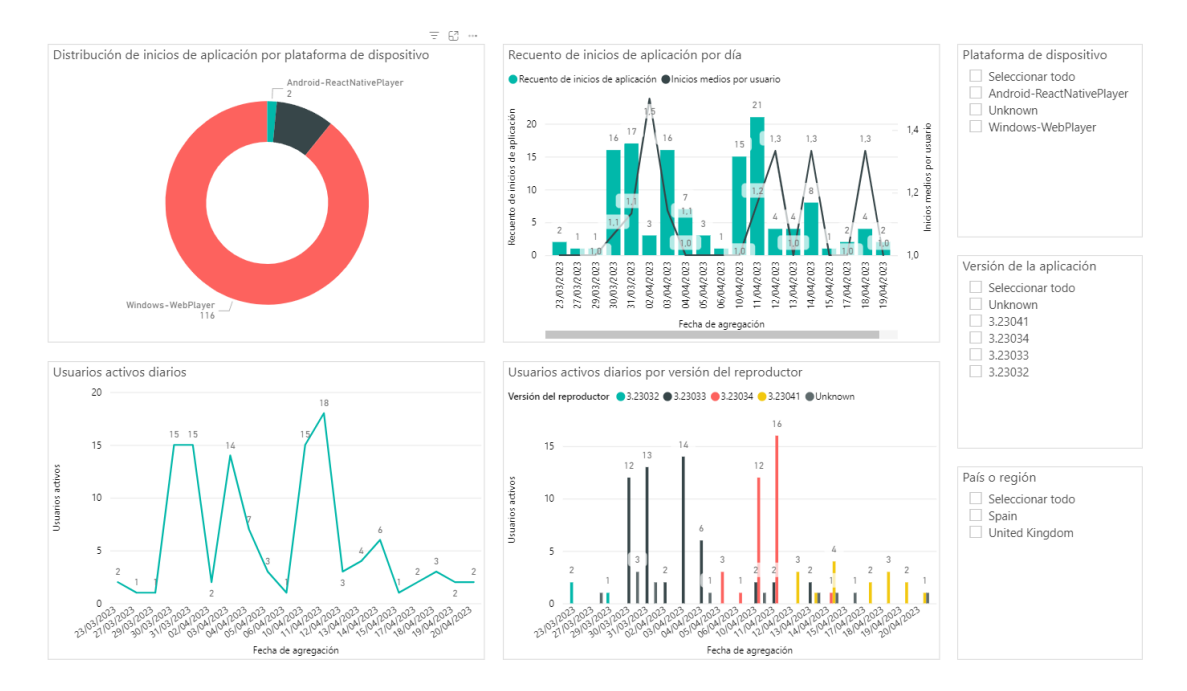

*Ilustración 49: Reporte de Uso de GSK Academy*

#### RENDIMIENTO:

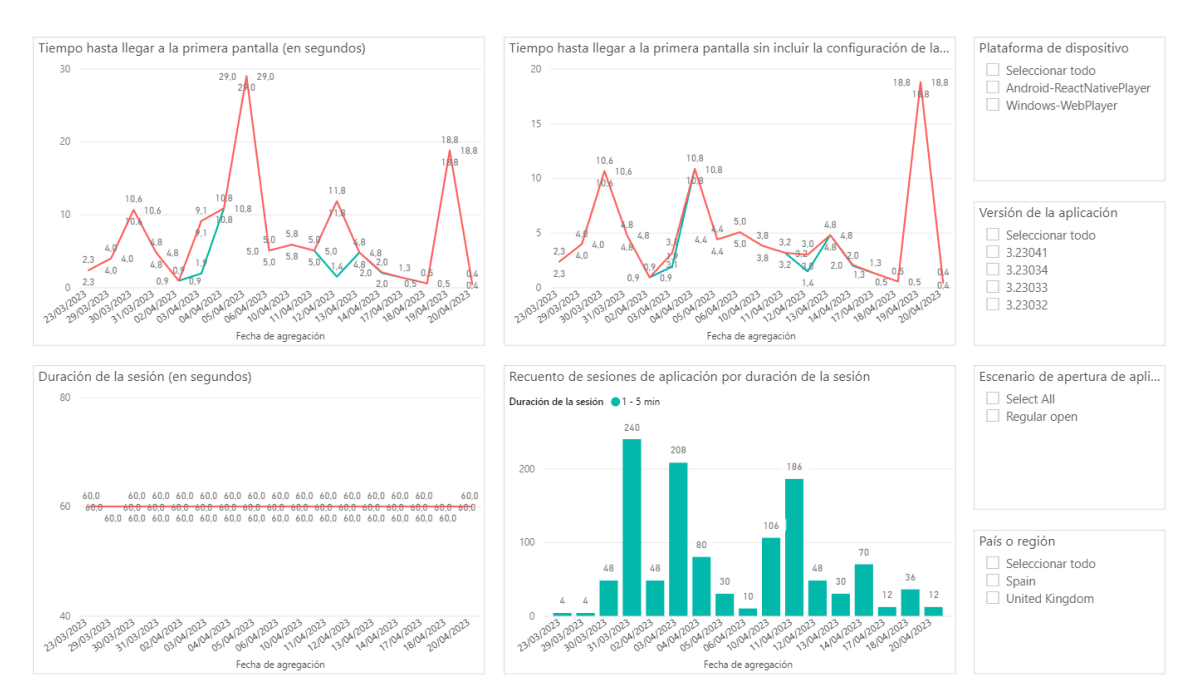

*Ilustración 50: Reporte de Rendimiento de GSK Academy*

#### UBICACIÓN

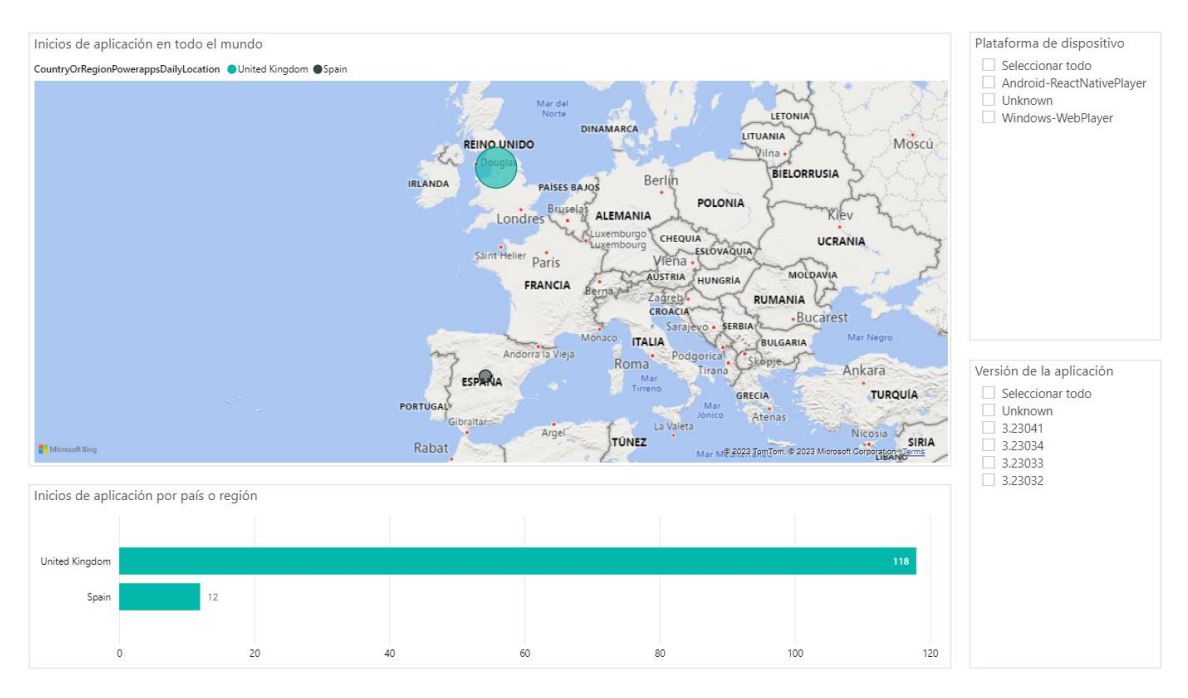

*Ilustración 51: Reporte de Rendimiento de GSK Academy*

Todos estos reportes contaran con una serie de filtros como son las plataformas desde las que se ha entrado o la versión de la aplicación misma.

### **5.2 Herramientas**

#### **5.2.1 Desarrollo**

*Power App*: plataforma de desarrollo de aplicaciones de Microsoft que permite a los usuarios crear aplicaciones empresariales personalizadas sin necesidad de tener experiencia en programación. La plataforma utiliza un enfoque de bajo código, lo que significa que se basa en interfaces gráficas y herramientas de arrastrar y soltar para facilitar el desarrollo de aplicaciones. Power Apps ofrece una variedad de plantillas preconstruidas y conectores a servicios y aplicaciones populares como Office 365, Dynamics 365, SharePoint, OneDrive, Power BI, entre otros. Además, Power Apps se integra con Microsoft Power Automate (anteriormente conocido como Flow), lo que permite automatizar tareas y procesos empresariales complejos. Con Power Apps, las empresas pueden crear soluciones personalizadas para necesidades específicas, mejorar la productividad y optimizar los procesos empresariales.

*Power Automate*: (anteriormente conocido como Microsoft Flow) es una plataforma de automatización de flujos de trabajo de Microsoft. Permite a los usuarios crear flujos de trabajo automatizados para simplificar y optimizar tareas empresariales repetitivas. Power Automate se basa en un enfoque de bajo código, lo que significa que no se necesita experiencia en programación para utilizar la herramienta. Power Automate ofrece una variedad de plantillas preconstruidas y conectores a servicios y aplicaciones populares como Office 365, Dynamics 365, SharePoint, OneDrive, Power BI, entre otros. Además, Power Automate se integra con otras aplicaciones de Microsoft, como Power Apps y Azure, para ofrecer una solución de automatización completa. Con Power Automate, las empresas pueden reducir el tiempo y los costos asociados con la realización de tareas manuales, aumentar la eficiencia y mejorar la productividad.

*Power BI*: plataforma de análisis de negocios de Microsoft que permite a los usuarios visualizar y analizar datos de manera efectiva. La plataforma se basa en un enfoque de autoservicio, lo que significa que los usuarios pueden crear informes y paneles de control interactivos sin necesidad de tener conocimientos de programación o de análisis de datos avanzados. Power BI ofrece una amplia variedad de fuentes de datos, que incluyen bases de datos relacionales, hojas de cálculo, archivos CSV, aplicaciones de Microsoft, entre otros. Los usuarios pueden realizar consultas y transformaciones de datos para crear visualizaciones personalizadas y utilizar herramientas de análisis avanzado, como inteligencia artificial y aprendizaje automático, para descubrir insights y patrones en los datos. Además, Power BI permite compartir informes y paneles de control con otros usuarios y colaborar en tiempo real. Power BI es una solución escalable y segura que se adapta a las necesidades de cualquier empresa, desde pequeñas startups hasta grandes corporaciones.

*Sharepoint*: plataforma de colaboración de Microsoft que permite a los usuarios almacenar, organizar y compartir información y documentos de manera eficiente. SharePoint se basa en un enfoque de colaboración en equipo, lo que significa que los usuarios pueden trabajar juntos en documentos y proyectos en tiempo real. SharePoint es una plataforma flexible que se adapta a las necesidades de cualquier organización, desde pequeñas empresas hasta grandes corporaciones. Con SharePoint, los usuarios pueden crear sitios web y portales de intranet, administrar flujos de trabajo y procesos empresariales, y personalizar la plataforma para satisfacer las necesidades específicas de su organización. SharePoint ofrece una amplia variedad de herramientas, como listas y bibliotecas de documentos, herramientas de búsqueda avanzada, integración con otras aplicaciones de Microsoft, entre otras. Además, SharePoint es una plataforma escalable y segura que ofrece un alto nivel de control de acceso y seguridad de datos.

*GIMP*: es un software de edición de imágenes de código abierto y gratuito. Es una alternativa a programas de edición de imágenes comerciales como Adobe Photoshop. GIMP permite a los usuarios realizar diversas tareas de edición de imágenes, como ajustes de color y tono, recorte y redimensionamiento, eliminación de manchas y arrugas, aplicación de efectos y filtros, y mucho más. También es posible trabajar con capas y canales, lo que permite a los usuarios crear composiciones complejas y efectos avanzados. GIMP admite una variedad de formatos de archivo, incluyendo JPEG, PNG, GIF y TIFF, y también tiene la capacidad de leer y escribir archivos PSD de Adobe Photoshop. Además, GIMP tiene una comunidad activa de desarrolladores y usuarios que contribuyen con extensiones y plugins para ampliar su funcionalidad.

#### **5.2.2Análisis**

*Word*: procesador de texto desarrollado por Microsoft. Es uno de los programas más populares y ampliamente utilizados para crear, editar y formatear documentos de texto. Word permite a los usuarios escribir y editar texto, agregar imágenes y gráficos, y aplicar estilos y formatos a los documentos. Además, Word ofrece herramientas de revisión y corrección de gramática y ortografía, y también permite la colaboración en tiempo real en documentos compartidos. Los documentos creados en Word se pueden guardar en varios formatos, como .doc, .docx, .pdf, y otros, lo que lo convierte en un programa muy versátil para el intercambio de documentos. Word es parte de la suite de aplicaciones de productividad de Microsoft Office y está disponible para Windows, Mac y dispositivos móviles.

*Draw.io*: es una herramienta de diagramación en línea gratuita y de código abierto. Permite a los usuarios crear diagramas de diferentes tipos, como diagramas de flujo, diagramas de red, organigramas, diagramas UML, diagramas de bases de datos y mucho más. La interfaz de usuario es fácil de usar y cuenta con una amplia gama de formas y símbolos para crear los diagramas. Draw.io también ofrece la posibilidad de importar y exportar diagramas en diferentes formatos, como PDF, PNG, SVG y otros. Además, Draw.io se integra con diferentes servicios de almacenamiento en la nube, lo que facilita el acceso a los diagramas desde cualquier lugar. Draw.io es compatible con diferentes navegadores web y está disponible en diferentes idiomas.

*Excel*: es una hoja de cálculo desarrollada por Microsoft. Es una de las herramientas más utilizadas para el análisis, la organización y la gestión de datos en empresas y organizaciones de todo tipo. Excel permite a los usuarios crear hojas de cálculo y organizar los datos en filas y columnas para realizar cálculos, análisis y gráficos. Además, Excel ofrece una amplia variedad de funciones matemáticas y estadísticas que permiten realizar análisis complejos de datos. Excel también es muy utilizado para la creación de presupuestos, proyecciones financieras y seguimiento de gastos e ingresos. Los datos de Excel se pueden visualizar y presentar en

diferentes formatos, como gráficos y tablas dinámicas. Excel es parte de la suite de aplicaciones de productividad de Microsoft Office y está disponible en diferentes plataformas, como Windows, Mac y dispositivos móviles.

*StarUML*: es una herramienta de modelado de software gratuita y de código abierto que permite a los desarrolladores crear diagramas UML (Lenguaje Unificado de Modelado) para visualizar, especificar, construir y documentar sistemas de software.

## **CAPITULO 6: CONCLUSIONES**

### **6.1 Conclusiones**

En conclusión, recomiendo el uso de Power Platform a las empresas por varias razones. En primer lugar, estas herramientas son altamente personalizables y escalables, lo que las hace ideales para empresas de cualquier tamaño y sector. Además, la integración de Power Platform con otros productos de Microsoft, como Office 365, permite a los usuarios trabajar con herramientas familiares y aumentar la productividad.

Por otro lado, Power Platform permite a los usuarios crear aplicaciones y flujos de trabajo personalizados sin la necesidad de contar con habilidades de programación avanzadas, lo que significa que los empleados pueden automatizar tareas repetitivas y optimizar los procesos empresariales.

Además de lo mencionado anteriormente, Power Platform es altamente segura y cumple con los estándares de privacidad y seguridad de Microsoft. Con Power Platform, las empresas pueden estar seguras de que sus datos y procesos están protegidos y cumplen con las normas y regulaciones de la industria. Otra ventaja de Power Platform es que permite a las empresas crear soluciones específicas para sus necesidades empresariales únicas. En lugar de depender de soluciones genéricas que pueden no adaptarse completamente a las necesidades de la empresa, Power Platform permite a los usuarios crear soluciones personalizadas que se ajusten perfectamente a las necesidades de su organización.

Power Platform es una solución rentable para las empresas. En lugar de invertir en soluciones de software costosas y a medida, las empresas pueden aprovechar las herramientas de Power Platform para crear soluciones personalizadas y escalables a un costo menor. Esto puede ayudar a las empresas a ahorrar dinero y a obtener un mejor retorno de inversión.

Finalmente, Power Platform ofrece una amplia variedad de herramientas para el análisis y visualización de datos, lo que permite a las empresas tomar decisiones basadas en datos y obtener una visión más completa de sus operaciones y desempeño. En resumen, Power Platform es una solución completa y eficiente para la creación de aplicaciones personalizadas, la automatización de procesos y el análisis de datos, lo que puede impulsar el éxito empresarial y aumentar la eficiencia y productividad de la organización.

## **Bibliografía**

- VasilenaV. (2022). Industry 4.1 based on Microsoft Power Apps The Business Apps Platform. *Sappience*. https://sappience.digital/industry-4-1-based-on-microsoftpower-apps-the-business-apps-platform/
- Adel, L. (2021). Top 10 Benefits of Microsoft Power Platform. *pmo365 | Project Portfolio Management Solution*. https://pmo365.com/top-10-benefits-ofmicrosoft-power-platform/
- Omedes, E. (2023, 17 febrero). *Power Platform: Powerful Alone, Better Together*. Blog de Hiberus Tecnología. https://www.hiberus.com/crecemos-contigo/powerplatform/
- *Aplicaciones empresariales personalizadas con Power Apps*. (s. f.). Deloitte Spain. https://www2.deloitte.com/es/es/pages/technology/articles/aplicacionesempresariales-personalizadas-con-power-apps.html
- *¿Qué es Power BI?* (s. f.). Deloitte Spain. https://www2.deloitte.com/es/es/pages/technology/articles/que-es-power-bi.html *Microsoft Power Platform*. (s. f.). Deloitte Spain. https://www2.deloitte.com/es/es/pages/technology/articles/microsoft-powerplatform.html
- *Creando chatbots con Power Virtual Agents*. (s. f.). Deloitte Spain. https://www2.deloitte.com/es/es/blog/todo-tecnologia/2021/creando-chatbotscon-power-virtual-agents.html

González, I. (2022, 29 septiembre). *Las mejores plataformas low code para crear aplicaciones*. Thinking for Innovation. https://www.iebschool.com/blog/lasmejores-plataformas-low-code-para-crear-aplicacionestecnologia/#:~:text=Las%20mejores%20plataformas%20low%20code%201%20 1.%20Quickbase,Lightning%20. .

.%206%206.%20Microsoft%20Power%20Apps%20

- *¿Qué es Microsoft Power Automate? Conoce todo su Potencial*. (s. f.). COSMO CONSULT. https://mx.cosmoconsult.com/blog/que-es-microsoft-powerautomate/
- *Inicio | INSPYR School | Madrid | Python | R | Power BI*. (2022, 25 noviembre). INSPYR School. https://www.inspyrschool.es/post/qu%C3%A9-es-y-paraqu%C3%A9-sirve-power-automate
- MSFTMan. (s. f.). *Documentación de Power Automate - Power Automate*. Microsoft Learn. https://learn.microsoft.com/es-es/power-automate/
- KumarVivek. (s. f.). *Documentación de Microsoft Power Apps - Power Apps*. Microsoft Learn. https://learn.microsoft.com/es-es/power-apps/
- maggiesMSFT. (s. f.). *Documentación de Power BI - Power BI*. Microsoft Learn. https://learn.microsoft.com/es-es/power-bi/
- Iaanw. (s. f.). *Documentación de Microsoft Power Virtual Agents - Power Virtual Agents*. Microsoft Learn. https://learn.microsoft.com/es-es/power-virtual-agents/
- Nickdoelman. (s. f.). *Documentación de Microsoft Power Pages*. Microsoft Learn. https://learn.microsoft.com/es-es/power-pages/

Frascaroli, M., & Frascaroli, M. (2022, 7 junio). Cómo usar flujos para diseñar conversaciones increíbles en un chatbot - Planeta Chatbot. *Planeta Chatbot - Comunidad de expertos en IA Conversacional*. https://planetachatbot.com/comousar-flujos-para-disenar-conversaciones-

chatbot/#:~:text=Los%20nodos%20son%20preguntas%20asociadas%20a%20un a%20respuesta.,funcionalidad%2C%20no%20como%20el%20centro%20de%20 la%20conversaci%C3%B3n

- Unir, V. (2022, 16 noviembre). ¿Qué alternativas hay a Power BI? *UNIR*. https://www.unir.net/marketing-comunicacion/revista/alternativas-powerbi/#:~:text=%C2%BFQu%C3%A9%20alternativas%20hay%20a%20Power%20 BI%3F%201%20Qlik,Watson%20Analytics%20. . .%207%20Sisense%20. . .%20More%20items
- *Microsoft Power Automate*. (s. f.). SourceForge. https://sourceforge.net/software/product/Microsoft-Power-Automate/alternatives#:~:text=Alternatives%20to%20Microsoft%20Power%20 Automate%201%20monday.com%202,Camunda%20Platform%207%20Neota %208%20UnForm%20More%20items
- Devaney, M. (2021, 9 diciembre). *Power Apps Source Code Tool - Matthew Devaney*. Matthew Devaney. https://www.matthewdevaney.com/power-apps-source-codetool/#:~:text=Once%20the%20source%20code%20tool%20is%20installed%20c hoose,parameters%20to%20unpack%20the%20msapp%20into%20source%20co de
- Lindhorst, G. (2021, 29 abril). Source code files for Canvas apps. *Microsoft Power Apps*. https://powerapps.microsoft.com/en-us/blog/source-code-files-for-canvasapps/